$Rev.1$ </u>

# lkstlogtools Version 1.0.1

使用説明書

Rev. 1

Copyright (C)  $2005$ 

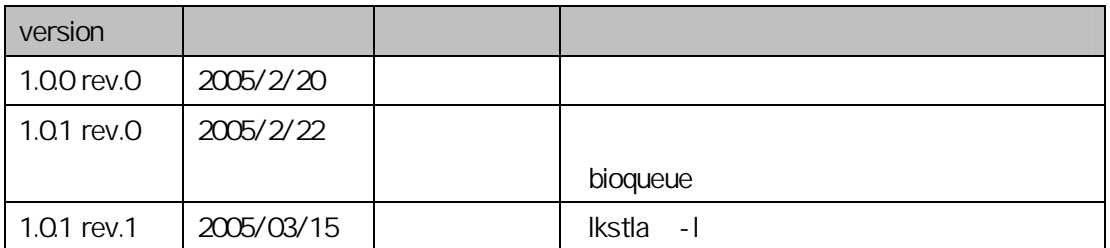

# **lkstlogtools version 1.0.1**

 $Rev.1$ </u>

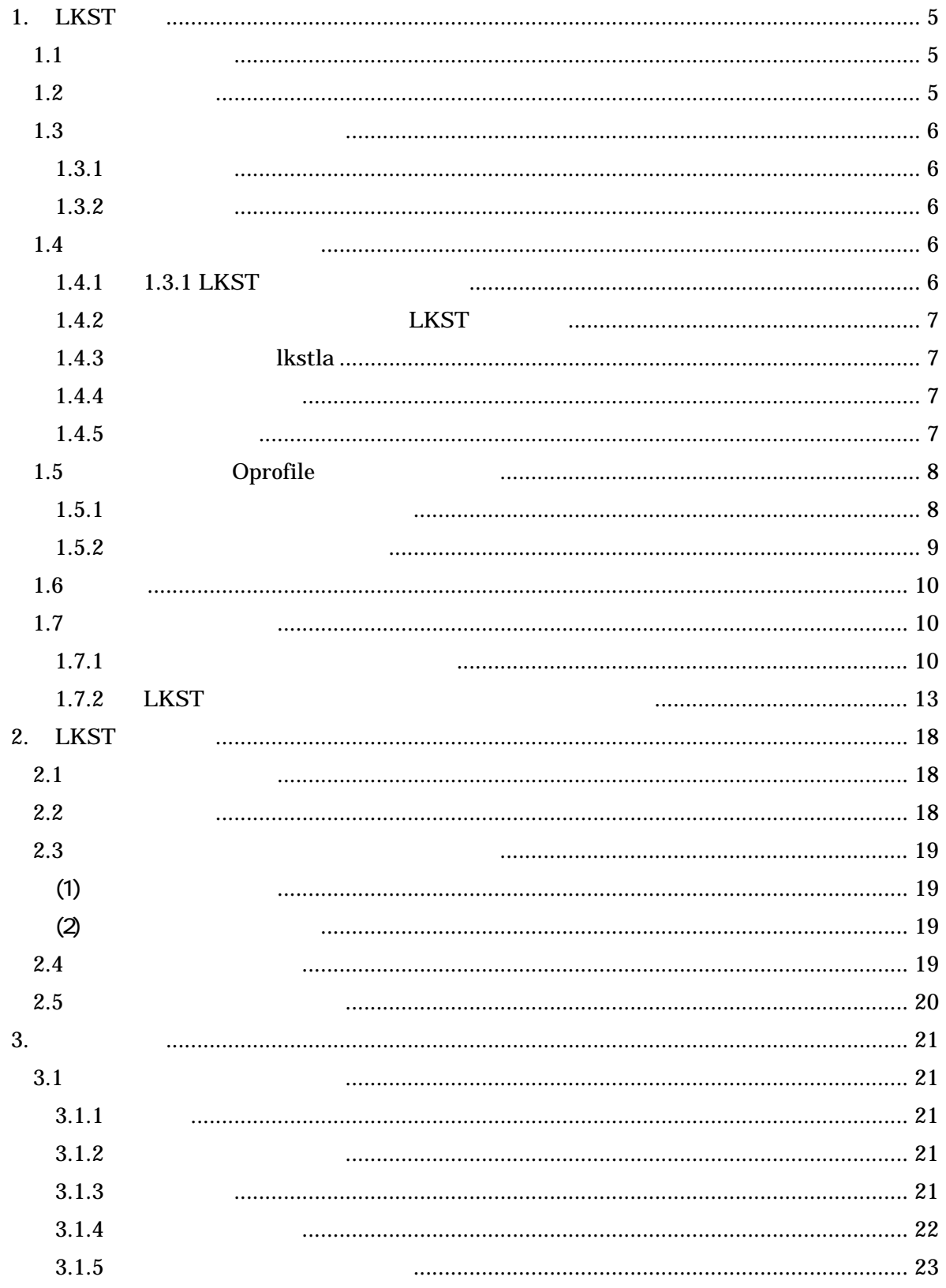

# **lkstlogtools version 1.0.1**

# $Rev.1$ </u>

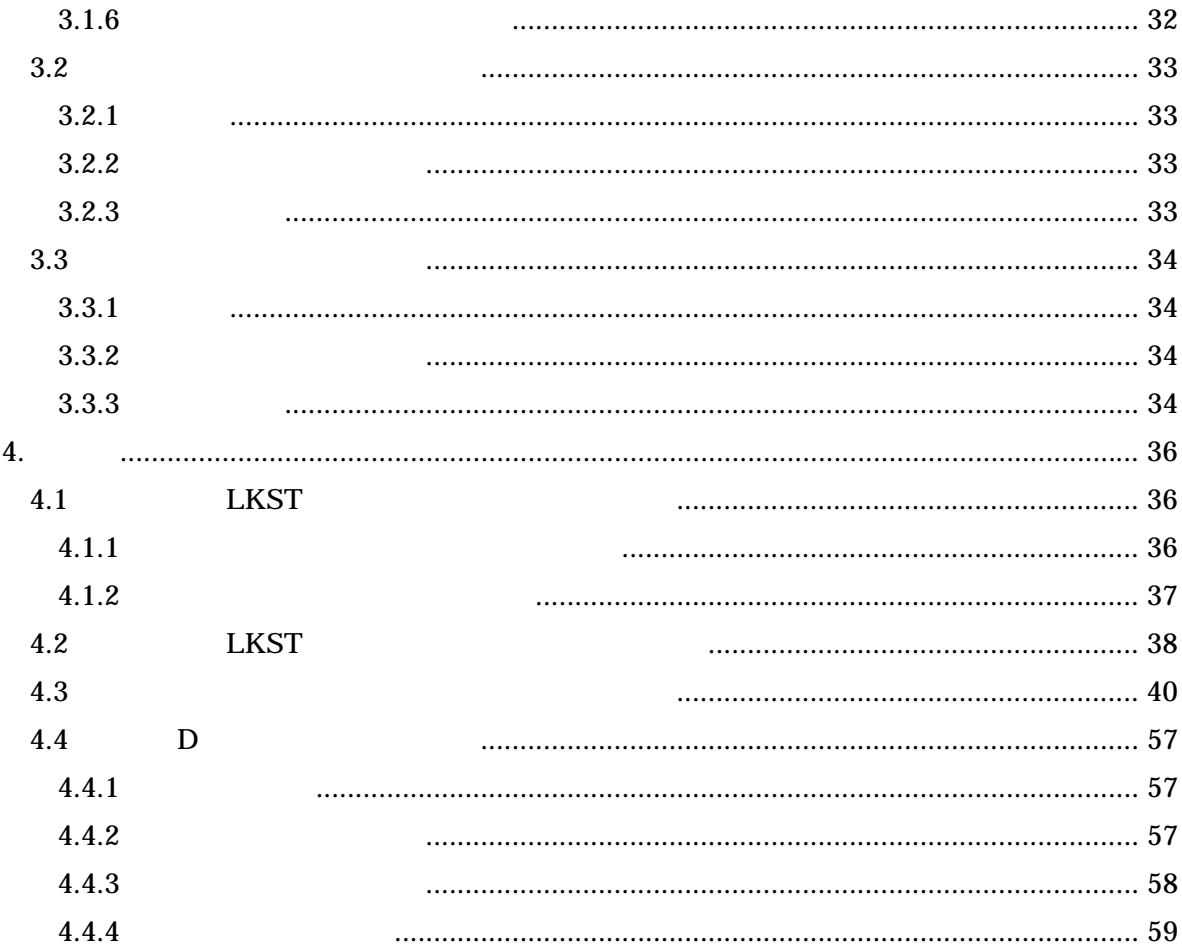

### 1. LKST 概要

## 1.1 背景・問題点

サーバ分野において、Linux を適用したシステムが普及・拡大している。数年前までは、Web

 $\Box$ B

 $\mathbf{L}$ inux  $\mathbf{L}$ inux  $\mathbf{L}$ inux  $\mathbf{L}$ 

 $\rm Li$  nux  $\rm$ 

LKST(Linux Kernel State Tracer)

- Linux
- アール・ポート かんしょう しんしょう しんしょう
- 
- 不足している情報を補う手段がない
- 性能評価技術は各社、各人のスキルであり、評価ノウハウが共有できていない
- 
- $\bullet$
- 
- $\bullet$
- $\bullet$

# 1.2 目的・方針

<u>Linux CSS and the United States and the United States and States and Version of the Version of the Version of the Version of the Version of the Version of the Version of the Version of the Version of the Version of the Ve</u>  $L\text{KST}$  that the set of the set of the set of the set of the set of the set of the set of the set of the set of the set of the set of the set of the set of the set of the set of the set of the set of the set of the set

LKST<sub>1</sub>

LKST

- 1.3 プロジェクトのスコープ
- 1.3.1 機能要件

 $(1)$ 

- $(a)$ 
	- $(b)$
- $\left( \begin{array}{c} c \end{array} \right)$
- $(d)$
- $(i)$
- $(iii)$ 
	- $(iii)$

1.3.2 稼動要件

 $IA32$   $2GB$  PC

64MB

Linux

Upstream Kernel v2.6 x - LKST version 2.2.1 Miracle Linux 3.0 (Asianux 1.0): Kernel v2.4.21 - LKST version 2.2.1 on Asianux

- 1.4 ソフトウェア構成概要
- 1.4.1 LKST 性能評価機能の構成

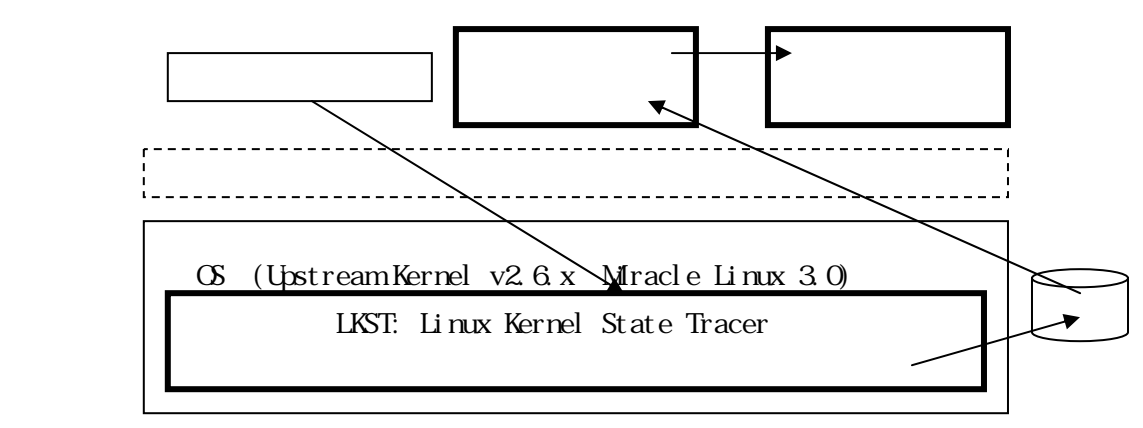

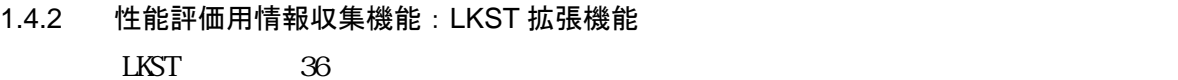

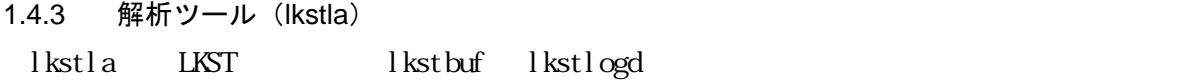

# 1.4.4 プロットツール (1)  $:$   $l kst\_plot\_log$ lkstla pdf santa populot pdf

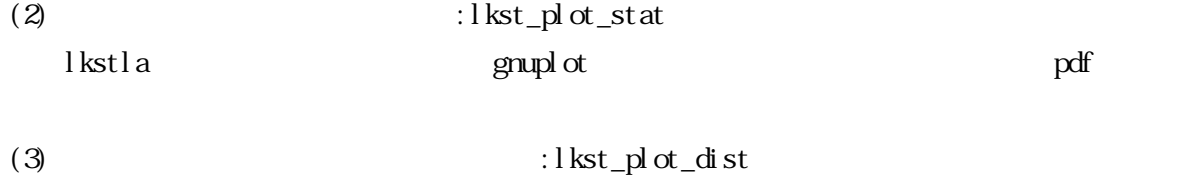

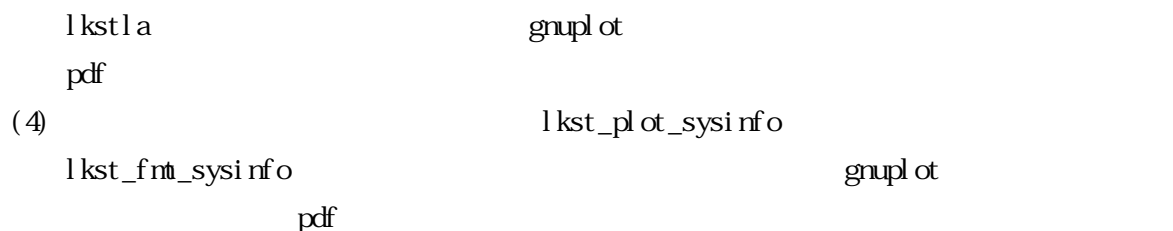

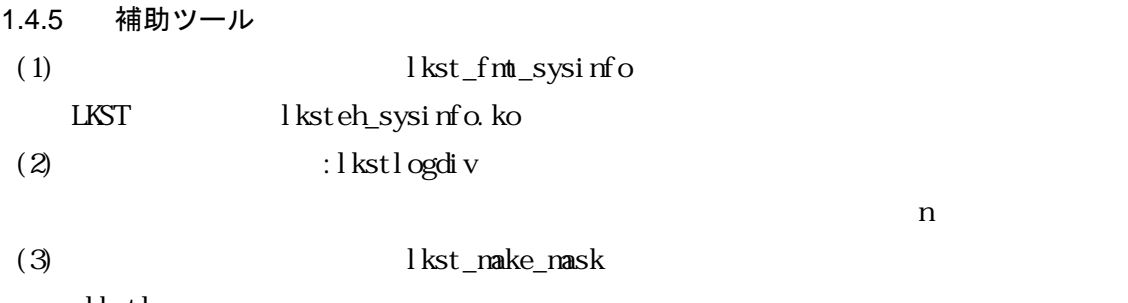

lkstla

1.5 既存ツール(Oprofile 等)との住み分け

1.5.1 代表的な既存ツールの概要

 $(1)$  OProfile RedHat Web

http://squidward.mit.edu/rhel-doc/RH-DOCS/rhel-sag-ja-3/ch-oprofile.html

OProfile は、システム・パフォーマンス監視ツールである。プロセッサのパフォーマン ス監視ハードウェアを使用してメモリ参照時、L2 キャッシュ要求数、ハードウェア割り込 み回数など、システム上のカーネルや実行可能ファイルの情報を読み出す。

プロセッサの多くには専用のパフォーマンス監視ハードウェアが内蔵されている。この ハードによって、特定のイベント(例えば要求データがキャッシュにない場合など)の発生 を検出すること可能である。このハードウェアは通常、イベント発生毎に増分される 1 <sup>つ</sup> 以上のカウンタ によって構成される。カウンタ値が"変わる"時に割り込みを行なえるため、 パフォーマンス監視によって生成される詳細情報量(とオーバーヘッド)を制御することが 可能である。

OProfile はこのハードウェア(パフォーマンス監視ハードウェアがない場合は、タイマ ベースの代用品)を使用して、カウンタが割り込みをカウントするたびパフォーマンス関連 データのサンプルを収集して報告する。サンプルは周期的にディスクに書き込まれる。サ ンプルのデータは後にシステムレベル、アプリケーションレベルのパフォーマンスレポー ト生成に使用される。

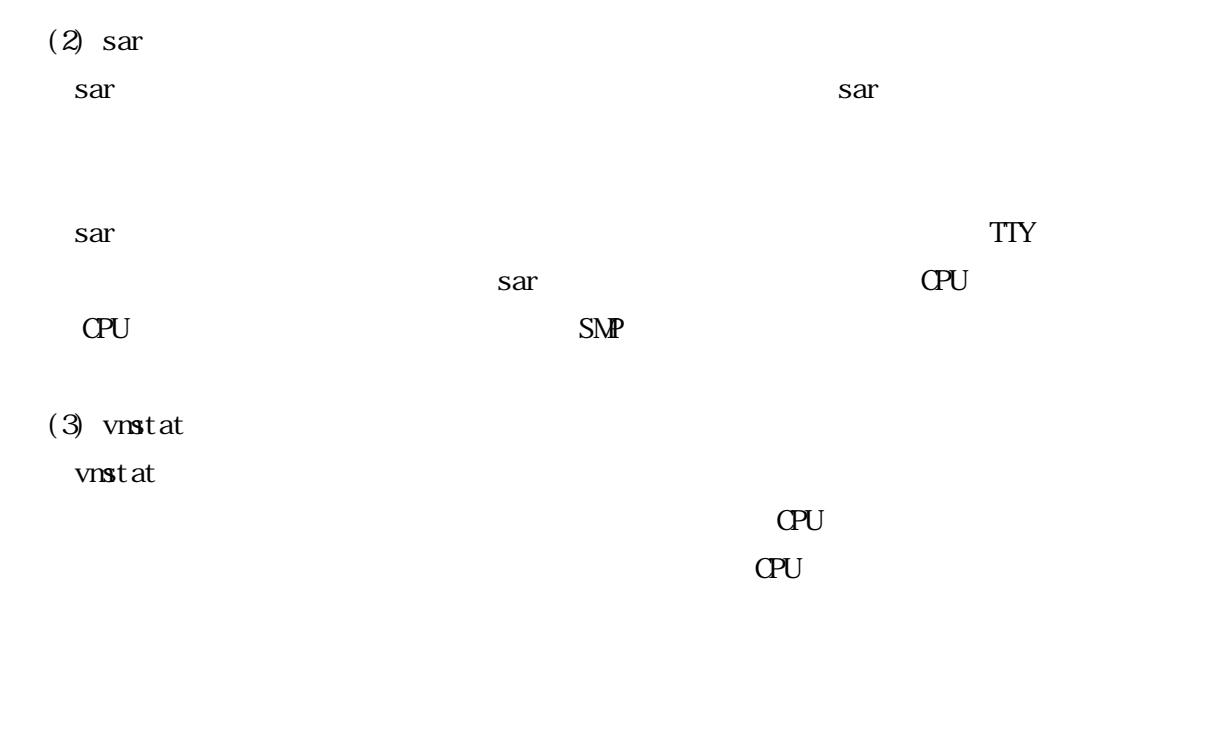

(4) iostat

iostat  $\overline{a}$ 

Rev.1

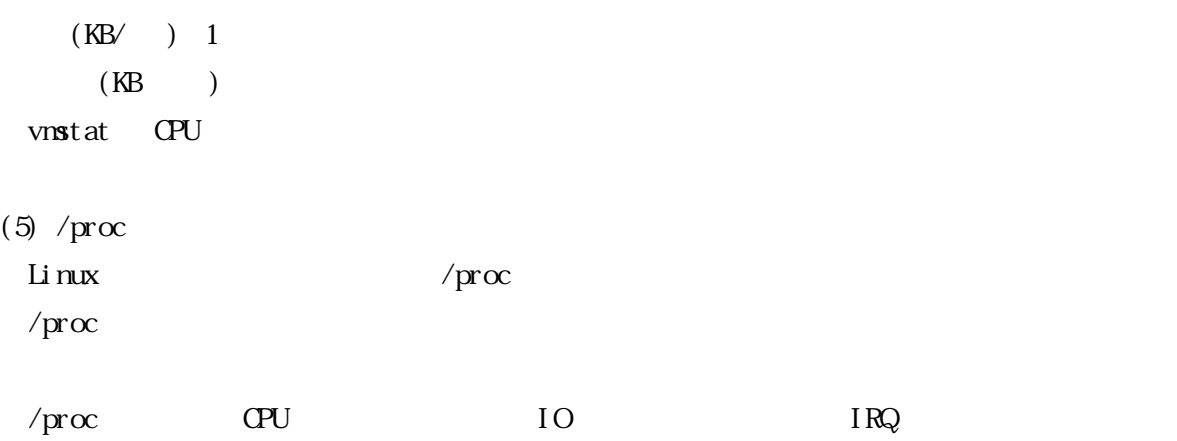

# 1.5.2 既存ツールとの住み分け

 $LKST$ 

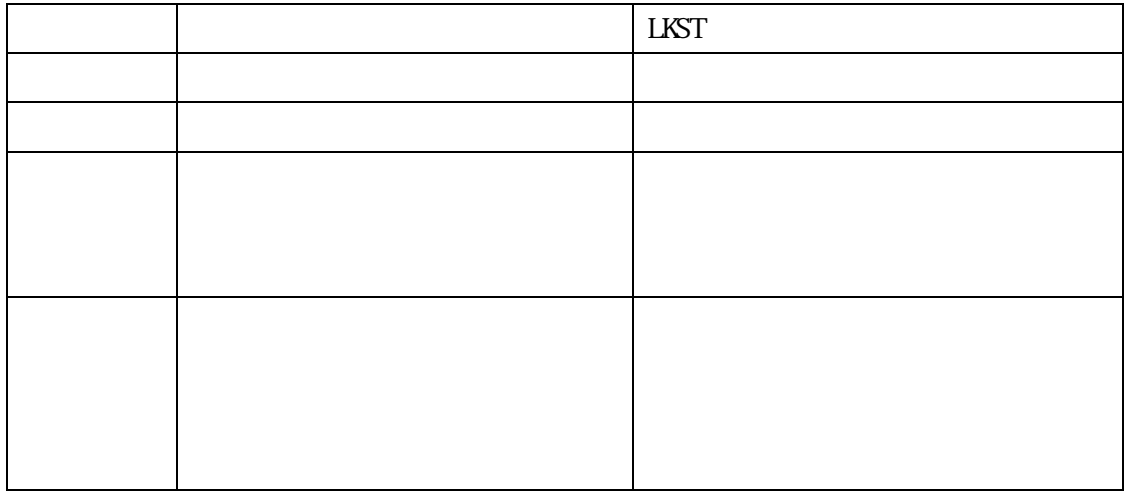

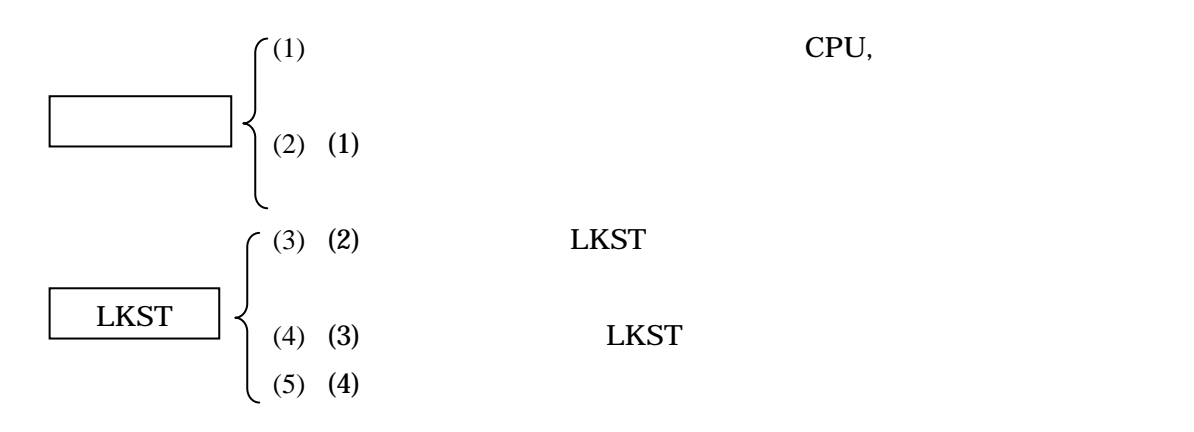

# 1.6 構成 lkstlogtools

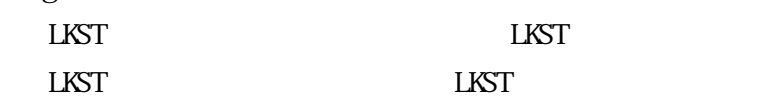

1.7 インストール手順

1.7.1 カーネル再構築とインストール

LKST

- $(1)$ 
	- # su

Password:

### $(2)$  LKST

# cd /usr/local/src # tar xzvf lkst-2.2.1.tar.gz

### $(3)$  LKST

# cd /usr/local/src # tar xzvf lkstlogtools.tar.gz ‒C lkst-2.2.1/

#### $(4)$  LKST

- (a)  $LKST$   $LINX$  upstream  $2.6.9$ 
	- # ./scripts/enpatch.sh /usr/src/linux/linux-2.6.9

 $($  [ ]  $)$ 

Apply preassigned page table patch (if not, apply vmsync patch automatically) (Y) es/(N o? [Y]  $Y$ 

```
Apply early boot-time tracing patch (optional) (Y)es/(N)o? [Y] N
Apply extra event set patch (optional) (Y)es/(N)o? [Y] N
Apply ignore hooks placed in inline-functions patch (optional) (Y)es/(N)o? [Y] N
```

```
(b) (\sqrt{\text{usr}}/\text{local}/\text{src}/\text{real}) "lkstlogtools"
  # cd lkstlogtools 
  (c) (b)
  # ./scripts/enpatch-llt.sh /usr/src/linux-2.6.9 
(5) Linux Configuration
   # cd /usr/src/linux/linux-2.6.9 
  # make menuconfig 
L\text{KST}"Loadable nodule support"
     "Module unloading" Y
   "Processor type and features"
     "Assign page tables for non-contiguous mapped area on boot" Y"Use register arguments" N
   "Kernel hacking"
    "Kernel debugging" Y 
    "Magic SysRq key" Y
    "Kernel Hook Support" Y
    "Kernel State Tracing (LKST)" m
  Save
(6) LKST Linux upstream
```
# make modules bzImage > make.log

# grep Error make.log

(7) LKST Linux upstream

```
# make modules_install
```
# make install

# ls /lib/modules/2.6.9-lkst221

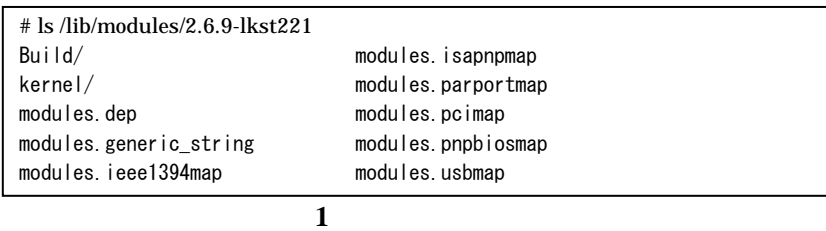

Linux upstream

- # ls /boot
- (a) System.map- $2.6.9$  lkst $221$
- (b) initrd-2.6.9-lkst221.img
- (c) vmlinux-2.6.9-lkst  $221$

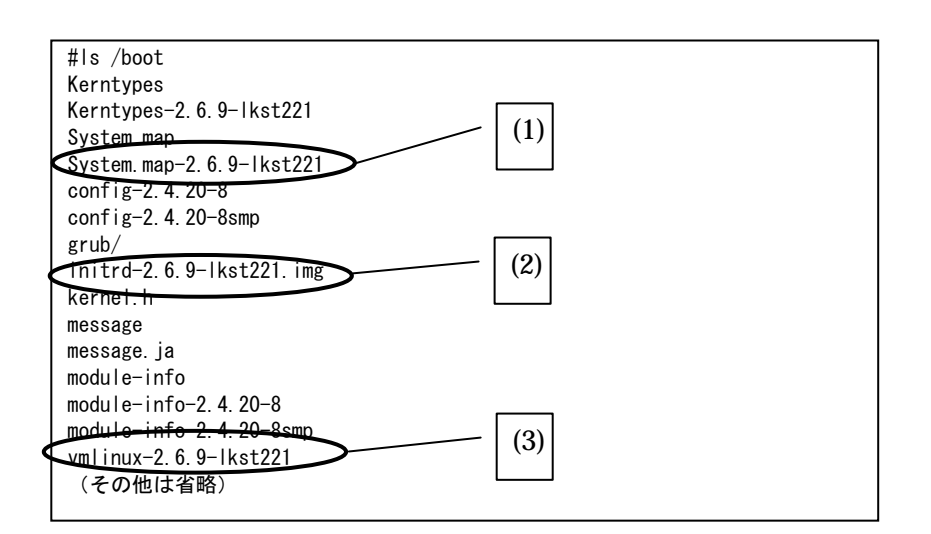

2 Linux upstream

(8)  $\text{C}\text{S}$   $\text{LKST}$   $\text{Linux upstream}$ 

- # cd /boot/grub/
- # cat grub.conf

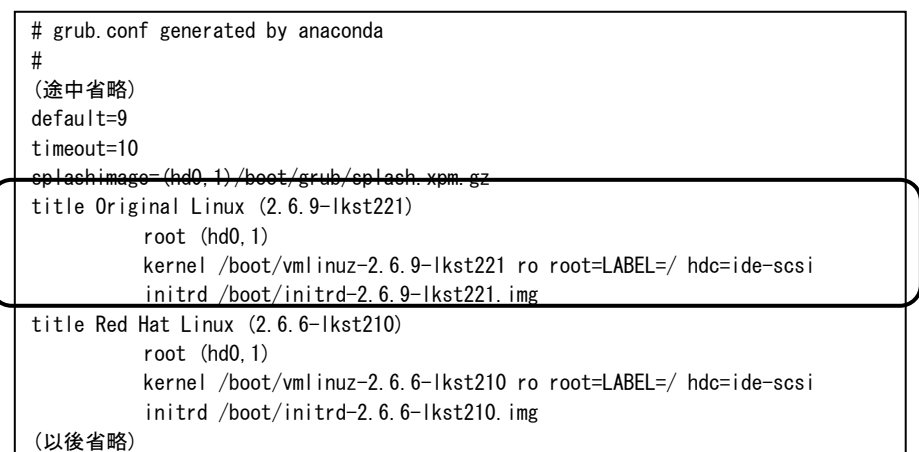

# 3 grub.conf

(9) **LKST** Linux upstream  $\alpha$ 

 $#$  uname  $-r$ 

2.6.9-lkst221

# uname -r 2.6.9-lkst221

4 Linux OS

1.7.2 LKST コマンドと解析ツールの構築とインストール

 $(1)$  LKST LKST LKST

# cd /usr/local/src/lkst-2.2.1/

# patch -p1 < lkstlogtools/patches/lkstutils-logformat.patch

 $(2)$  LKST

# cd /usr/local/src/lkst-2.2.1/

# make config

 $(3)$  LKST

```
# cd lkstutils 
 # make 
 # make install 
(4)# cd /usr/local/src/lkst-2.2.1/lkstlogtools
```
# make

```
# make install
```
## # ls /usr/sbin/lkst\*

LKST 30 and 20 and 20 and 20 and 20 and 20 and 20 and 20 and 20 and 20 and 20 and 20 and 20 and 20 and 20 and

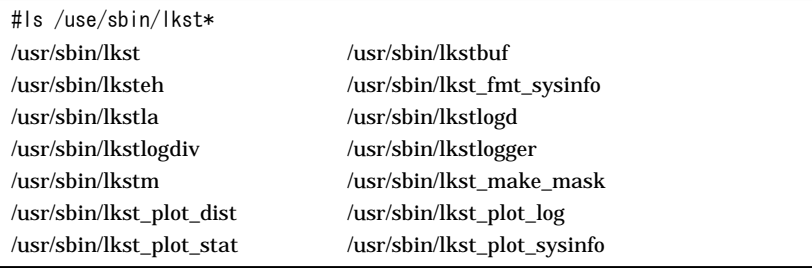

### 5 LKST

#### # ls modules

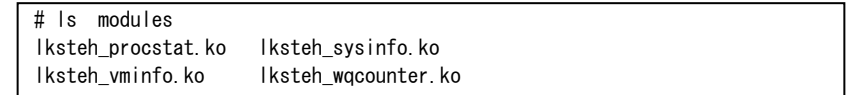

 $6$ 

```
Rev.1
```
1.7.3 RPM パッケージからのインストール MIRACLE LINUX V3.0  $(1)$ # su Password: (2) bernel 2.4 MIRACLE LINUX V3.0 # cd /usr/src/rpm/SRPMS  $#$  rpm  $-$ ihv kernel $-2$ . 4.21 $-20$ . 19AX. lkst1. src. rpm  $(3)$ # cd /usr/src/rpm/SOURCES # ls linux-2.4.21-lkstlogtools.patch # cd /usr/src/rpm/SPECS # grep linux-2.4.21-lkstlogtools.patch kernel-2.4.spec Patch32100: linux-2.4.21-lkstlogtools.patch  $(4)$  LKST # cd /usr/src/rpm/SPECS # rpmbuild ‒ba ‒target i686 kernel-2.4.spec  $(5)$ # cd /usr/src/rpm/RPMS/i686 # ls kernel-smp-2.4.21-20.19AX.lkst1.i686.rpm kernel-source-2.4.21-20.19AX.lkst1.i686.rpm  $(6)$ # rpm ‒ihv kernel-smp-2.4.21-20.19AX.lkst1.i686.rpm

# ls /lib/modules/2.4.21-20.19AX.lkst1smp

```
# ls /lib/modules/2.4.21-20.19AX.lkst1smp 
build modules.generic_string modules.parportmap modules.usbmap
kernel modules.ieee1394map modules.pcimap 
modules.dep modules.isapnpmap modules.pnpbiosmap
```
図 **7** モジュール確認画面

Linux  $\frac{1}{2}$ 

## # ls /boot

System.map-2.4.21-20.19AX.lkst1smp

vmlinuz-2.4.21-20.19AX.lkst1smp

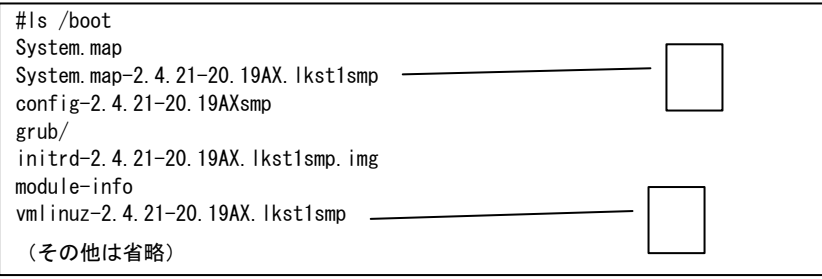

8 Linux

 $(7)$  OS LKST Linux

- # cd /boot/grub/
- # cat grub.conf

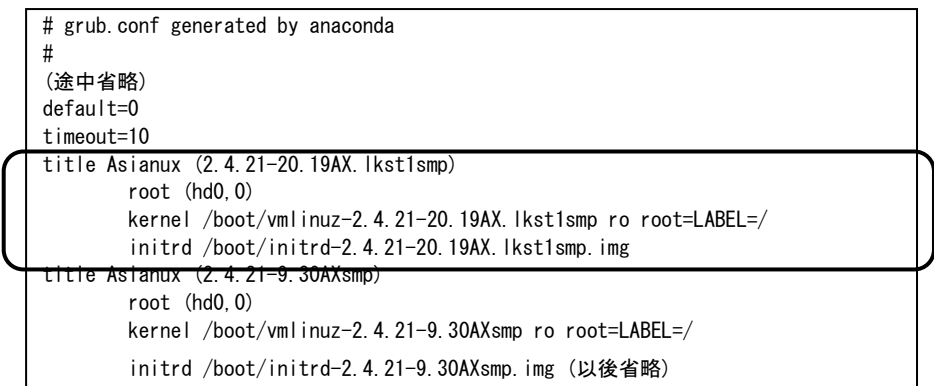

#### 9 **grub.conf**

(8) **LKST** Linux

OS

# uname -r

2.4.21-20.19AX.lkst1smp

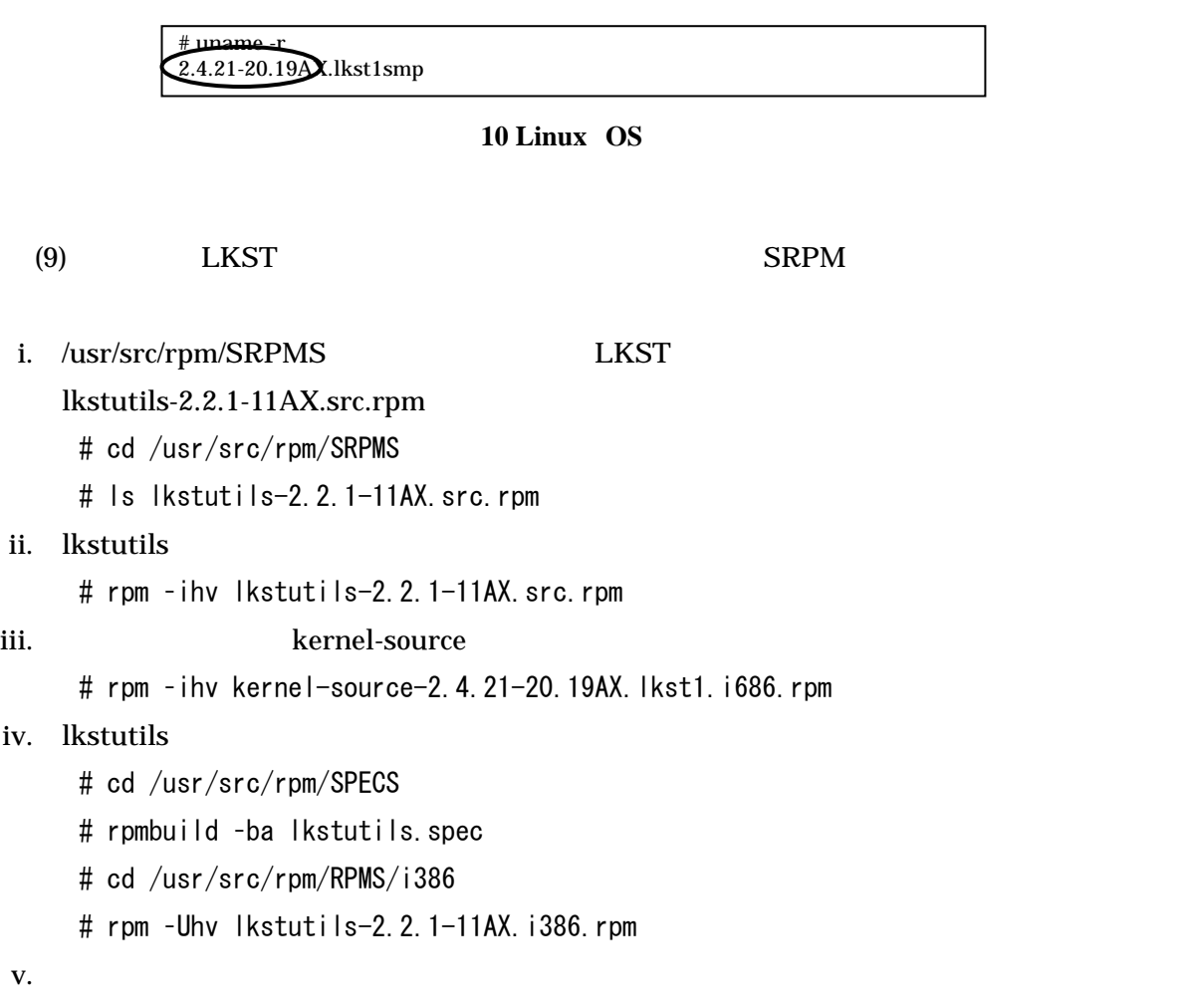

# ls /usr/sbin/lkst\*

LKST

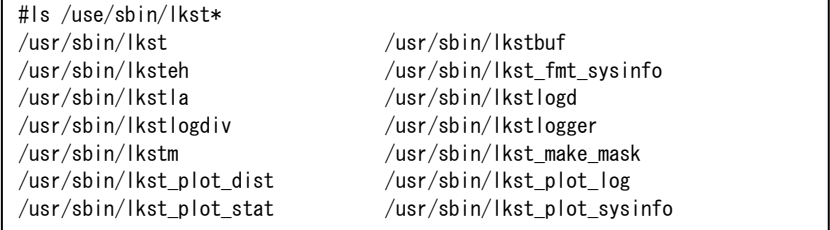

### 11 **LKST**

 $\#$ ls /lib/nodules/2.4.21-20.19AX.lkst1snp/kernel/drivers/lkst/

# ls /lib/moduels/2.4.21-20.19AX.lkst1smp/kernel/drivers/lkst lksteh\_procstat.o lksteh\_sysinfo.o<br>lksteh\_vminfo.o lksteh\_wqcounter. lksteh\_wqcounter.o

# 2. LKST 使用方法  $L$ KST  $\blacksquare$

# 2.1 提供コマンド一覧

**LKST** 

 $(1)$  LKST

 $(2)$  LKST

lkst

- lkstm
- $(3)$  LKST

lkstbuf

 $(4)$  LKST

lksteh

### 2.2 起動と終了

### $(1)$  LKST

#### **LKST** しんじん これにはコンパイルした場合 しんじょう しんじょう しんじょう しんじょう しんじょう しんじょう しんじょう しんじょう しんじょう しんじょう しんじょう しんじょう しんじょう しんしょう しんしょう

#/sbin/modprobe lkst

lkst strategy and the left of the latest strategy and the latest strategy and the latest strategy and the latest strategy and the latest strategy and the latest strategy and the latest strategy and the latest strategy and

# lkst status

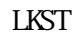

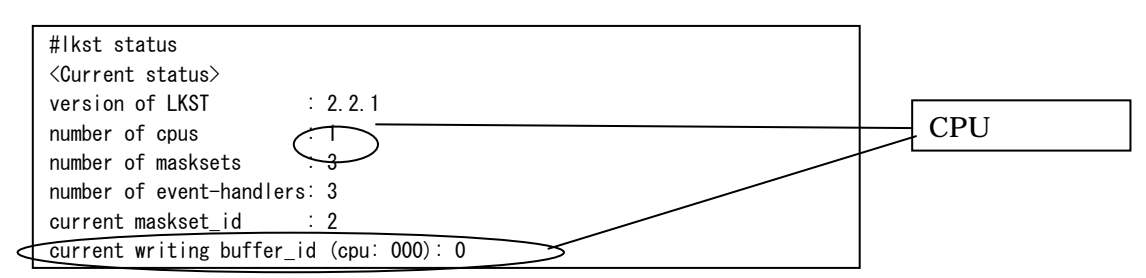

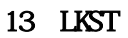

# /sbin/rmmod lkst

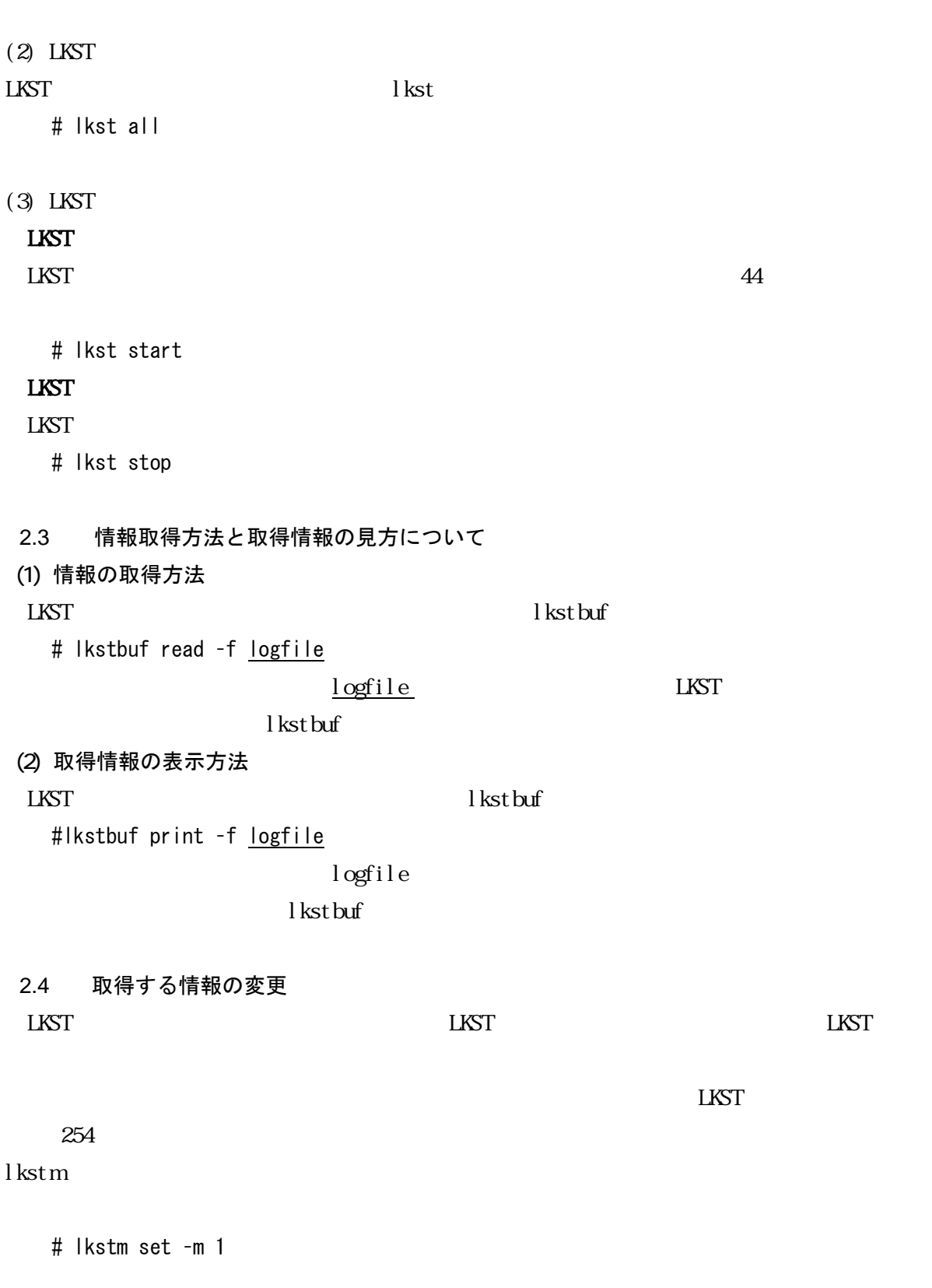

# Ikstm read -m 2 -f <masksetfile>

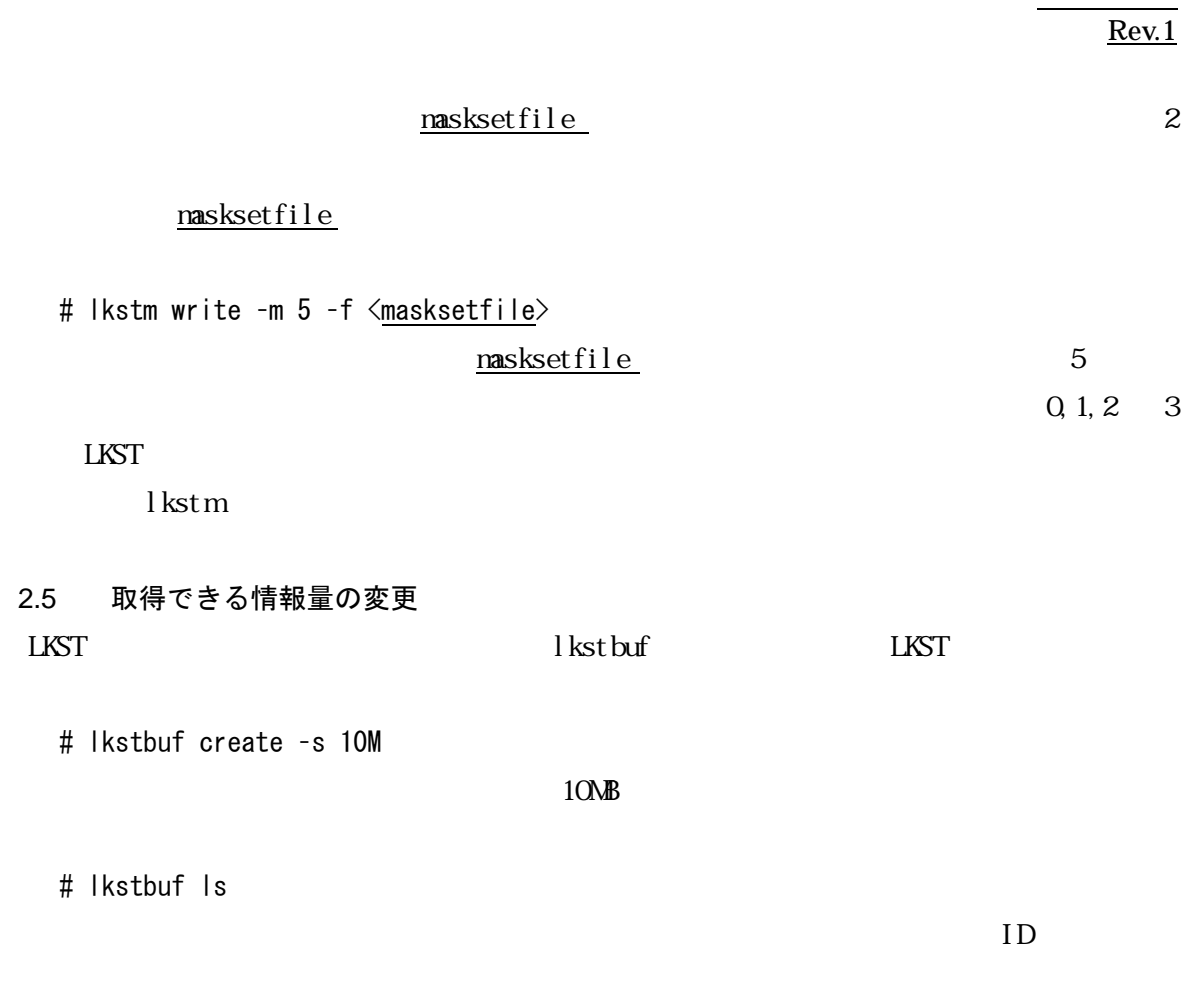

# lkstbuf jump ‒b <ID> l kst buf

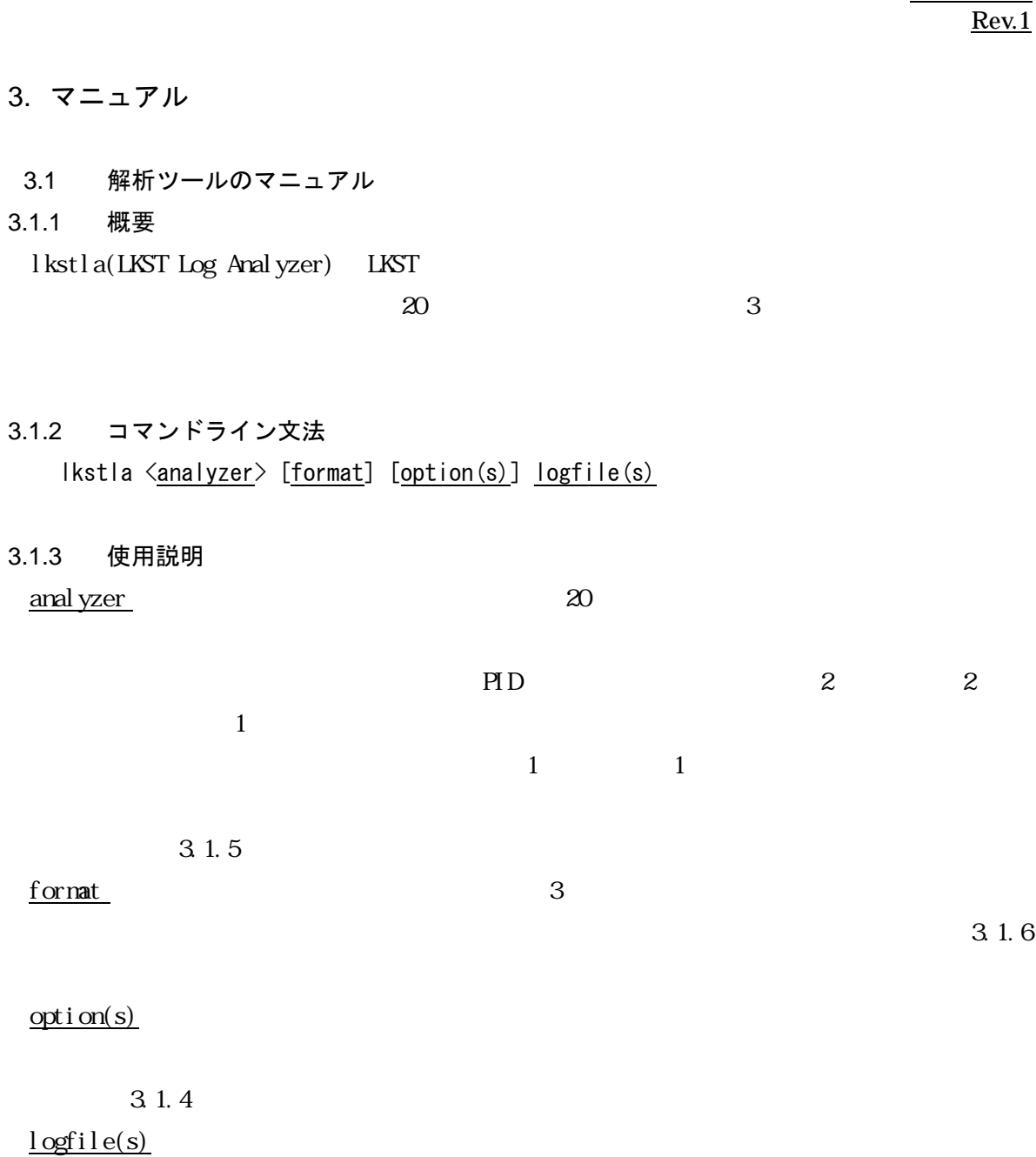

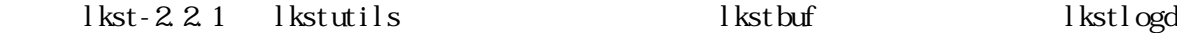

 $Rev.1$ </u>

# 3.1.4 基本オプション

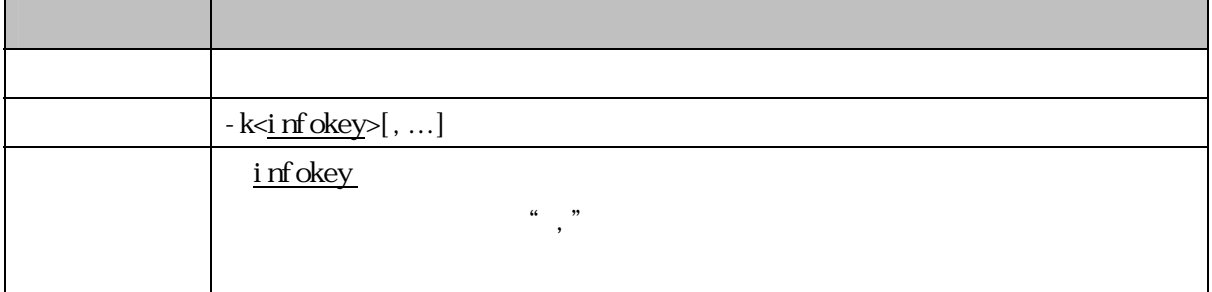

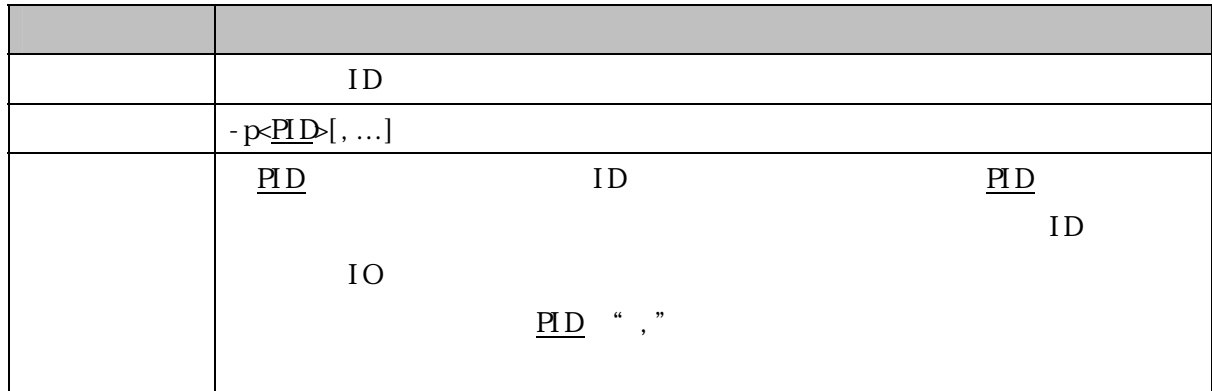

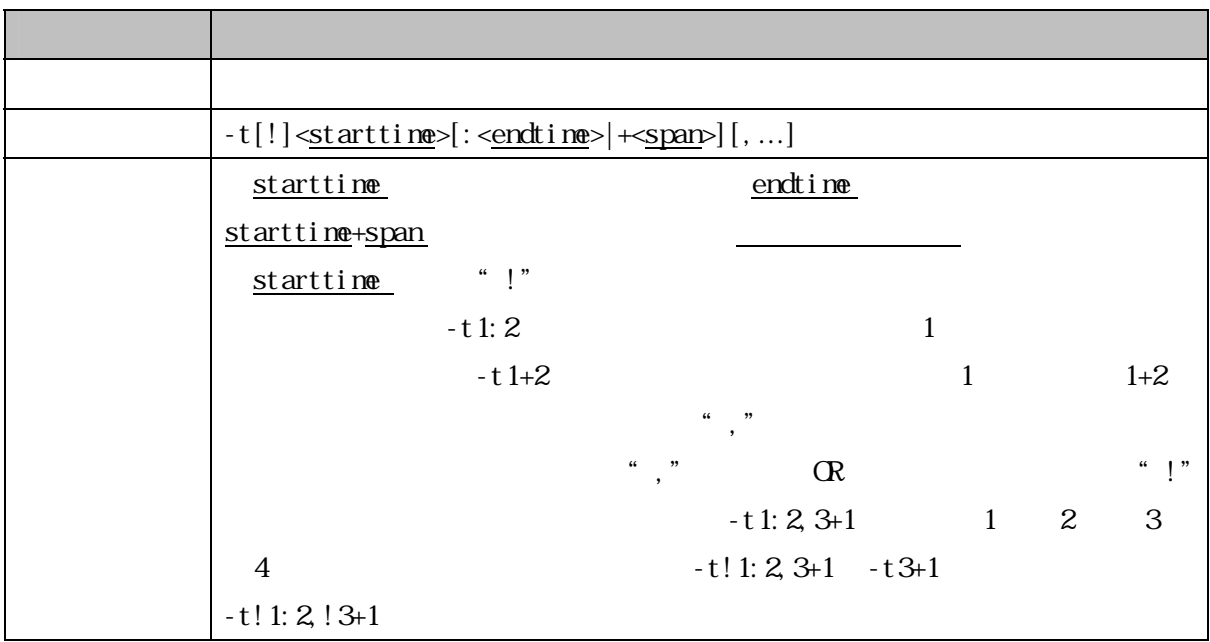

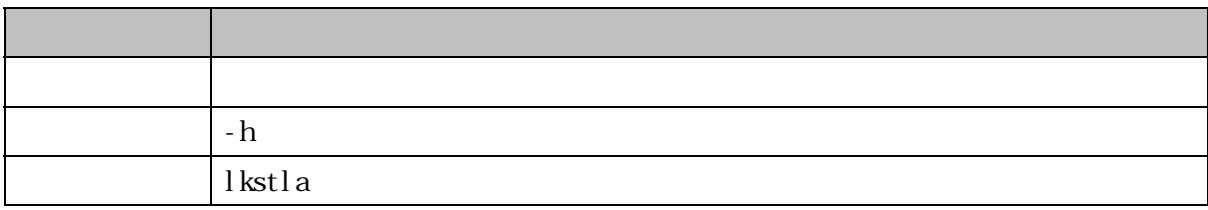

3.1.5 解析器(アナライザ)一覧

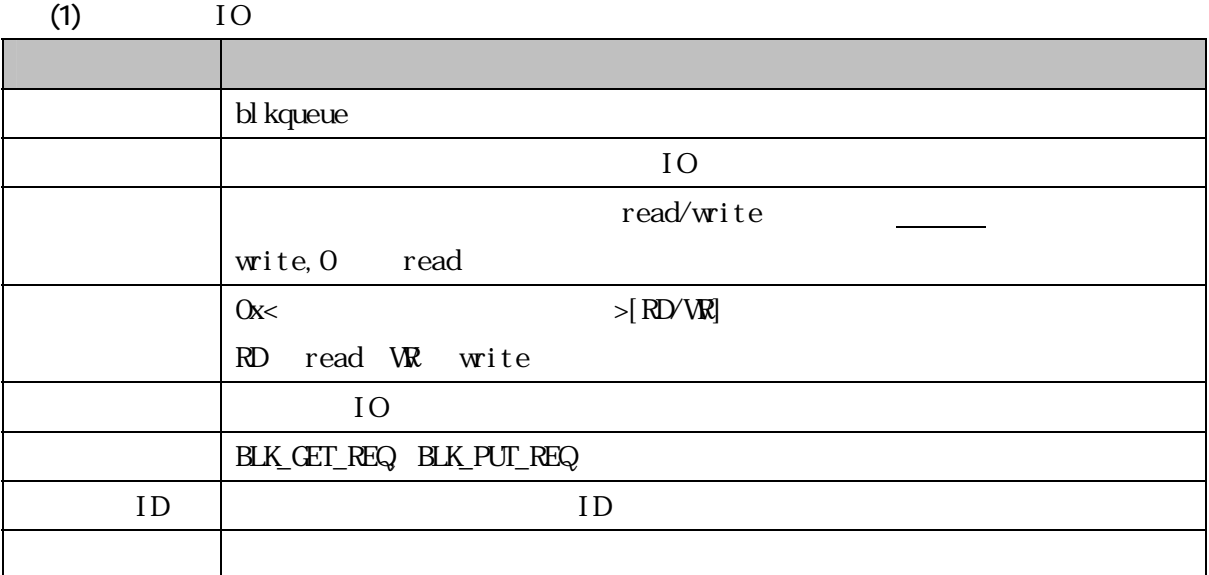

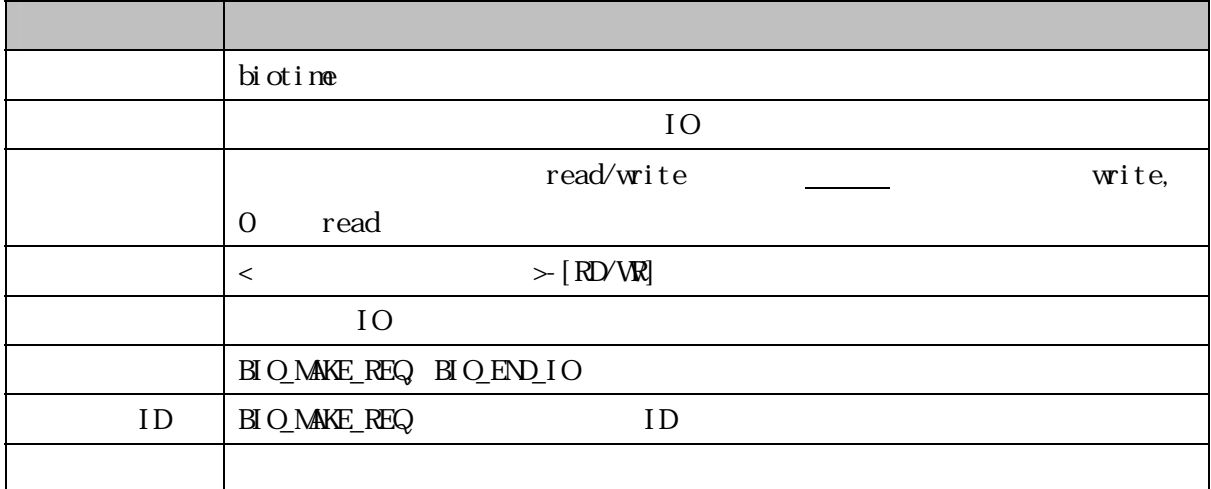

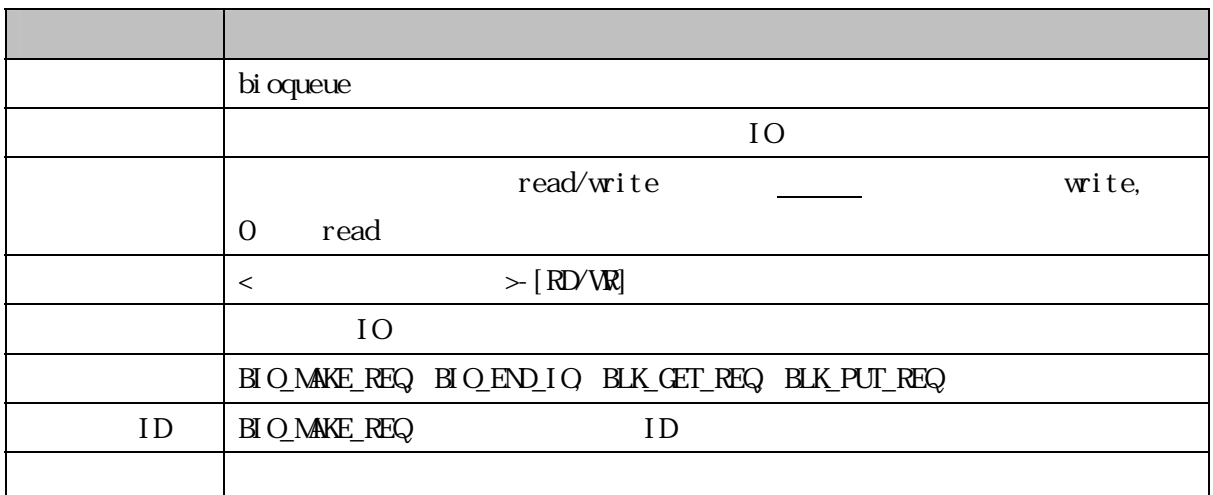

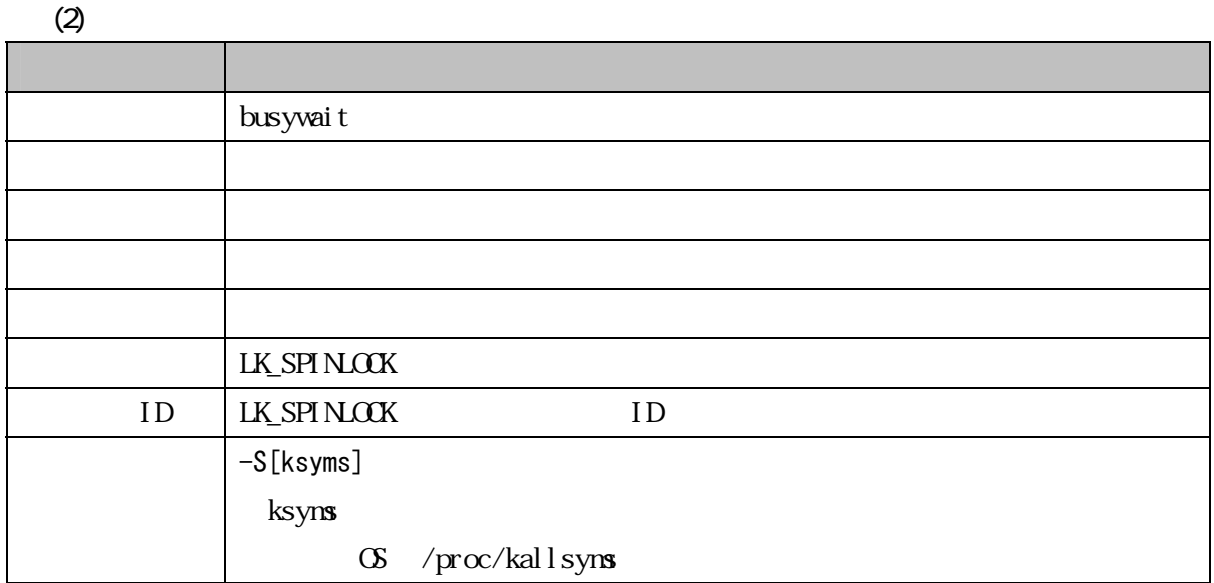

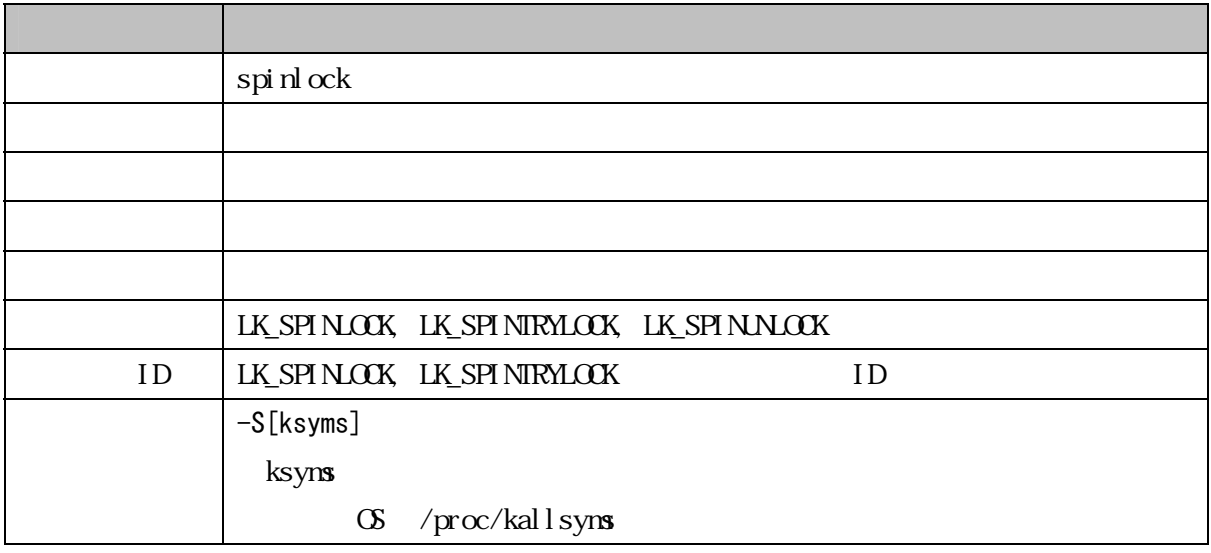

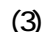

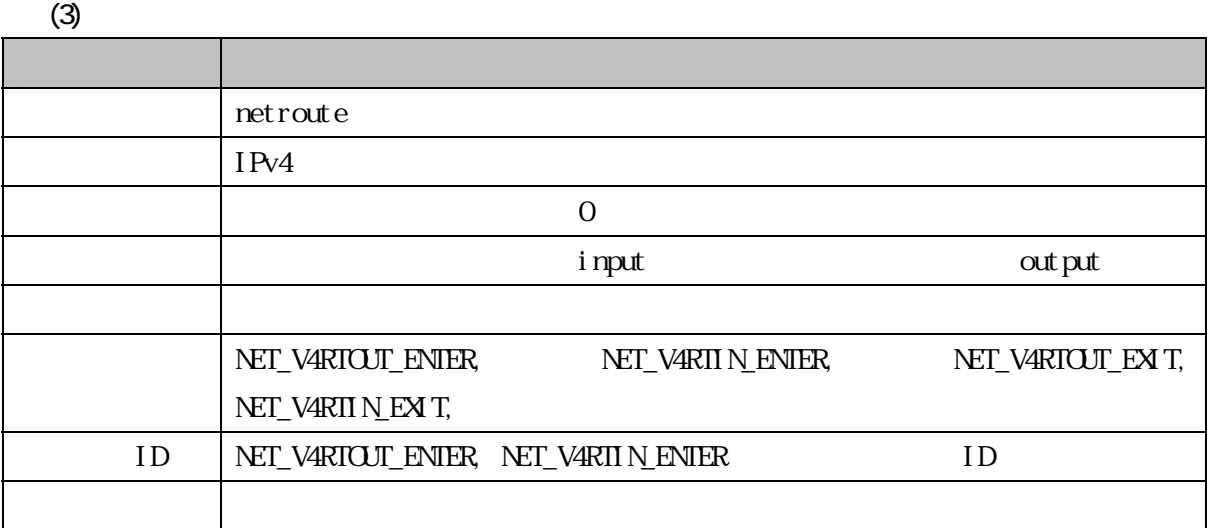

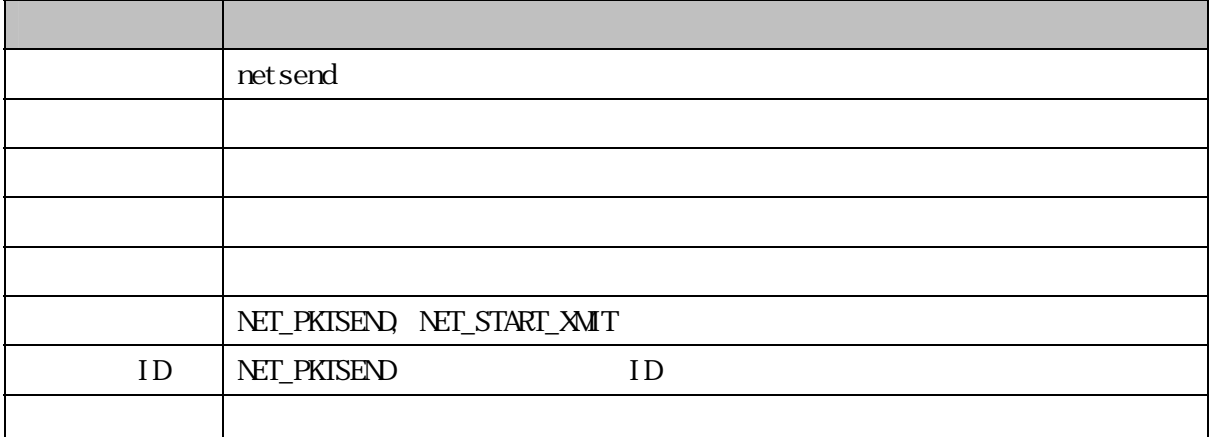

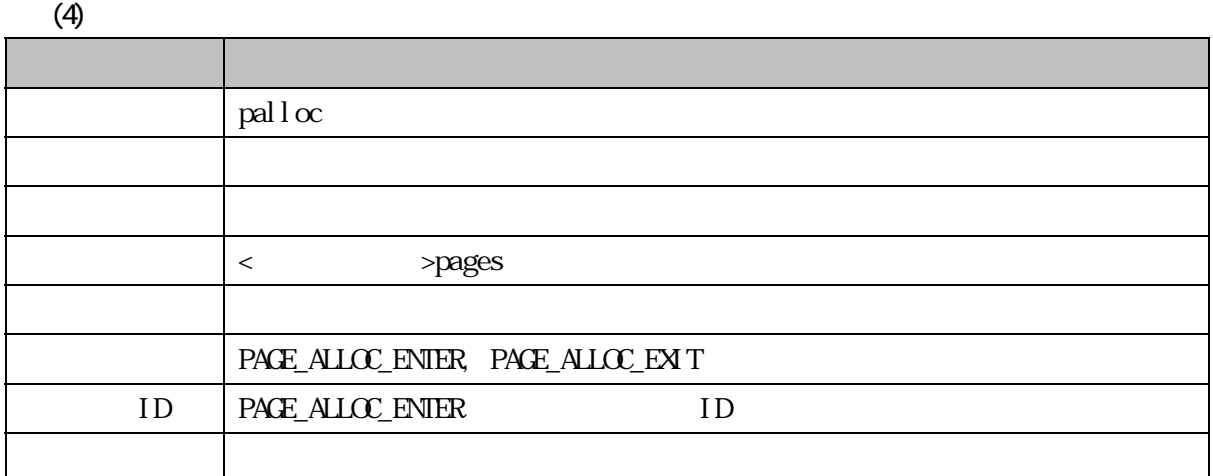

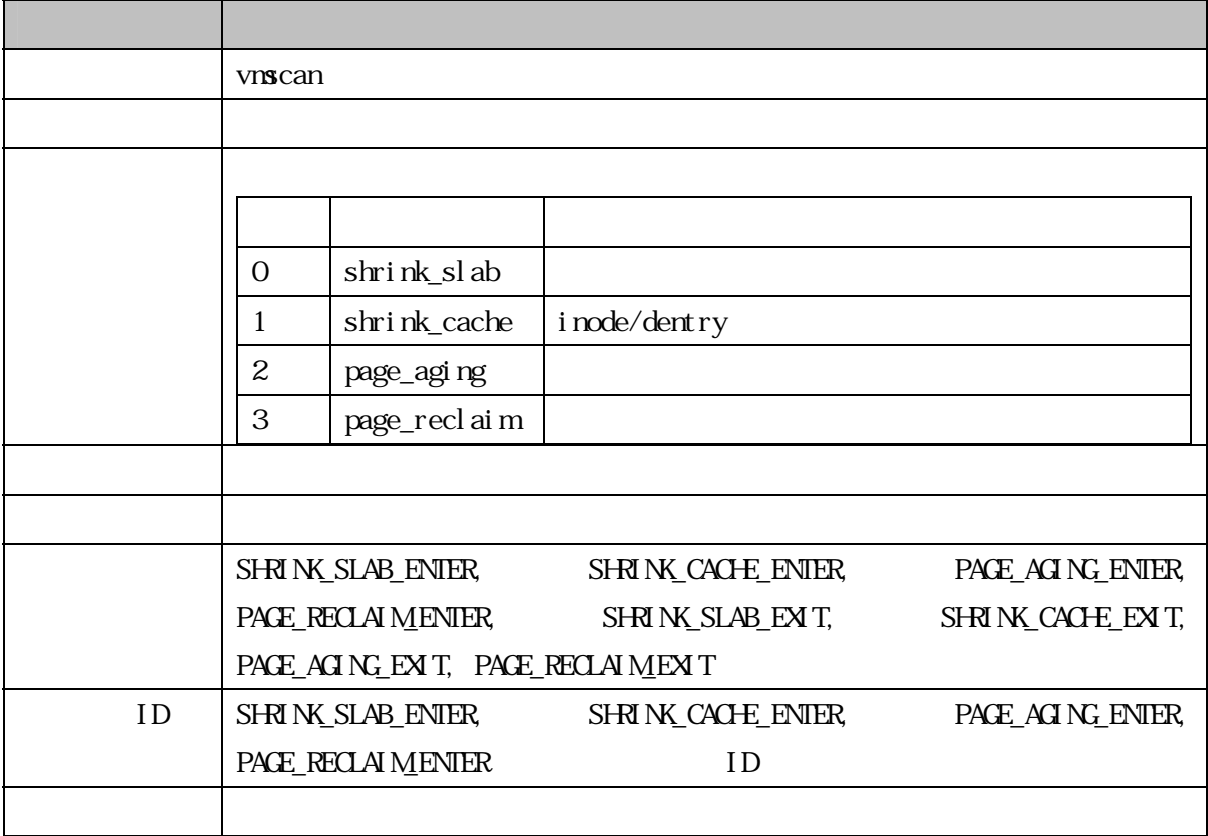

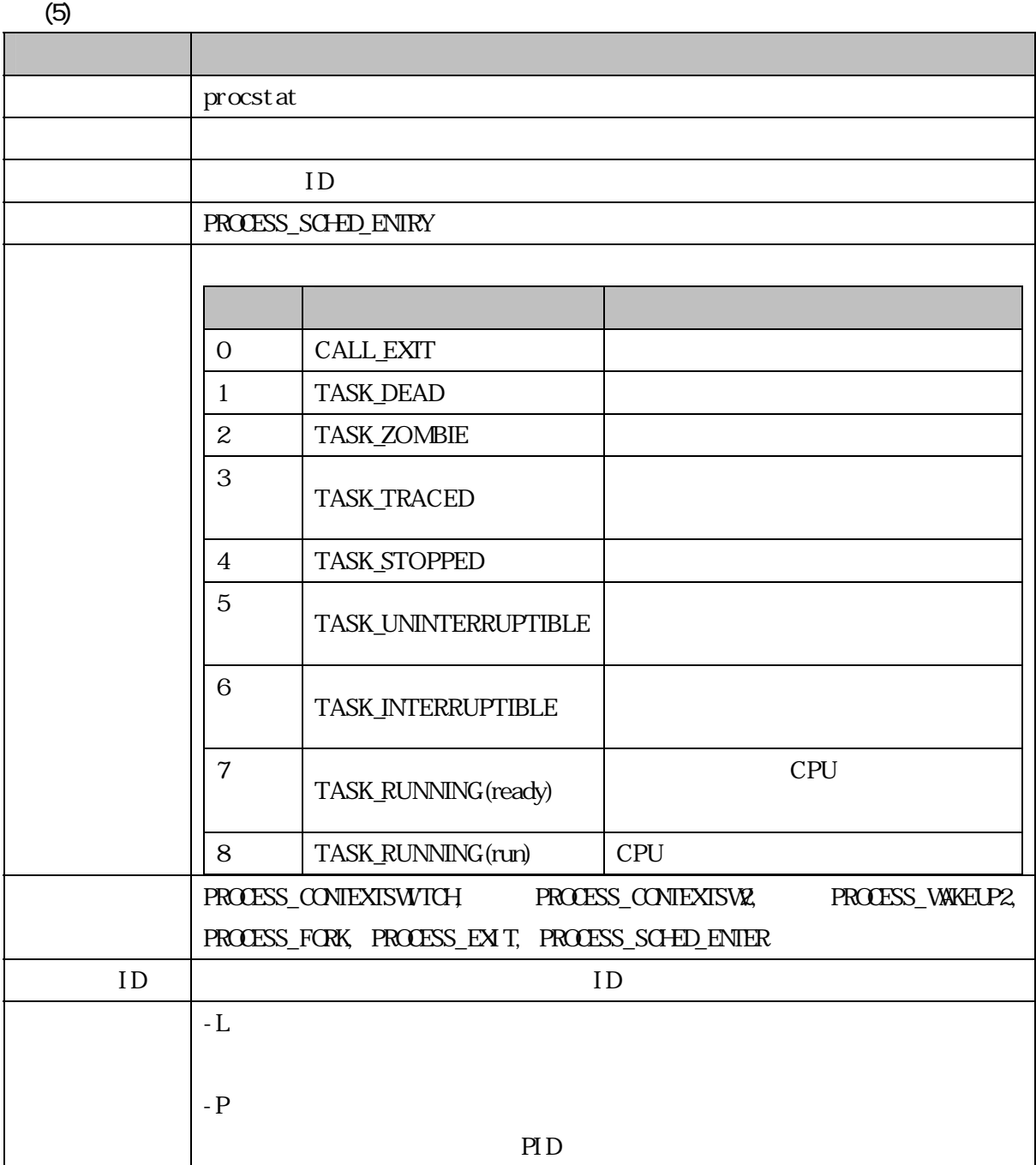

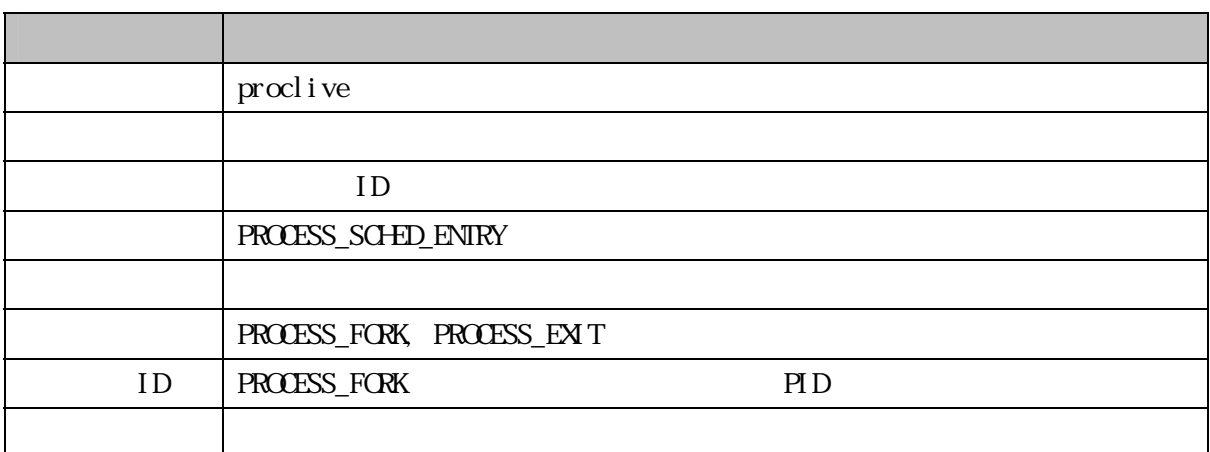

 $(6)$ 

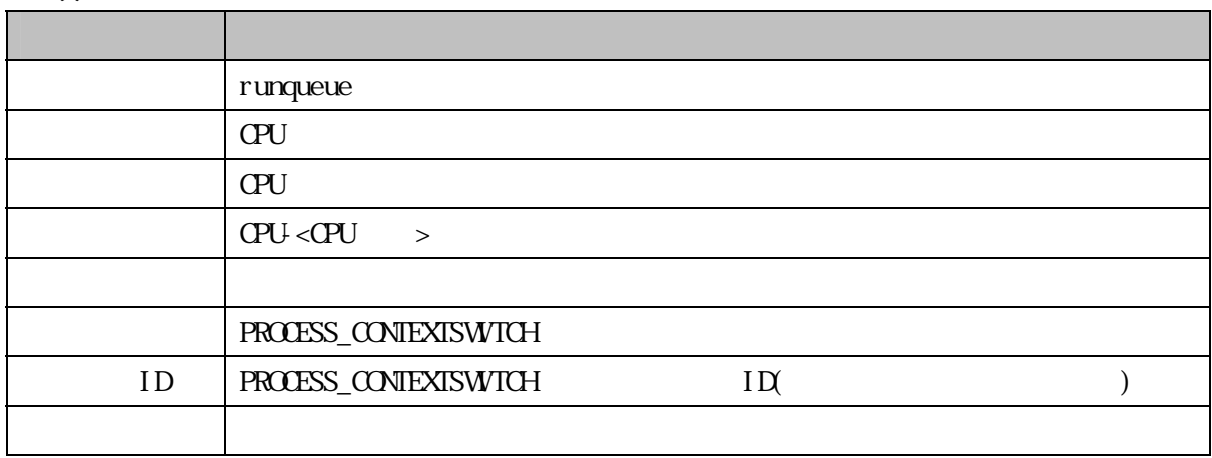

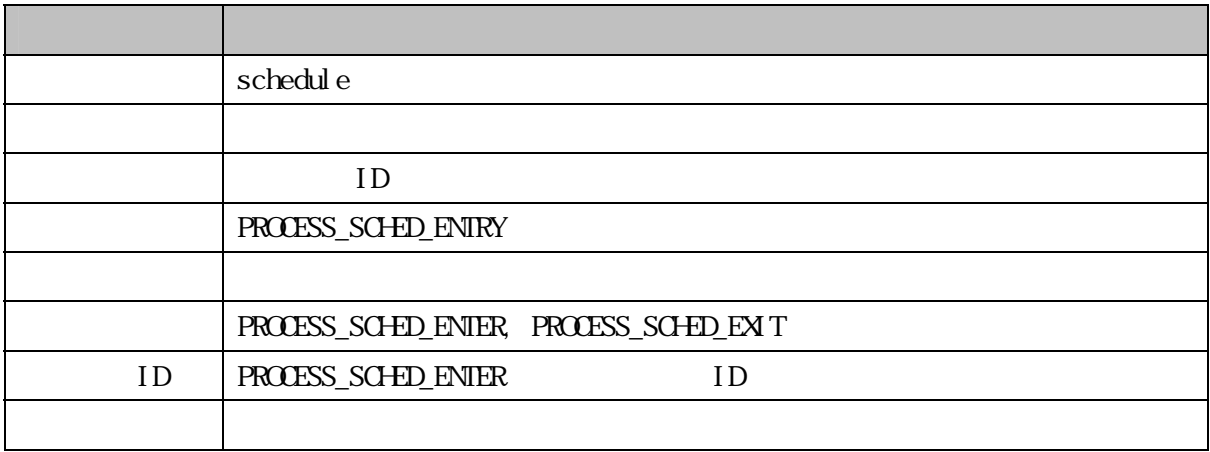

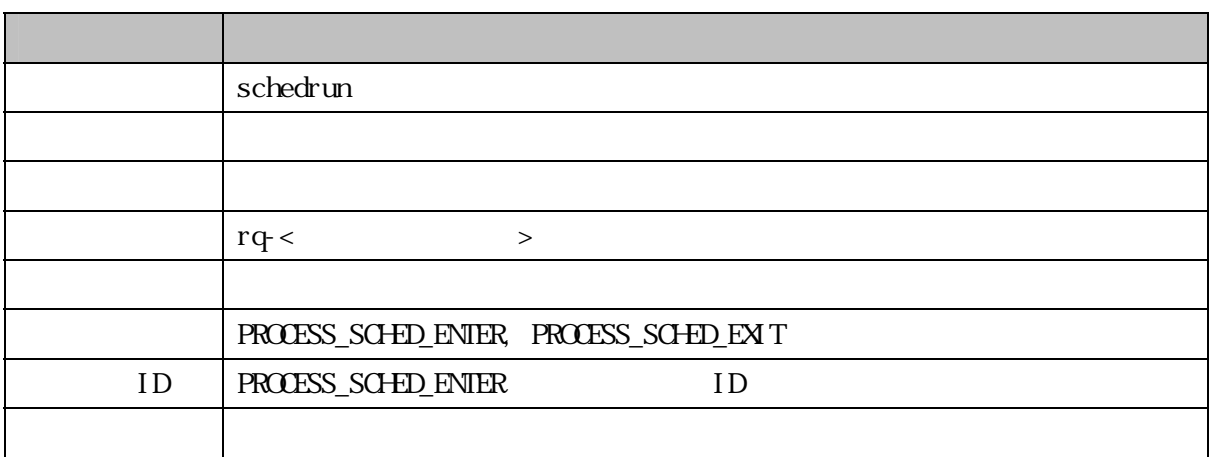

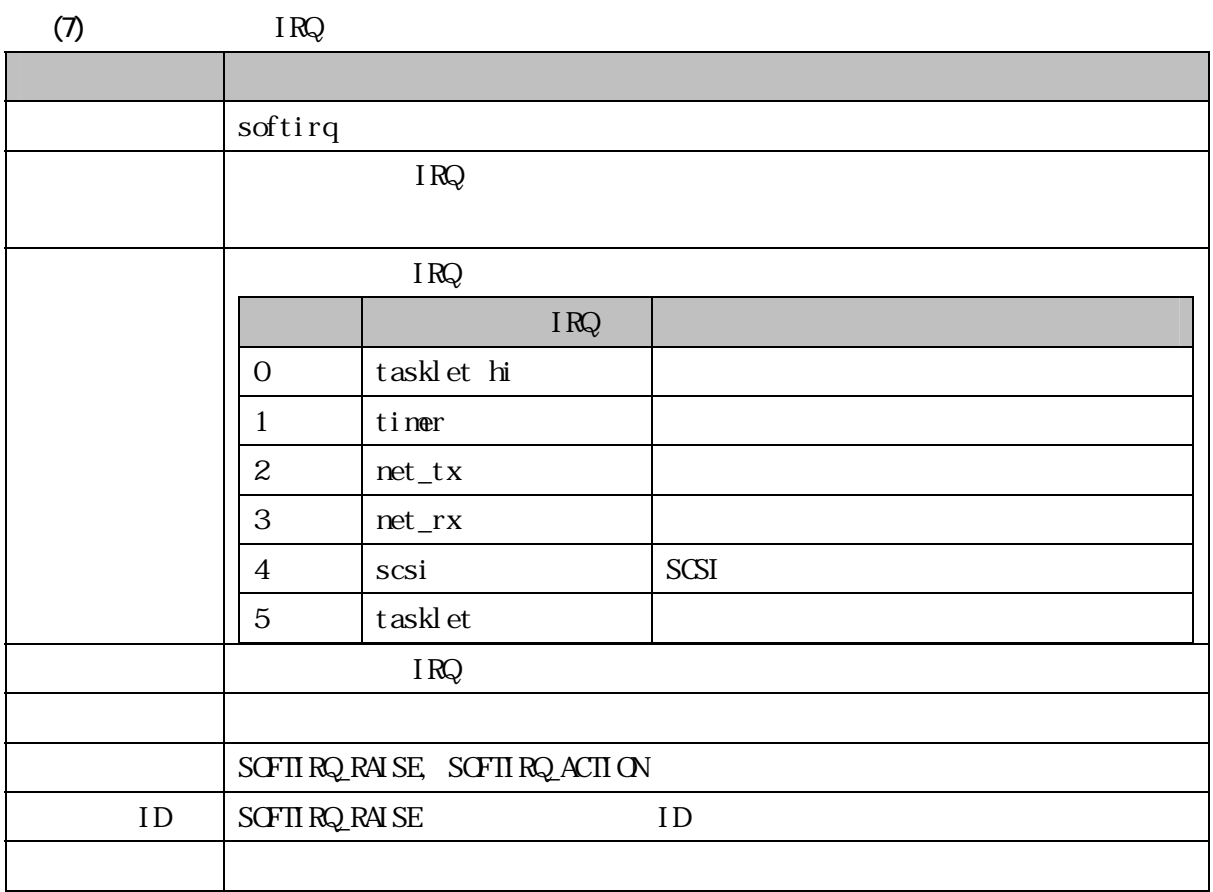

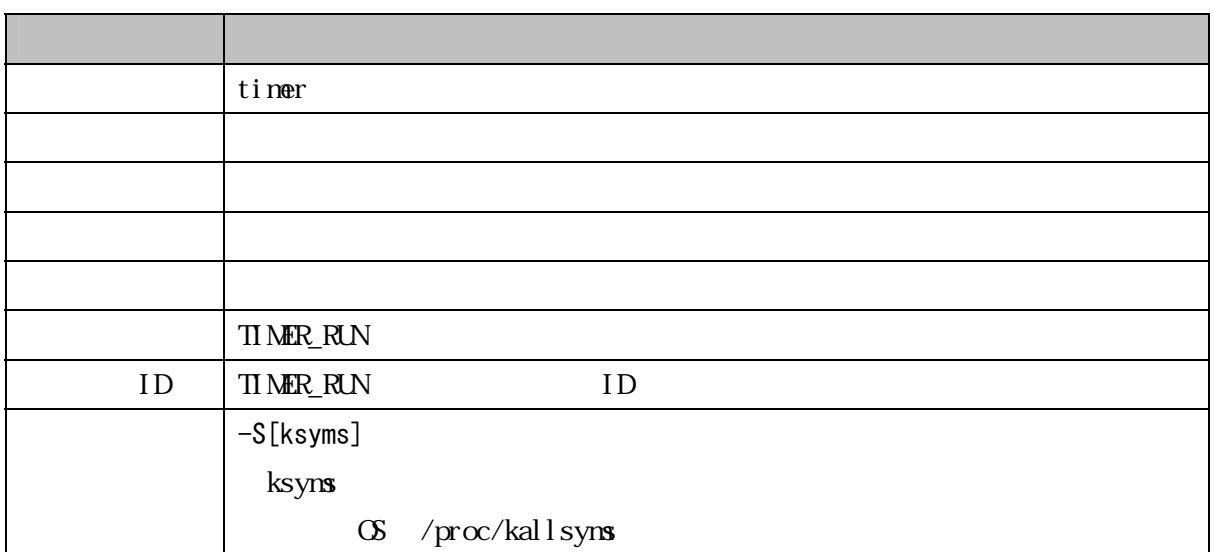

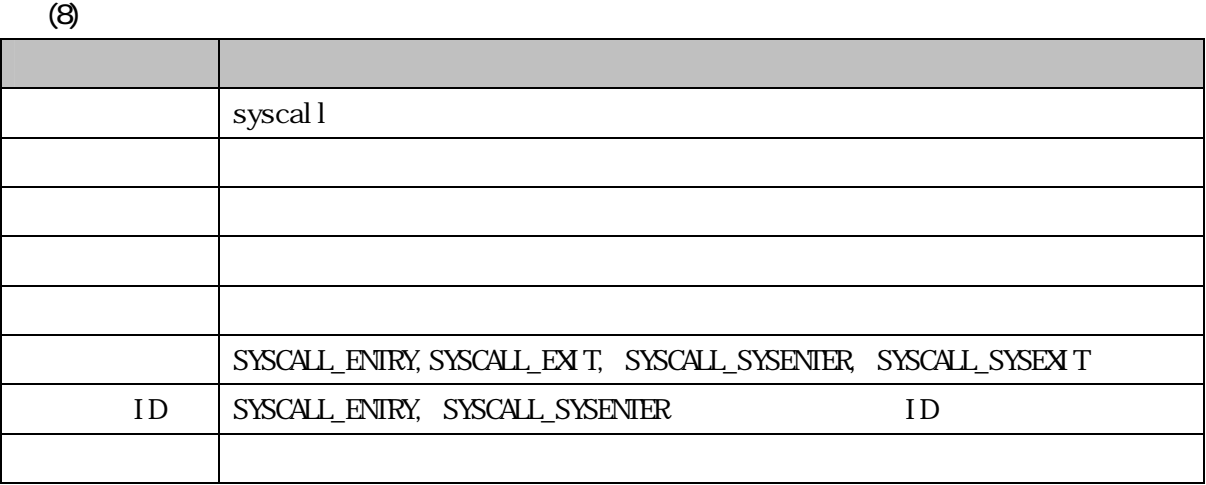

 $(9)$ 

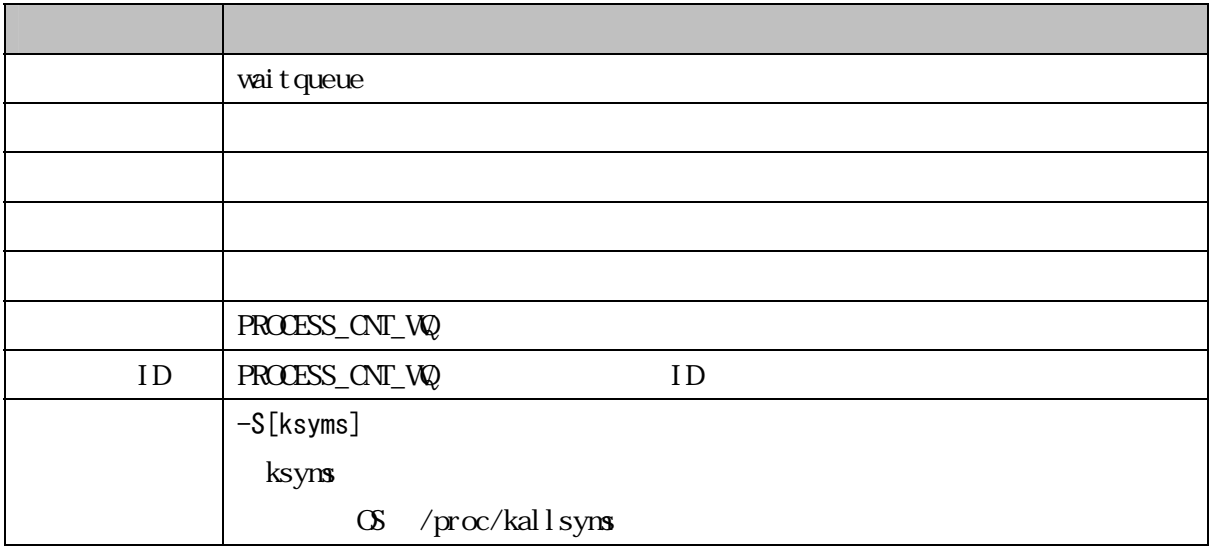

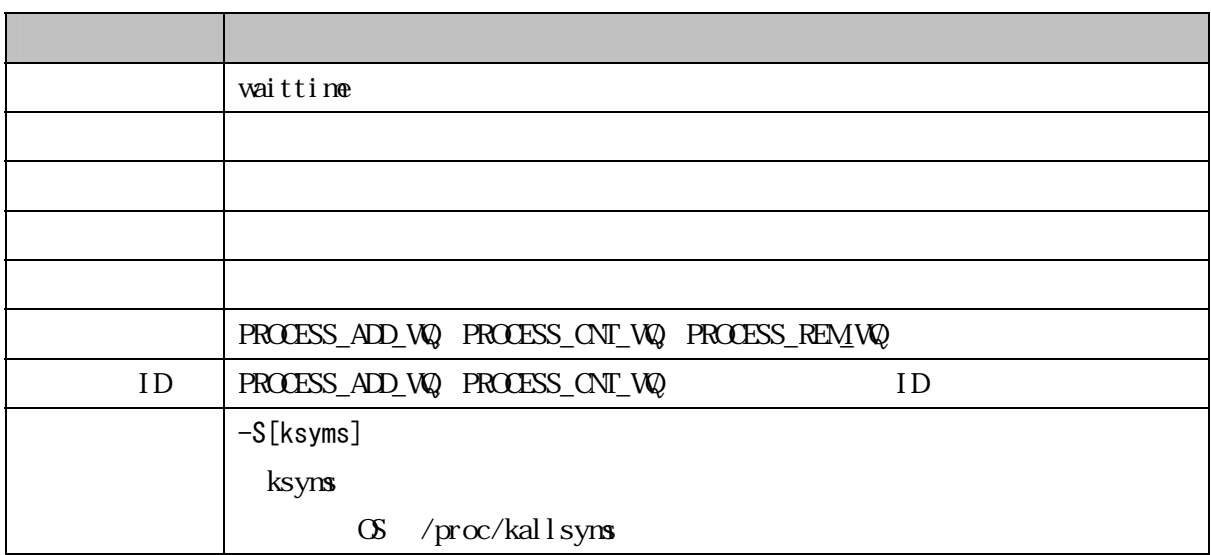

 $(10)$ 

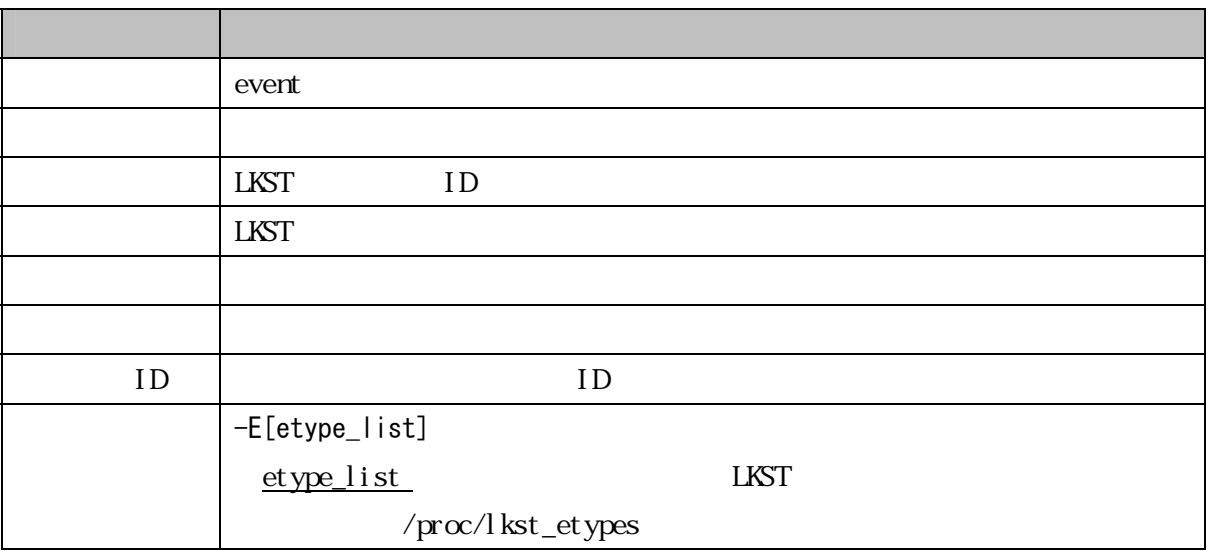

# 3.1.6 表示形式(フォーマット)

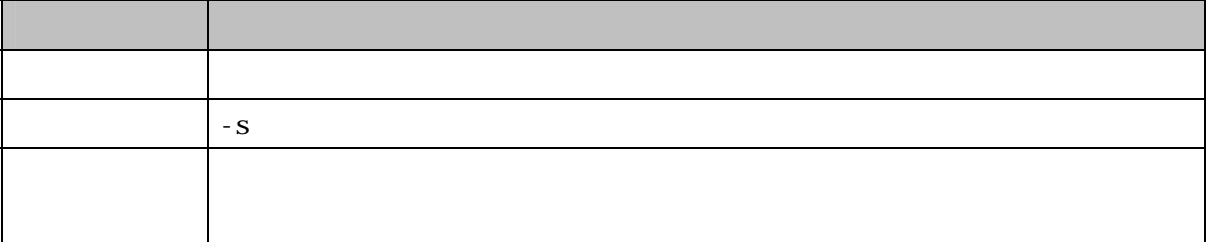

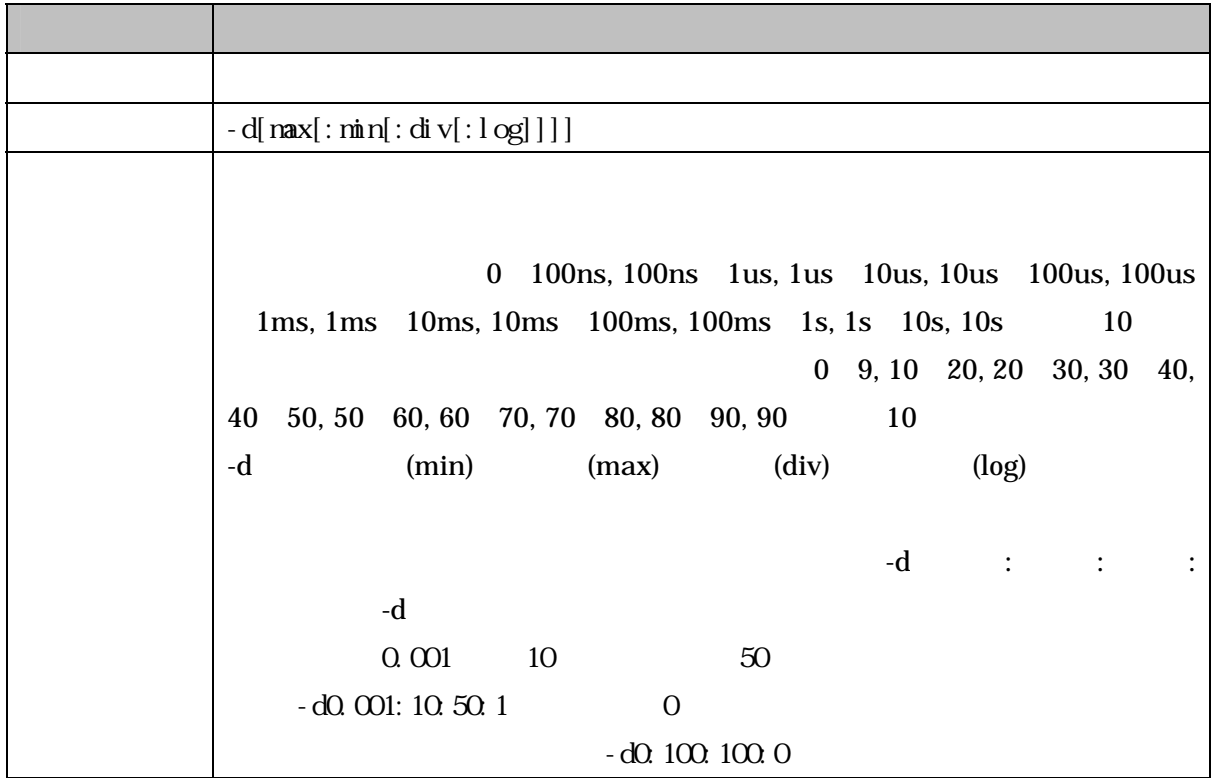

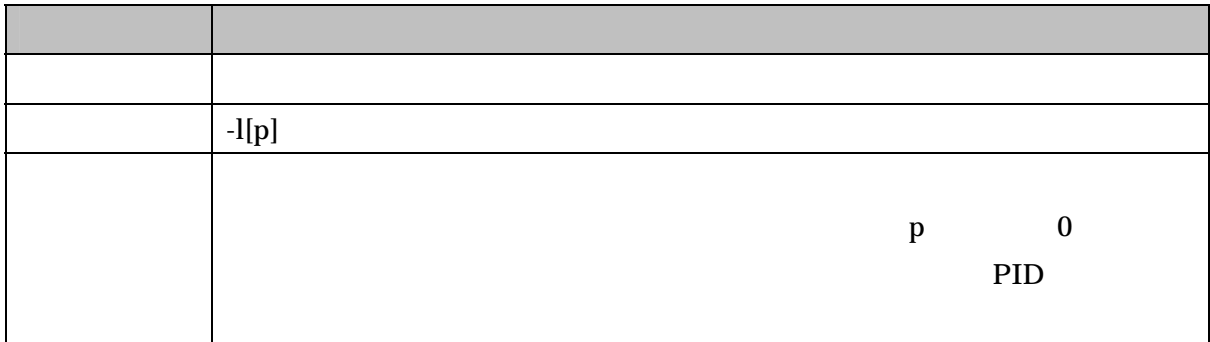

32

3.2 プロットツールのマニュアル

#### 3.2.1 概要

 $l$  kst\_plot\_log, lkst\_plot\_stat, lkst\_plot\_dist, lkst\_plot\_sysinfo  $4$ lkstla lkst\_fmt\_sysinfo enumeration enumeration enumeration  $\n ptf$   $\n xpdf$   $\n X$ 

## 3.2.2 コマンドライン文法

lkst\_plot\_log <analyzed\_log> <key> [linestyle] lkst\_plot\_stat <analyzed\_stat> lkst\_plot\_dist <analyzed\_dist> <alias-name> lkst\_plot\_sysinfo <analyzed\_sysinfo>

3.2.3 使用説明

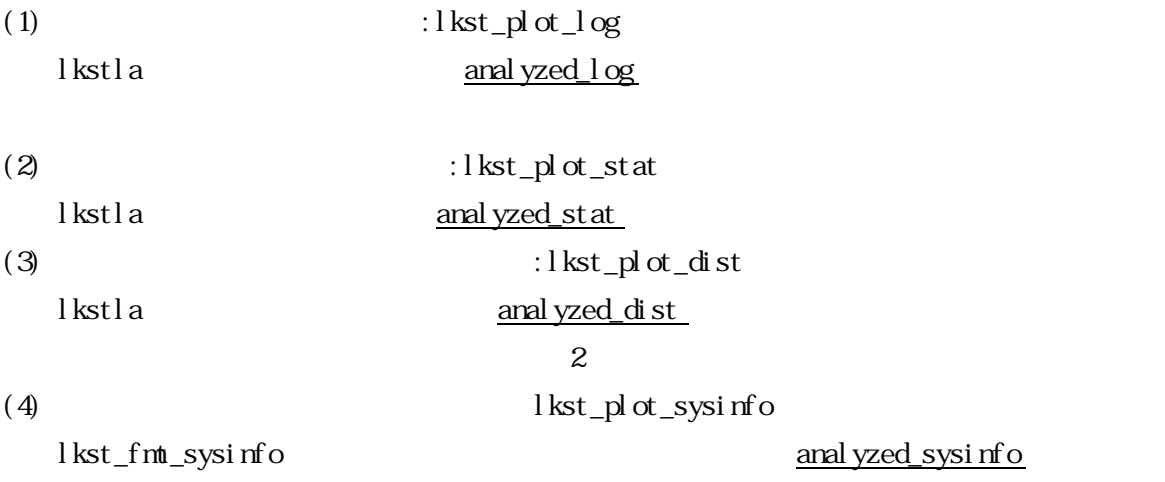

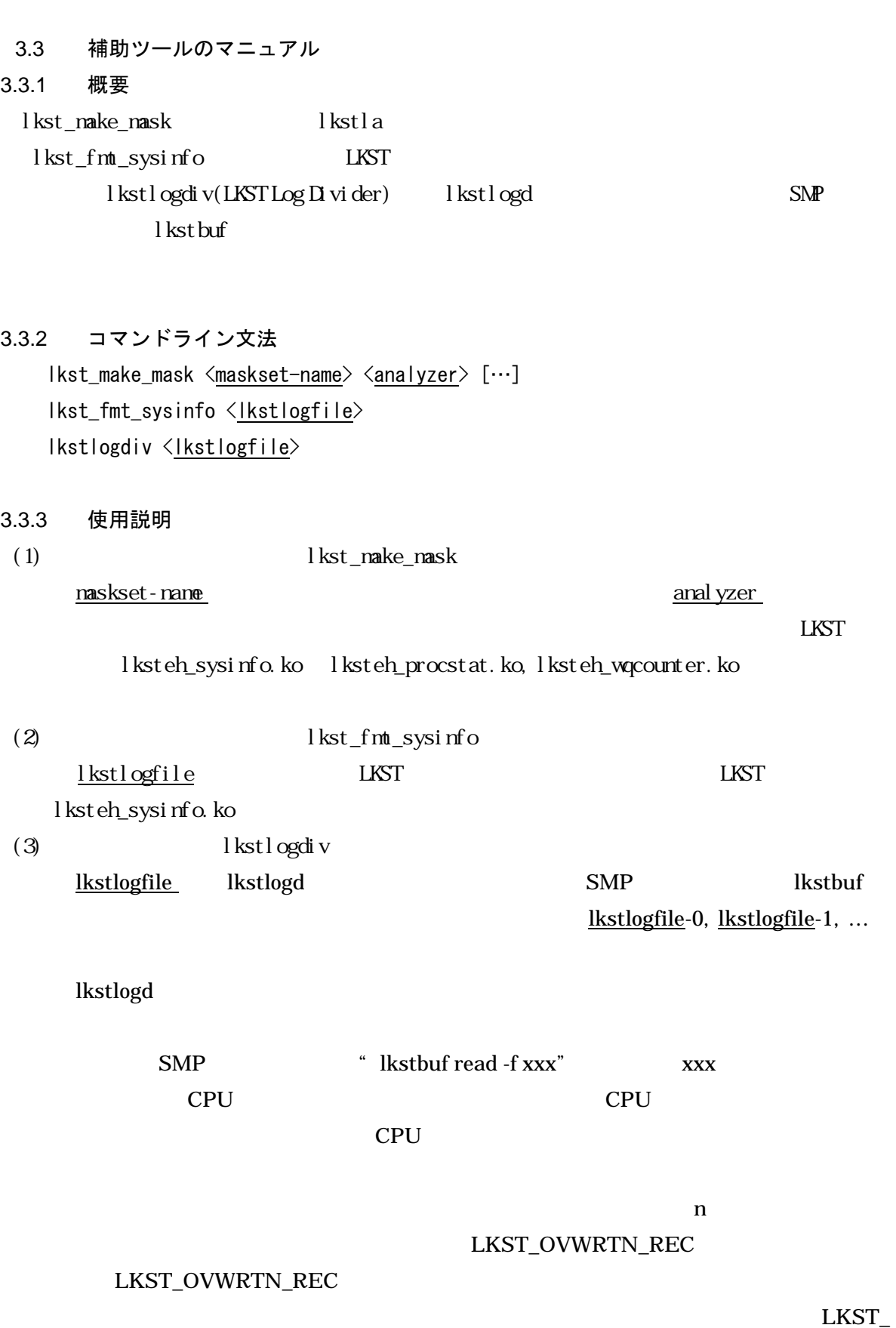

OVWRTN\_REC

LKST\_OVWRTN\_REC

LKST\_ OVWRTN\_REC

- 4. 付録
	- A B lkstlogtools LKST

4.1 付録A:LKST のフックポイントの追加方法  $L$ KST  $\sim$ 

4.1.1 フックポイントを挿入するファイル

 $ID$ 

int normal\_function(int flag, struct sample \*smpl) { char \*ptr=smpl->buf; /\*Åここに挿入したい\*/ while(\*ptr  $!=$  '\quad \test{\math} \test{\math} \test{\math} \test{\math} \test{\math} \test{\math} \test{\math} \test{\math} \test{\math} \test{\math} \test{\math} \test{\math} \test{\math} \test{\math} \test{\math} \tes if (flag) { and the contract of the contract of the

TD LKST\_ETYPE\_SAMPLE\_NORMAL flag, smpl

#include <linux/lkst\_hook.h> int normal\_function(int flag, struct sample \*smpl) { char \*ptr=smpl->buf; LKST\_HOOK(LKST\_ETYPE\_SAMPLE\_NORMAL, LKST\_ARG(flag),LKST\_ARGP(smpl), LKST\_ARG(0), LKST\_ARG(0)); while(\*ptr != ʻ\0') { if (flag) { and the contract of the contract of the

- linux/lkst\_hook.h
- $\bullet$ LKST\_HOOK\_INLINE LKST\_HOOK
- $\bullet$  4 0 0

32 LKST\_ARG()

 $LKST_ARGP()$  64

ID LKST ETYPE SAMPLE\_NORMAL

 $ID$ 

### 4.1.2 イベントを定義するファイル

 $L$ KST  $\sim$ 

 $\text{ID}$  arch/

include/asmi386/

### include/asmi386/lkst\_etypes.h

include/linux/lkst\_etypes.h

#### SAMPLE\_NORMAL

LKST\_ETYPE\_DEF(0x100, NORMAL, SAMPLE\_NORMAL, "a sample of normal\_function", \ "flag value", \ "sample structure", \ NULL, NULL)

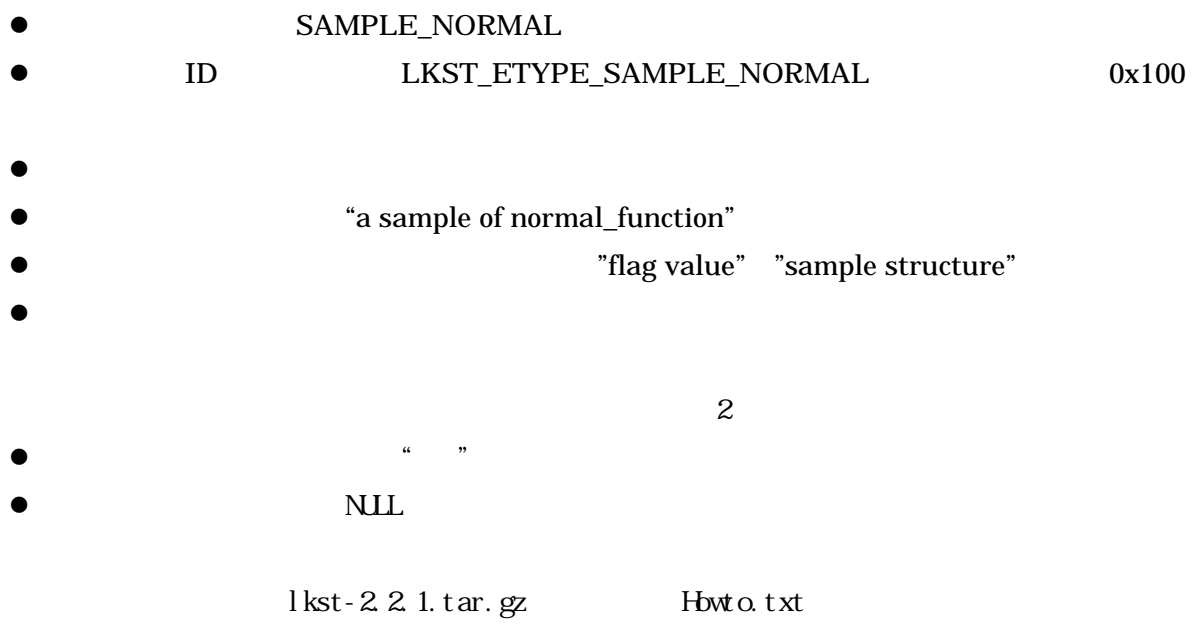

### 4.2 付録B:LKST のイベントハンドラの作成方法

#### $L$ KST  $\sim$

 $L$ KST  $\sim$ 

#include<linux/version.h> #include<linux/module.h> #include<linux/init.h> #include<linux/lkst\_private.h> MODULE AUTHOR (/\*あなたの名前(文字列)\*/); MODULE DESCRIPTION(/\*イベントハンドラの説明(文字列)\*/); MODULE\_LICENSE("GPL");/\*GPL 以外は不可\*/ /\*イベントハンドラ本体\*/ static void lkst\_evhandler\_example(void \*phookrec, int event\_type, lkst arg t arg1, lkst arg t arg2, lkst arg t arg3, lkst arg t arg4) { preempt disable();  $/*\bar{\mathbf{\mathit{\underline{E}}}}\bar{\mathbf{\mathit{E}}}\bar{*}/$  /\* Åここにイベントハンドラの処理を書く\*/ preempt enable(); /\*非常に重要\*/ } /\*sysfs インタフェース(オプショナル)\*/ static ssize\_t example\_ctrl\_store(struct lkst\_eh\_device \*ed, const char \*buf, size t count) { /\* Åここに入力文字列(buf)に対する処理を書く\*/ return count; /\* 基本的には count を返す \*/ } static ssize\_t example\_ctrl\_show(struct lkst\_eh\_device \*ed, char \*buf) { /\*Åここに出力バッファ(buf)に対する処理を書く(sizeof(buf)<4KB)\*/ return strlen(buf) + 1; /\* 書きこんだバイト数を返す \*/ } static LKST\_EH\_DEV\_DEF (/\*イベントハンドラ名(文字列ではない)\*/, lkst evhandler example, NULL, /\*特殊コントロールインタフェース (今回は NULL) \*/ example ctrl store, example ctrl show); /\*初期化関数の設定\*/ static int mod init(void); static void mod cleanup(void); module\_init(mod\_init); module exit(mod cleanup); ―――次ページへ続く―――

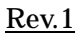

```
―――前ページから続く――― 
static int mod init(void)
{ 
         int retval; 
                 /* イベントハンドラの登録 */ 
        retval = lkst_eh_device_register(&LKST_EH_DEV((/*イベントハンドラ名(文字列ではない)*/));
        if (retval \langle 0 \rangle goto init_err; 
         return 0; 
init_err: 
        mod_cleanup(); /*エラーがあった場合は、ちゃんとイベントハンドラを解放する */
         return retval; 
} 
static void mod_cleanup(void) 
{ 
        if (LKST_EH_DEV(/*イベントハンドラ名(文字列ではない)*/).id != LKST_EVHANDLER_ID_VOID) {
                 lkst_eh_device_unregister(&LKST_EH_DEV(/*イベントハンドラ名(文字列ではな
\underline{(\lambda)}*());
         } 
}
```
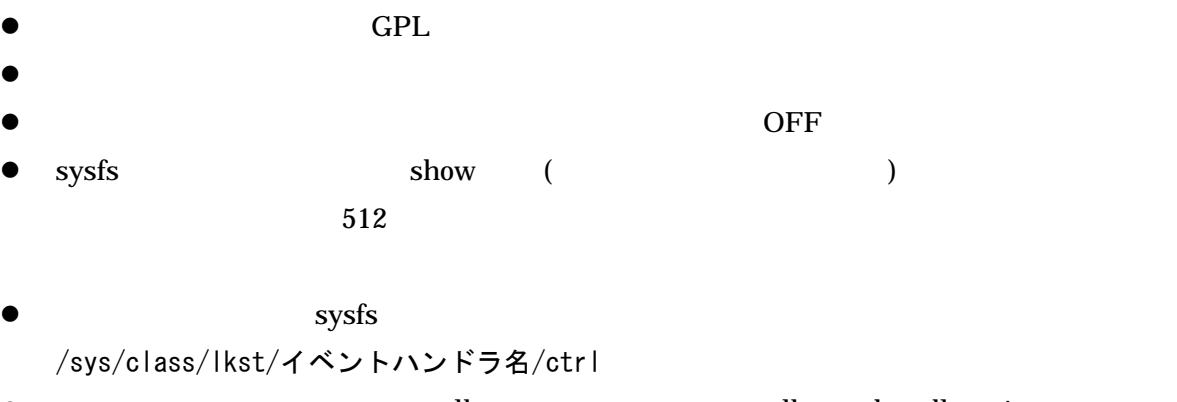

- lkst lkst lkst\_evhandlerprim\_ lkst organisation in the latest state of the latest state of the latest state of the latest state of the latest
- $\bullet$

# 4.3 付録C:計測フックポイント・イベント一覧

 $3.1.5$ 

# $(1)$ lkstlogtools

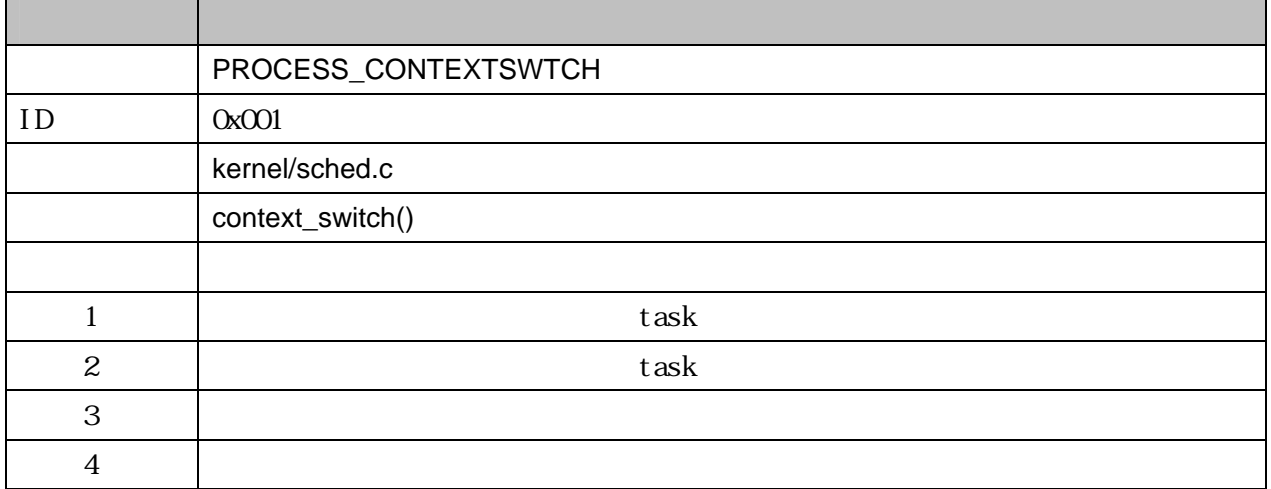

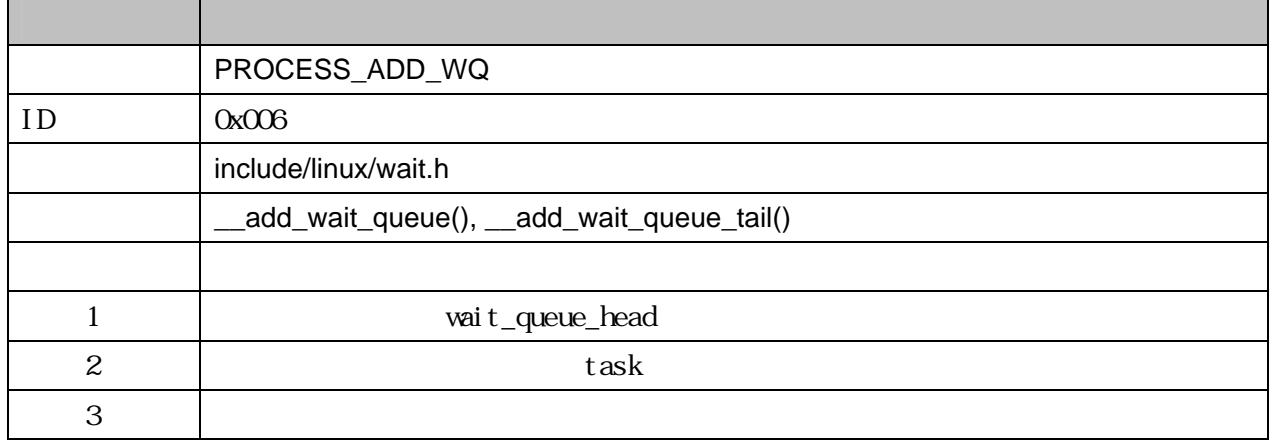

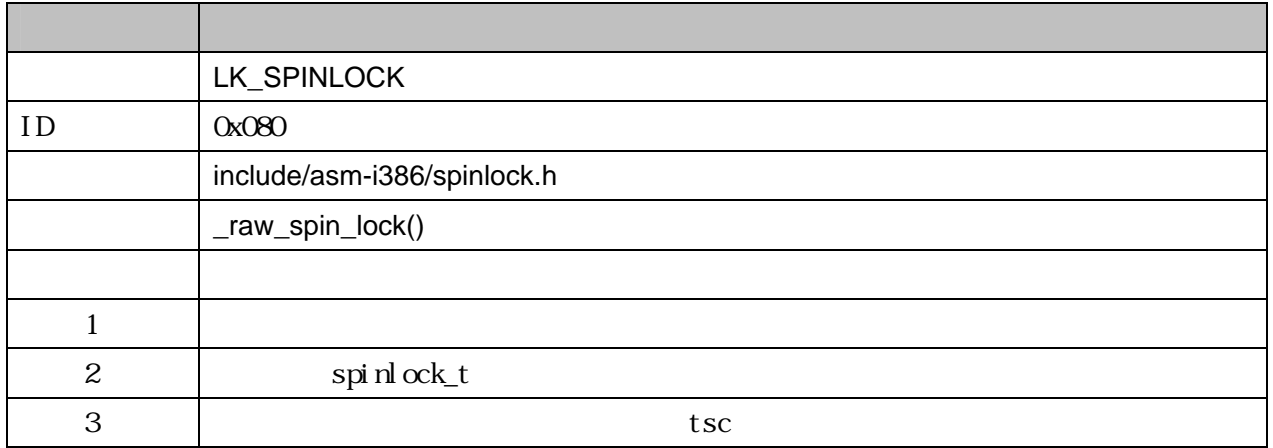

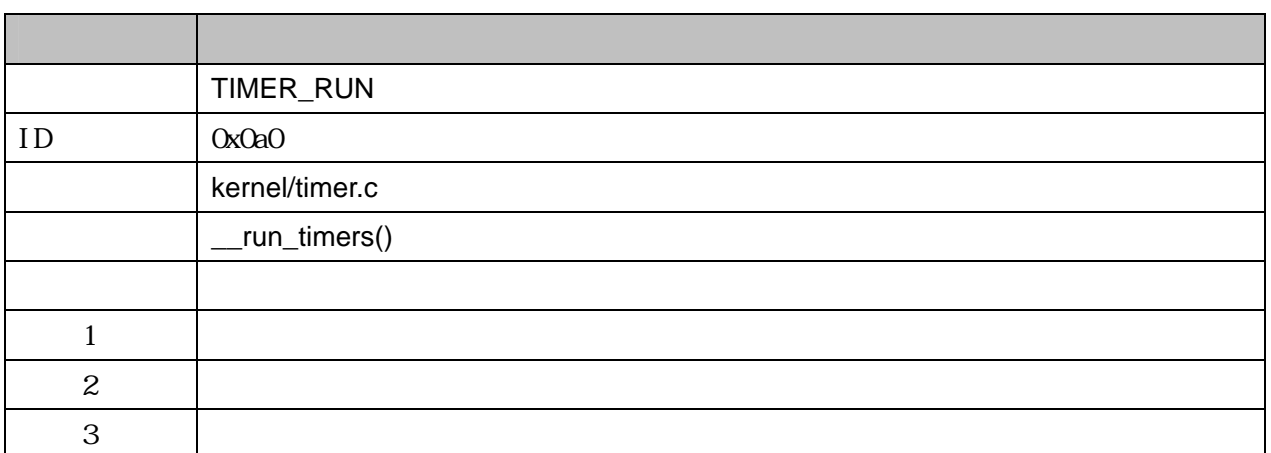

# $(2)$ lkstlogtools

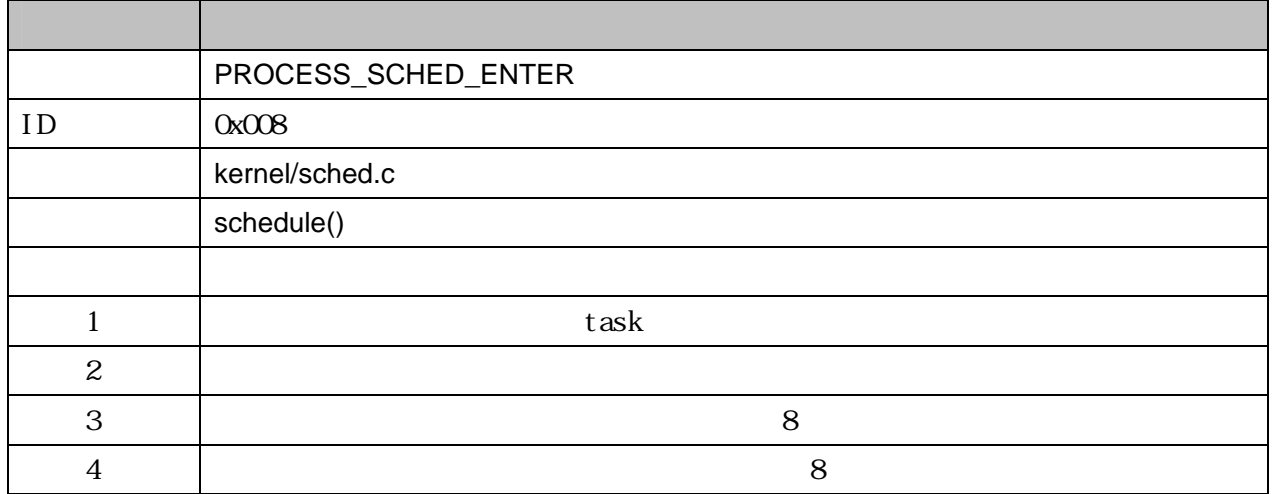

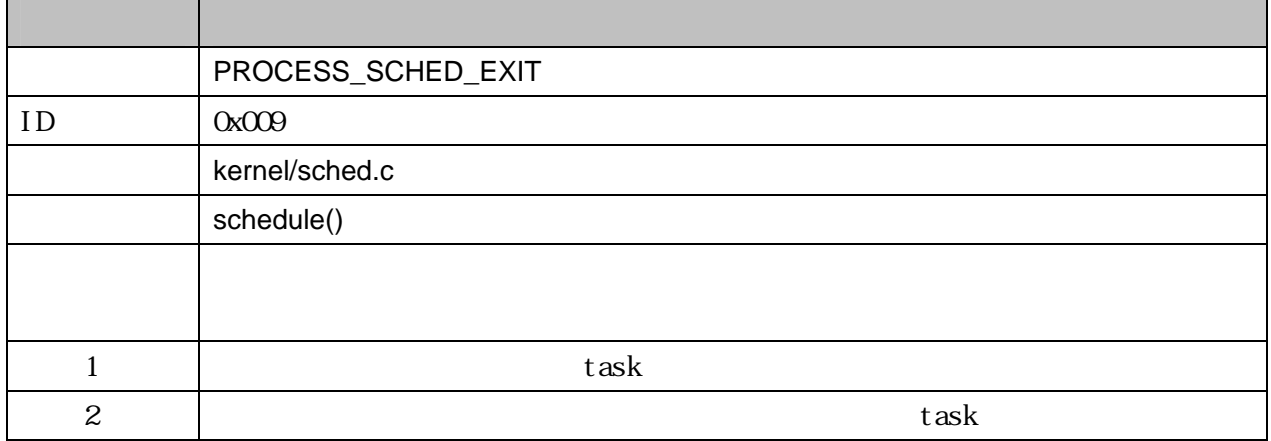

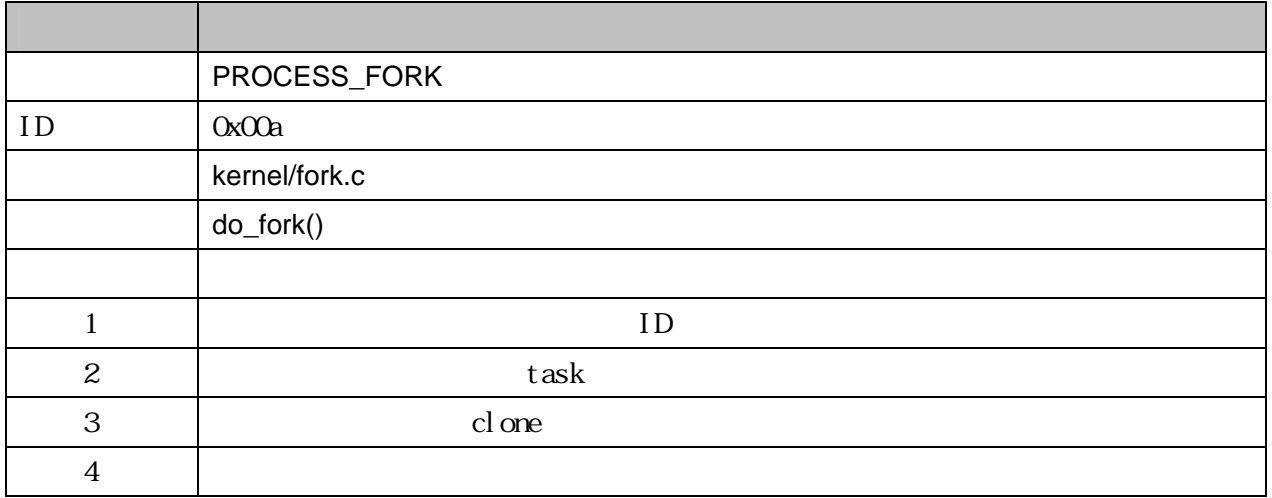

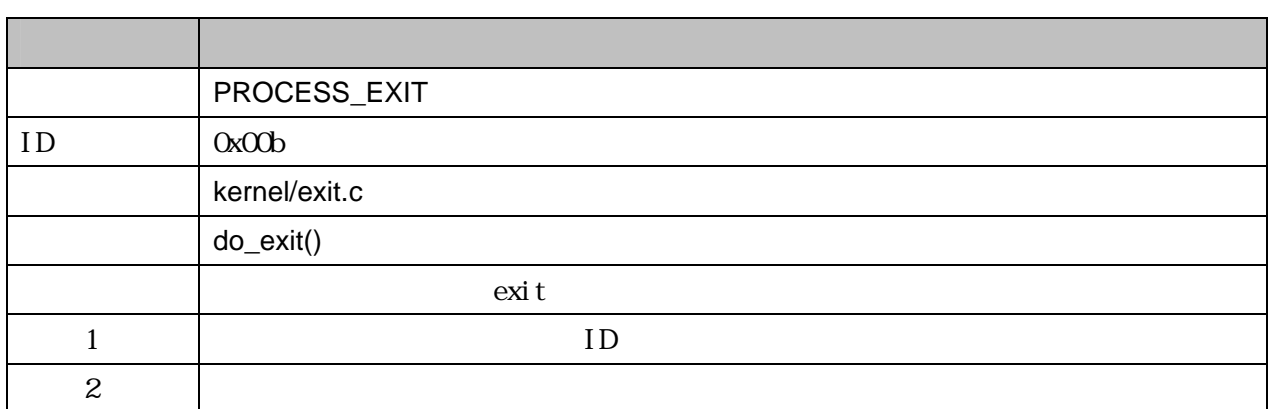

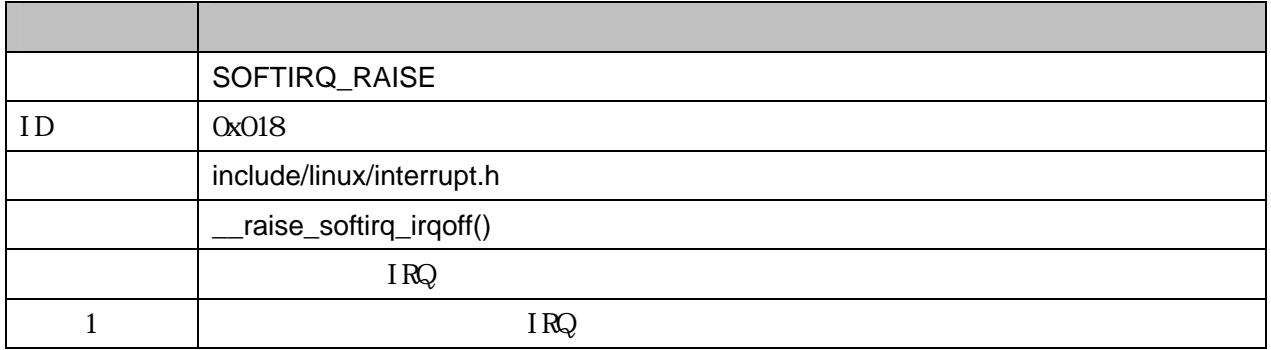

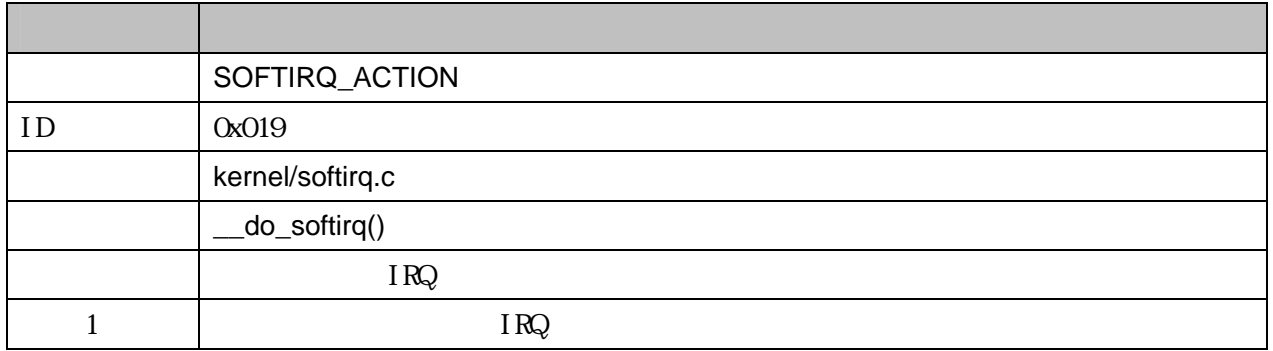

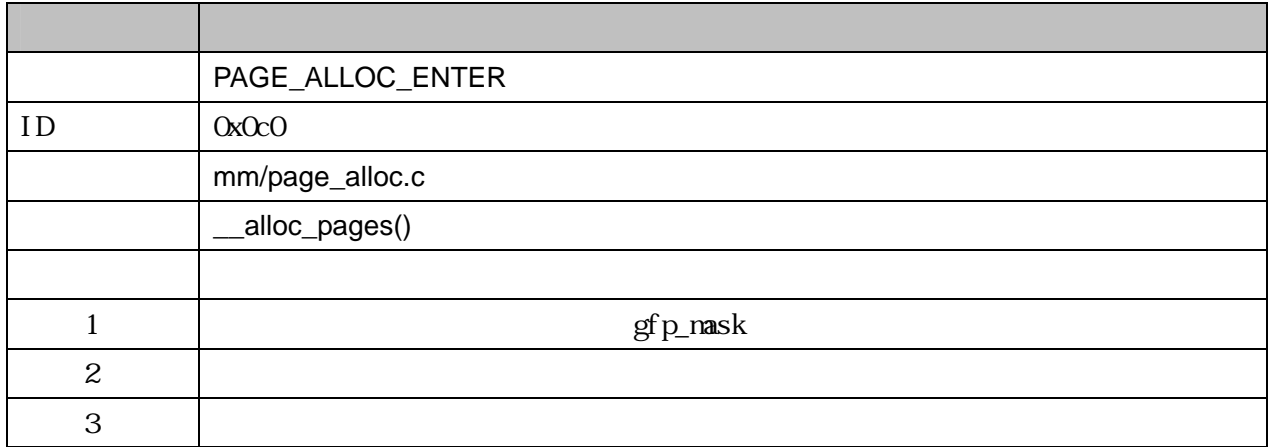

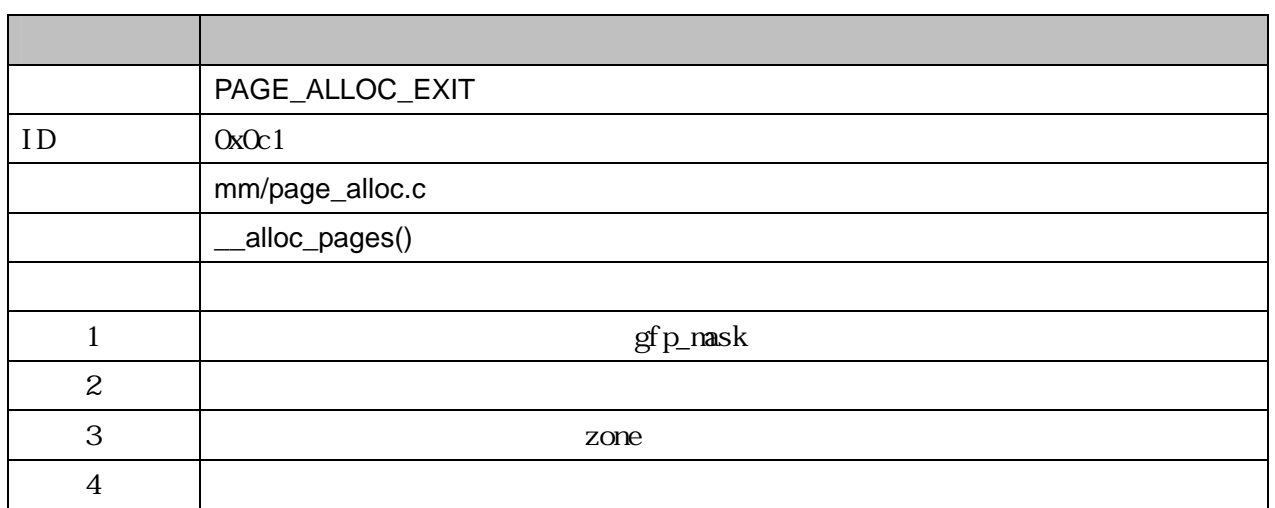

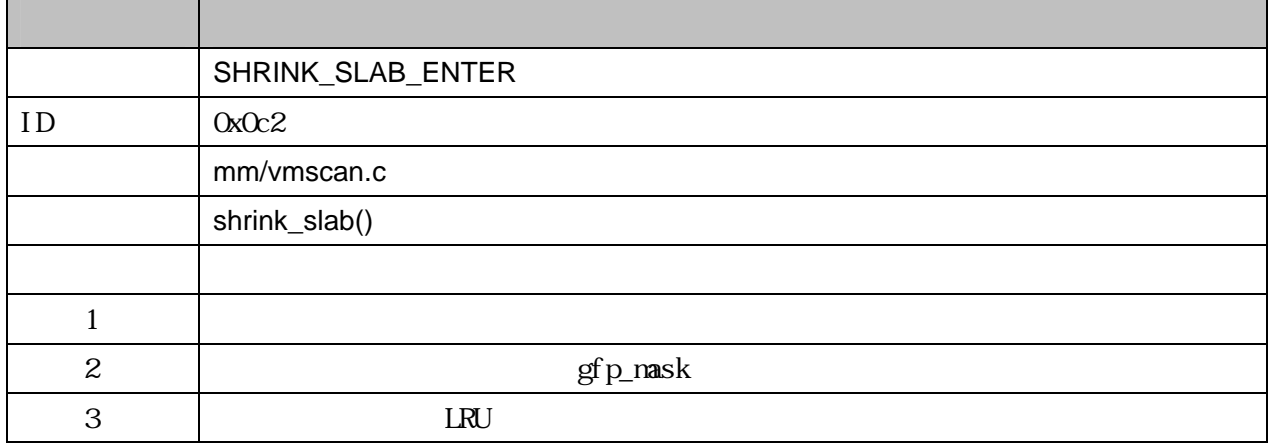

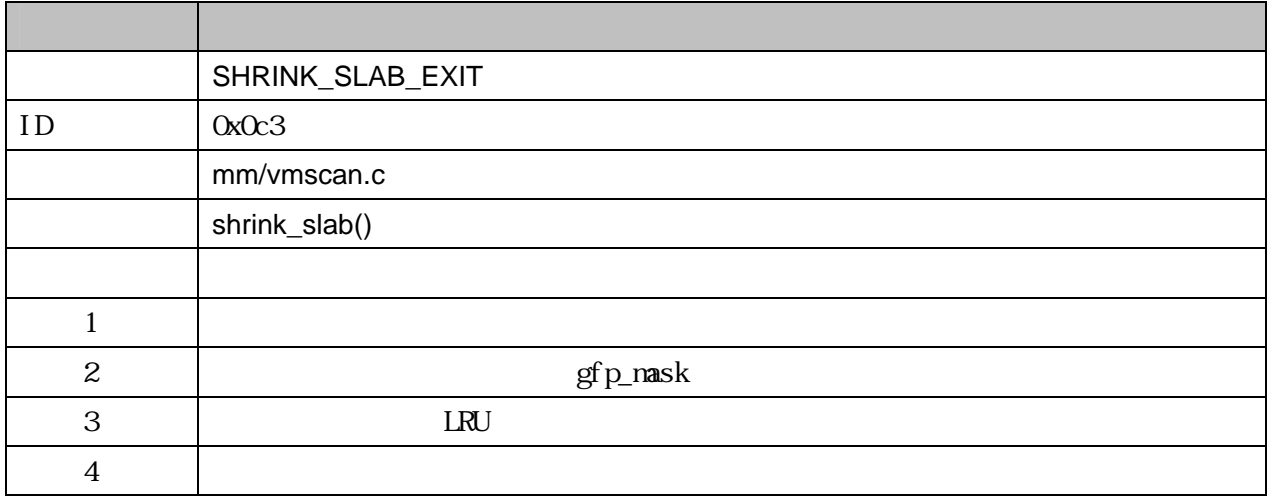

44

# lkstlogtools version 1.0.1

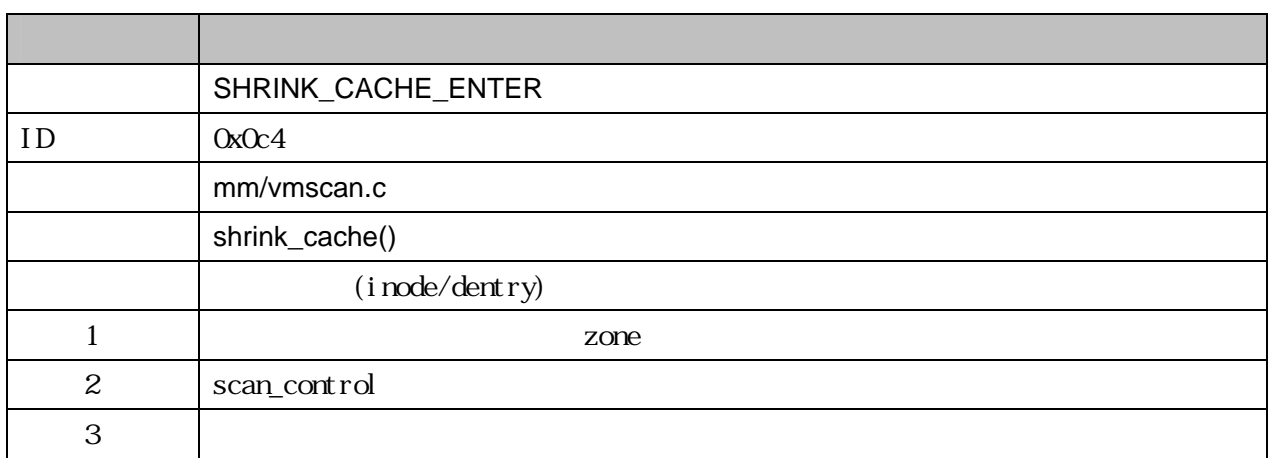

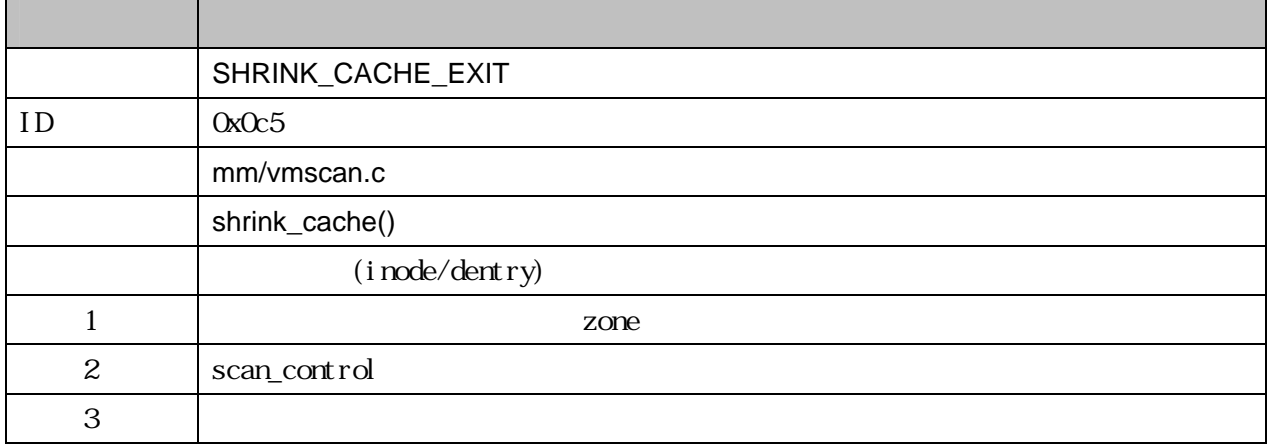

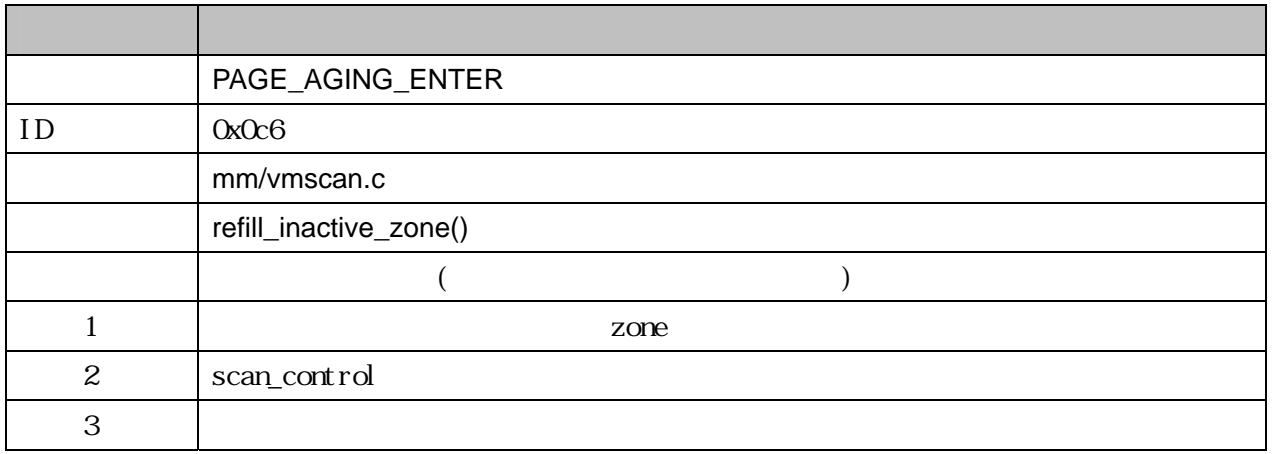

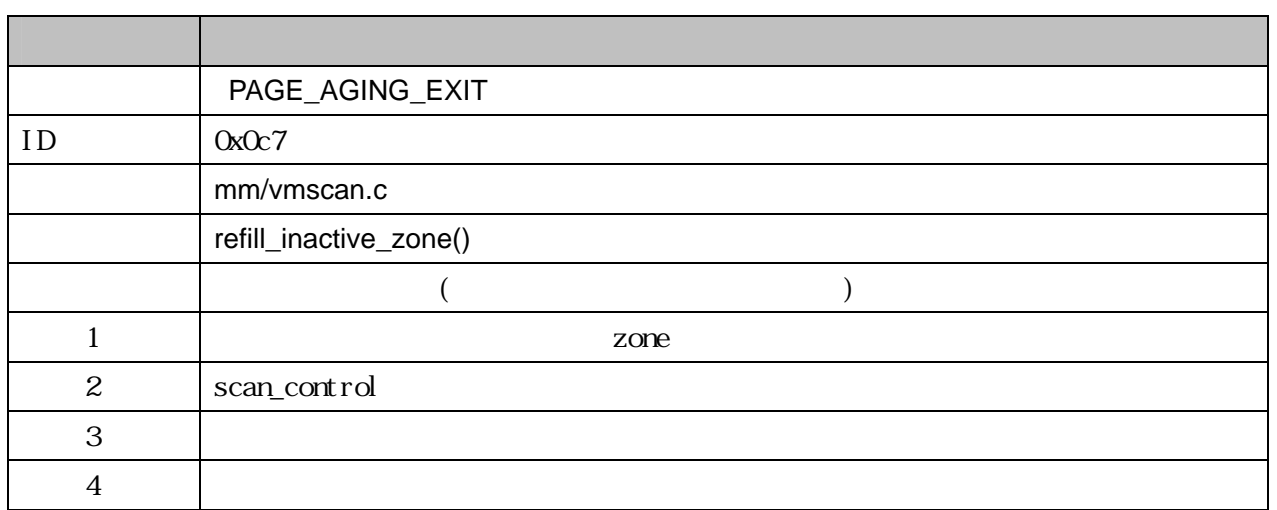

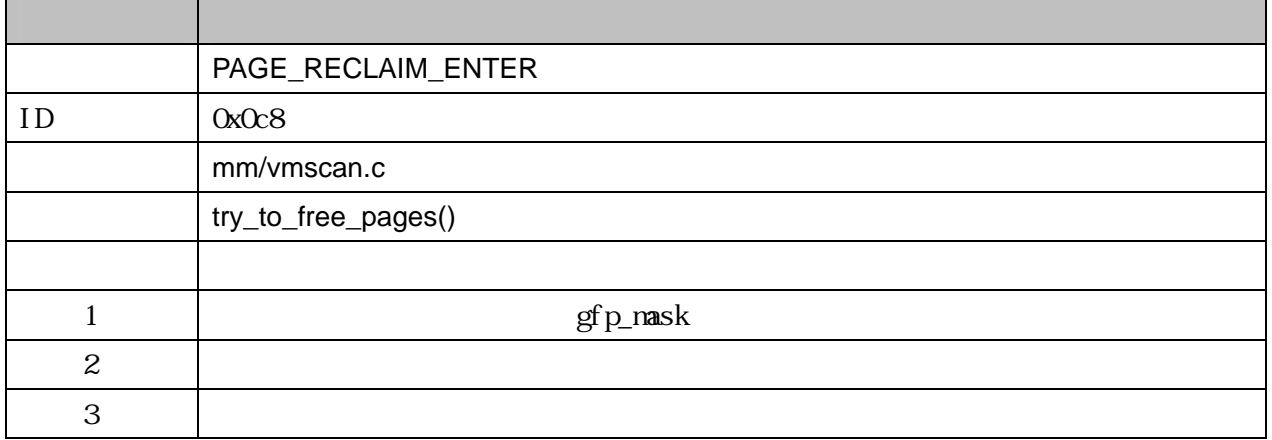

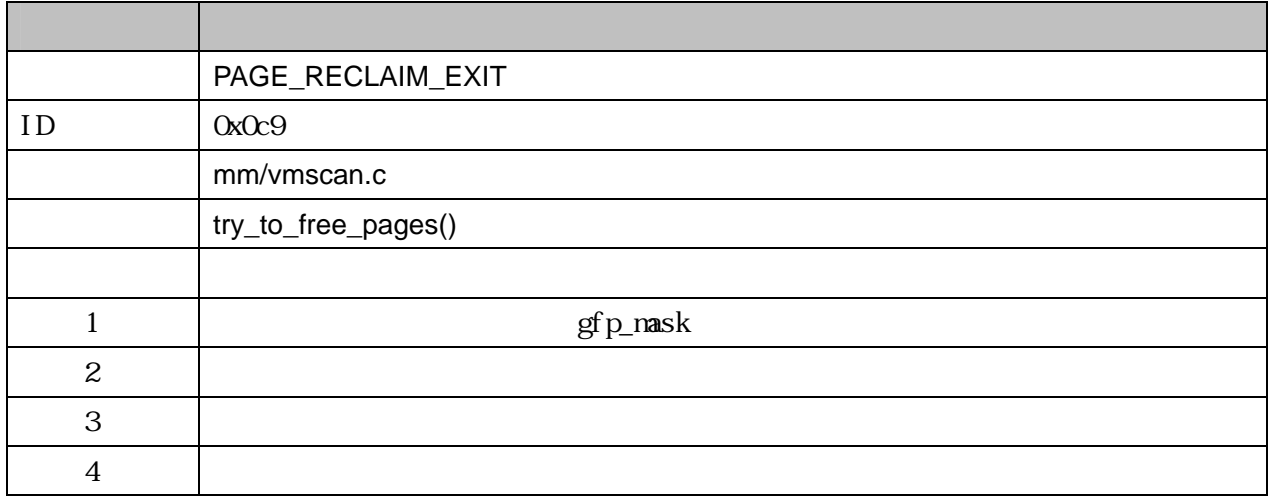

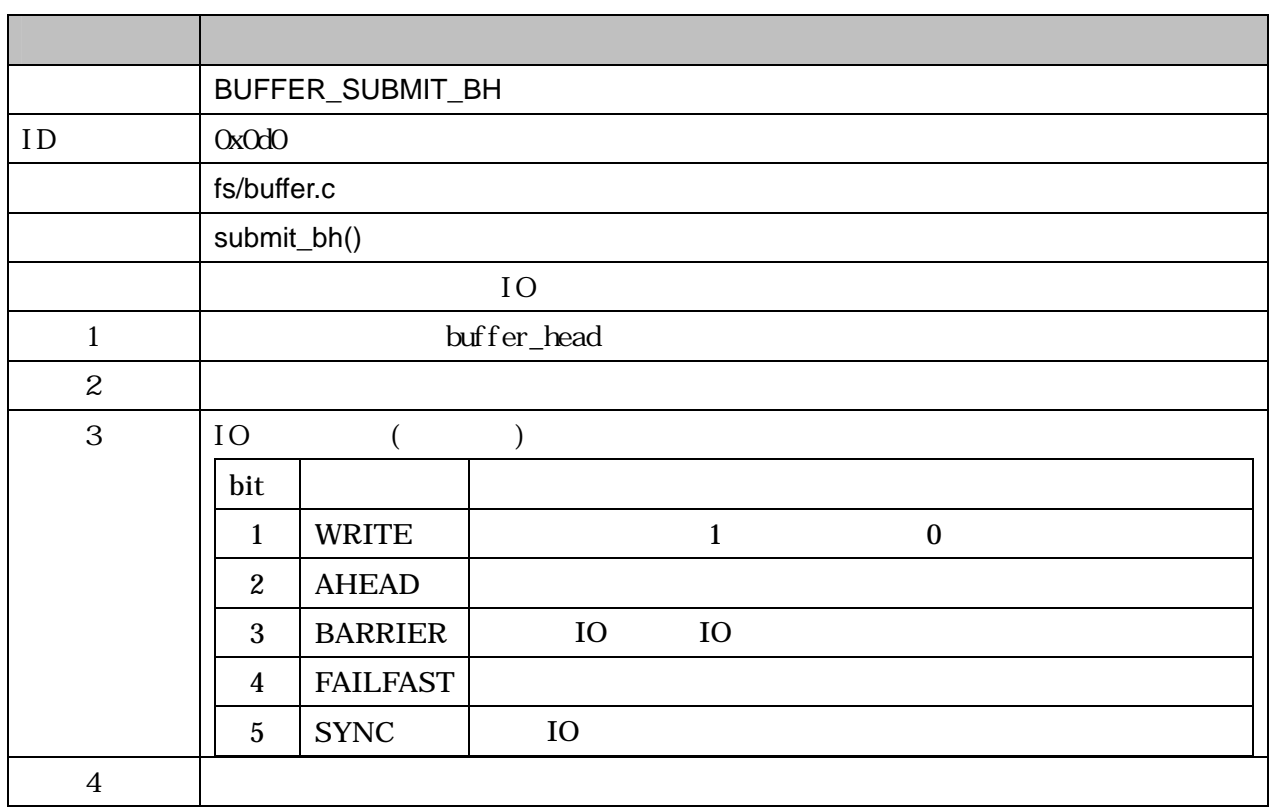

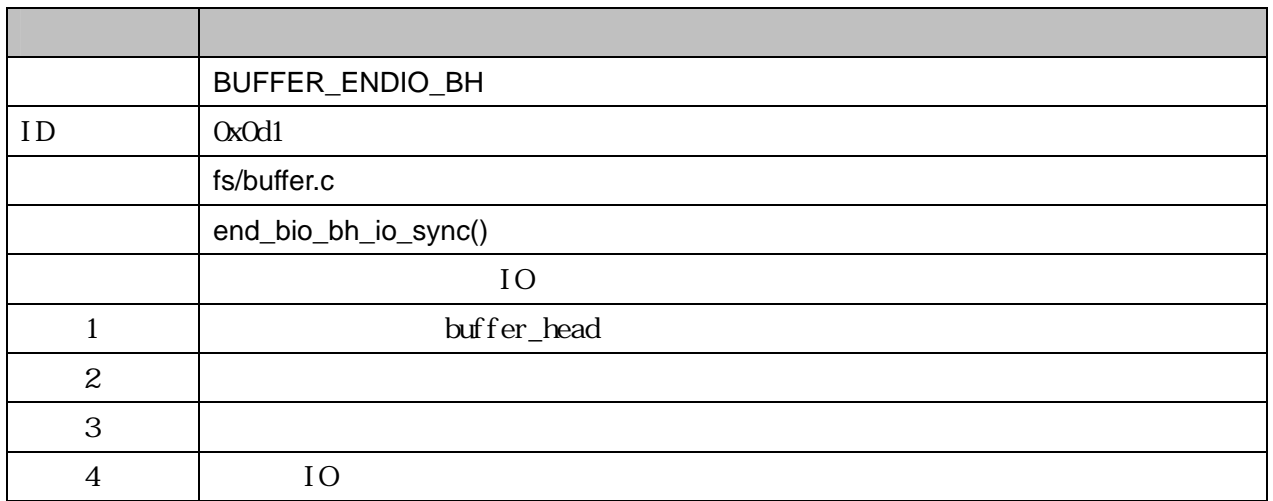

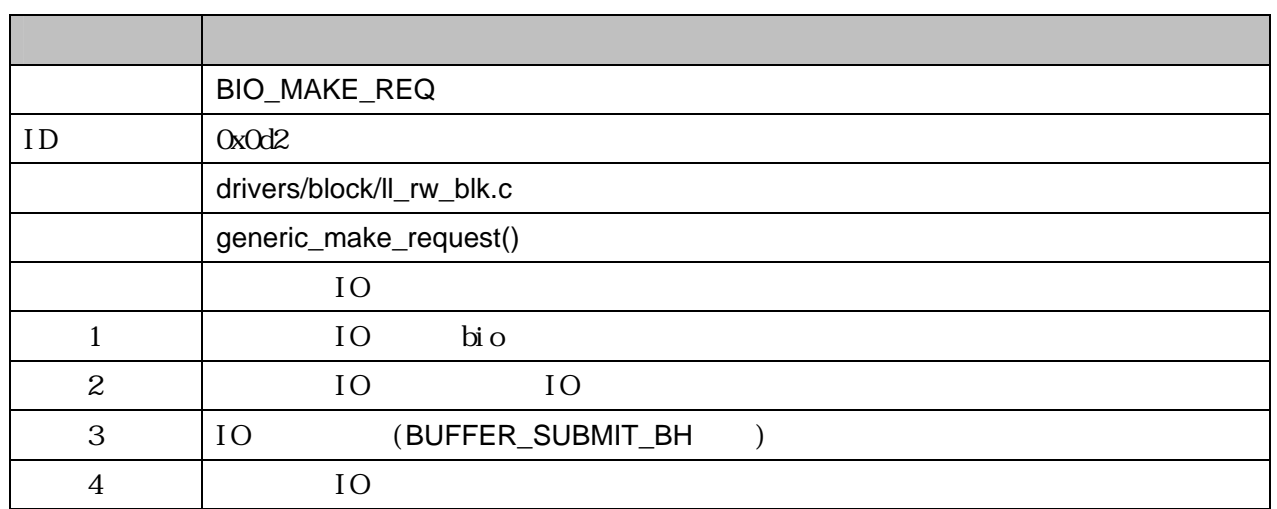

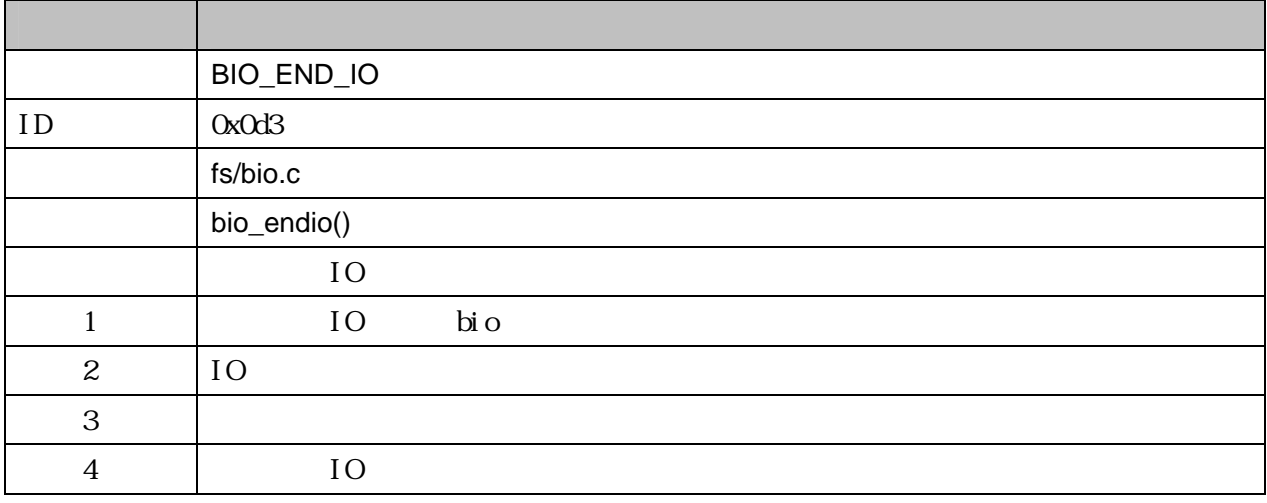

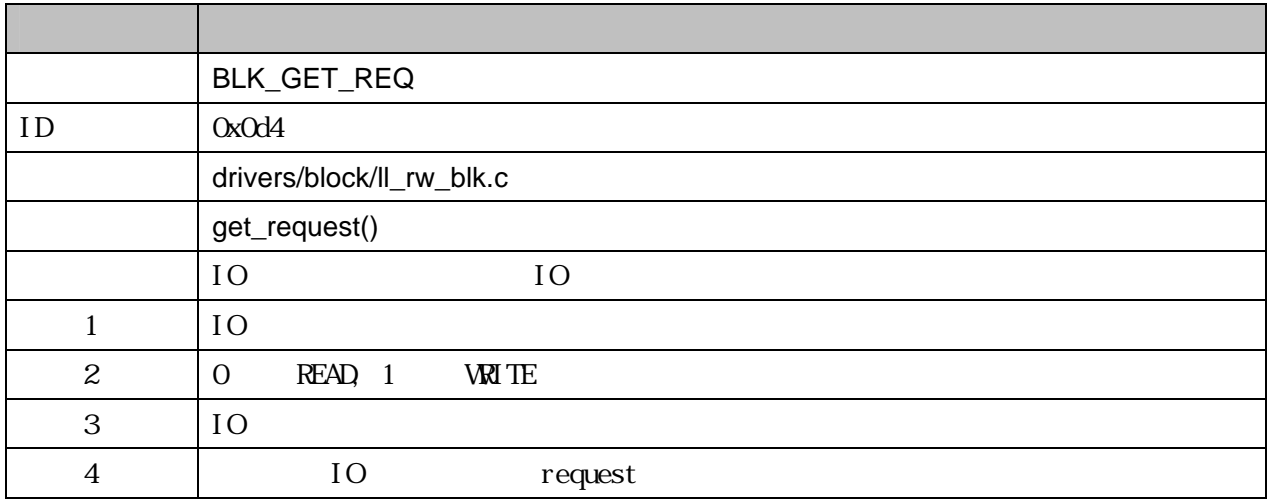

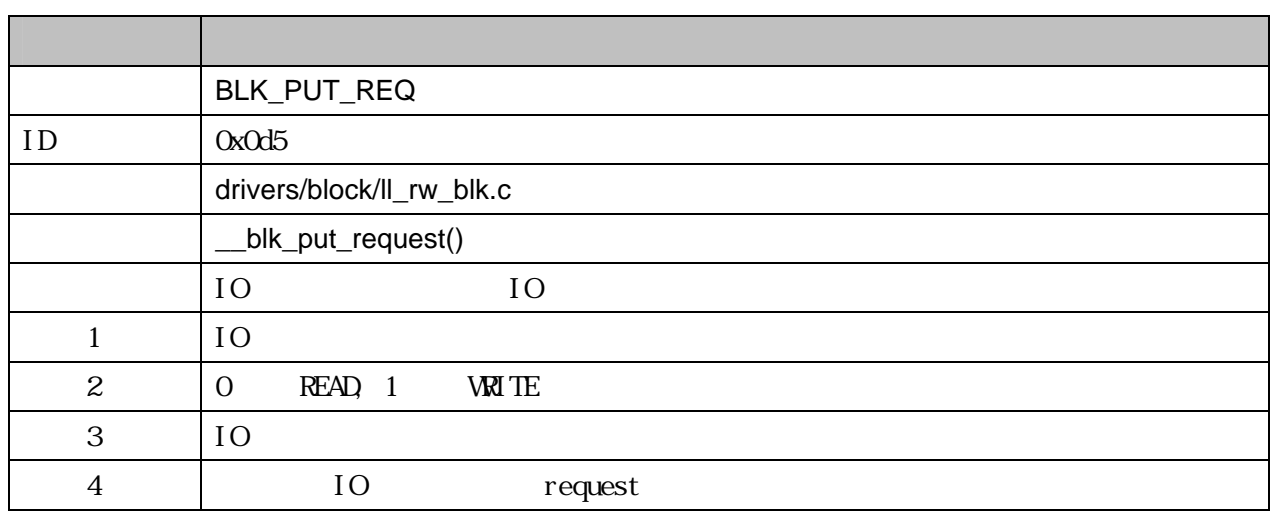

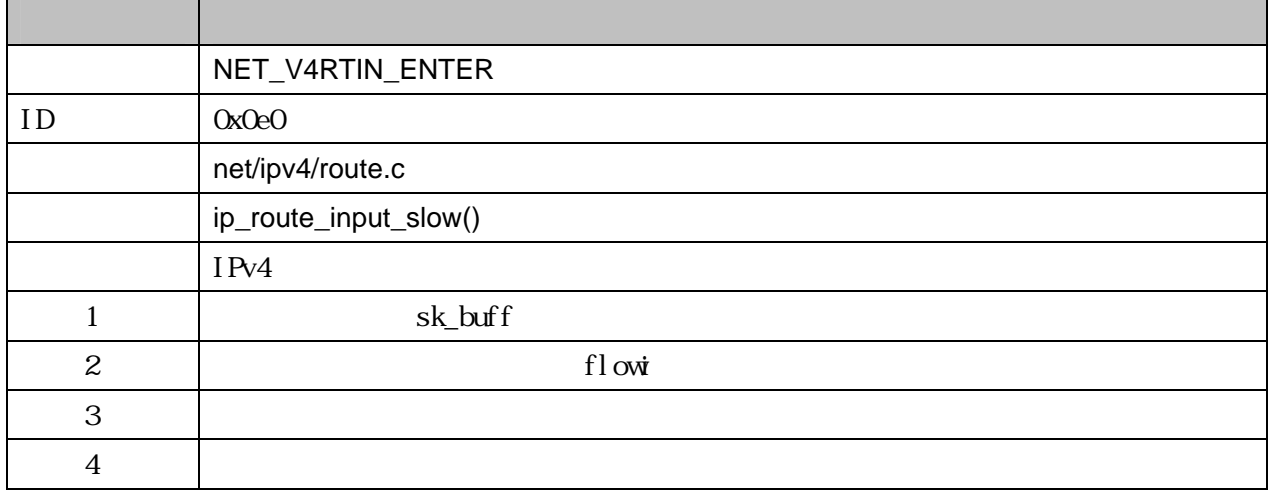

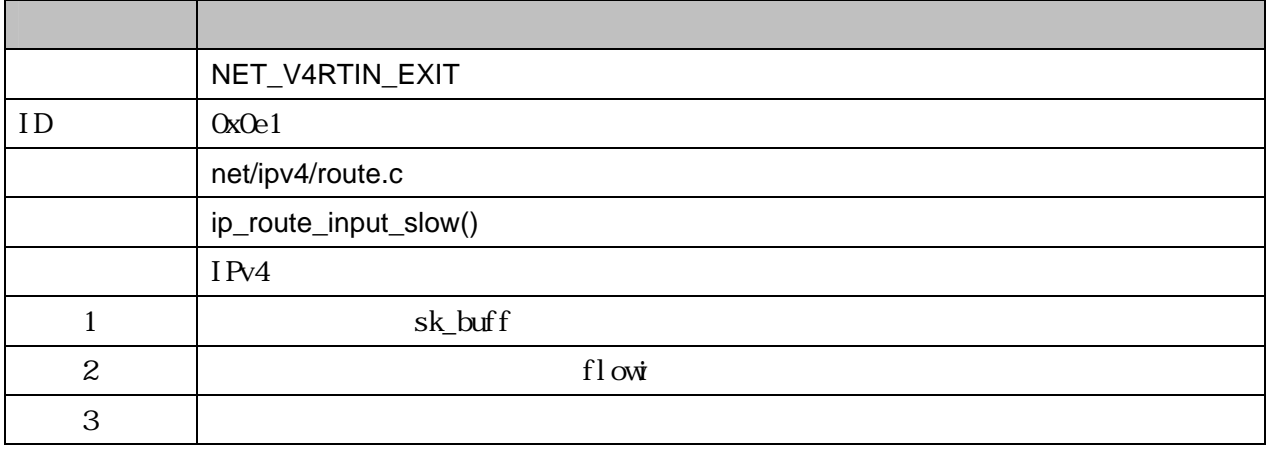

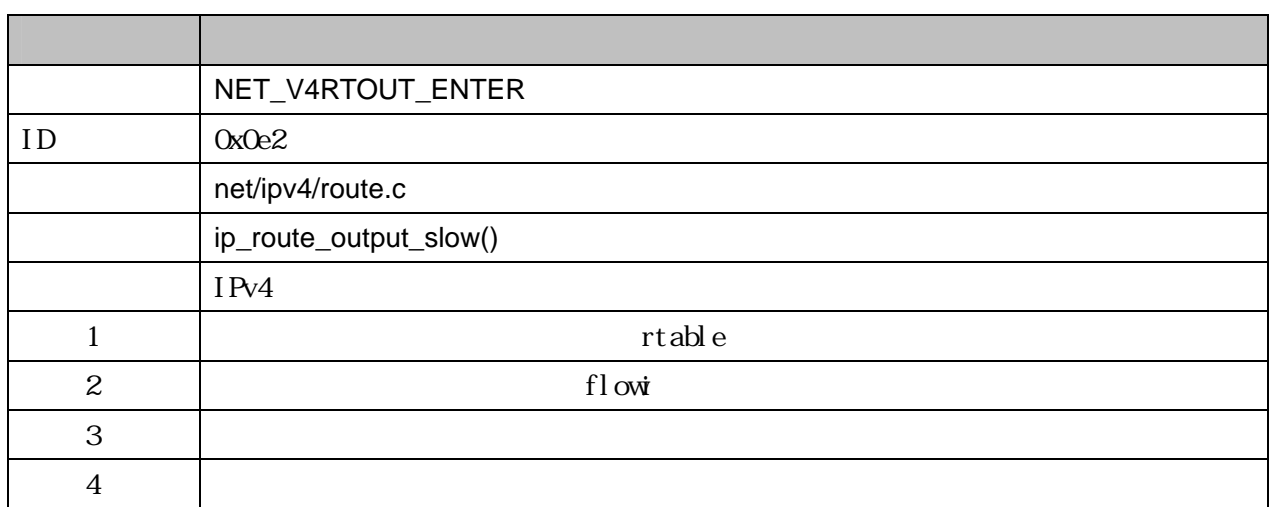

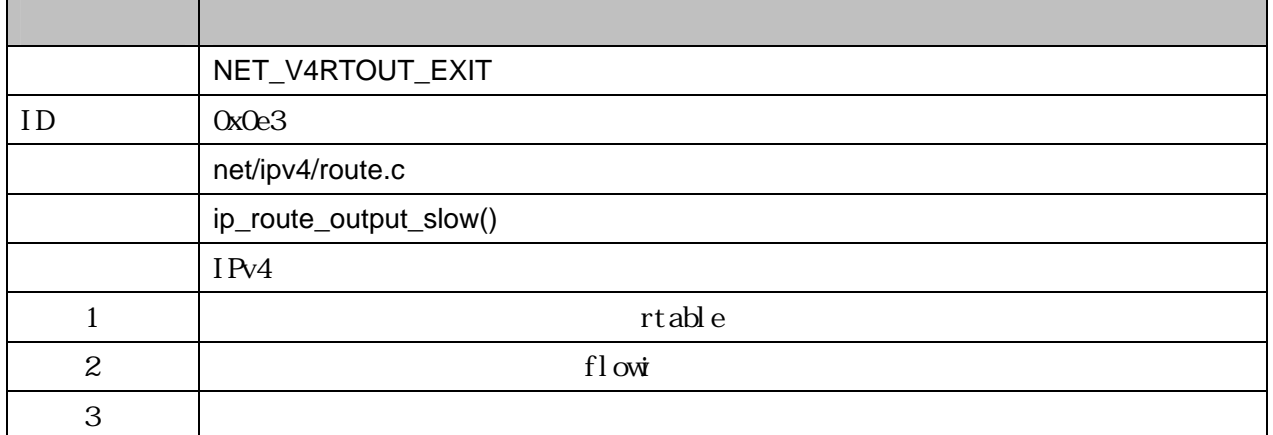

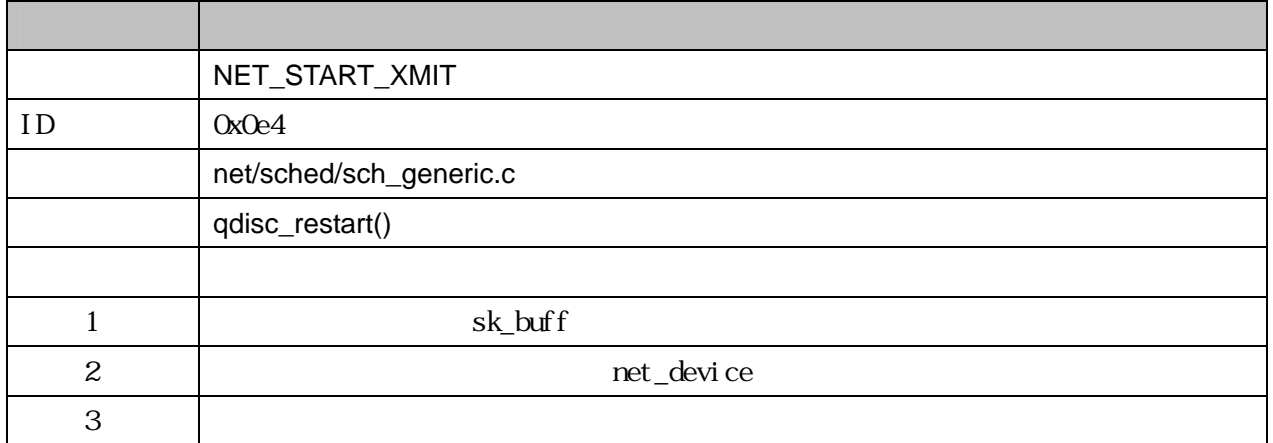

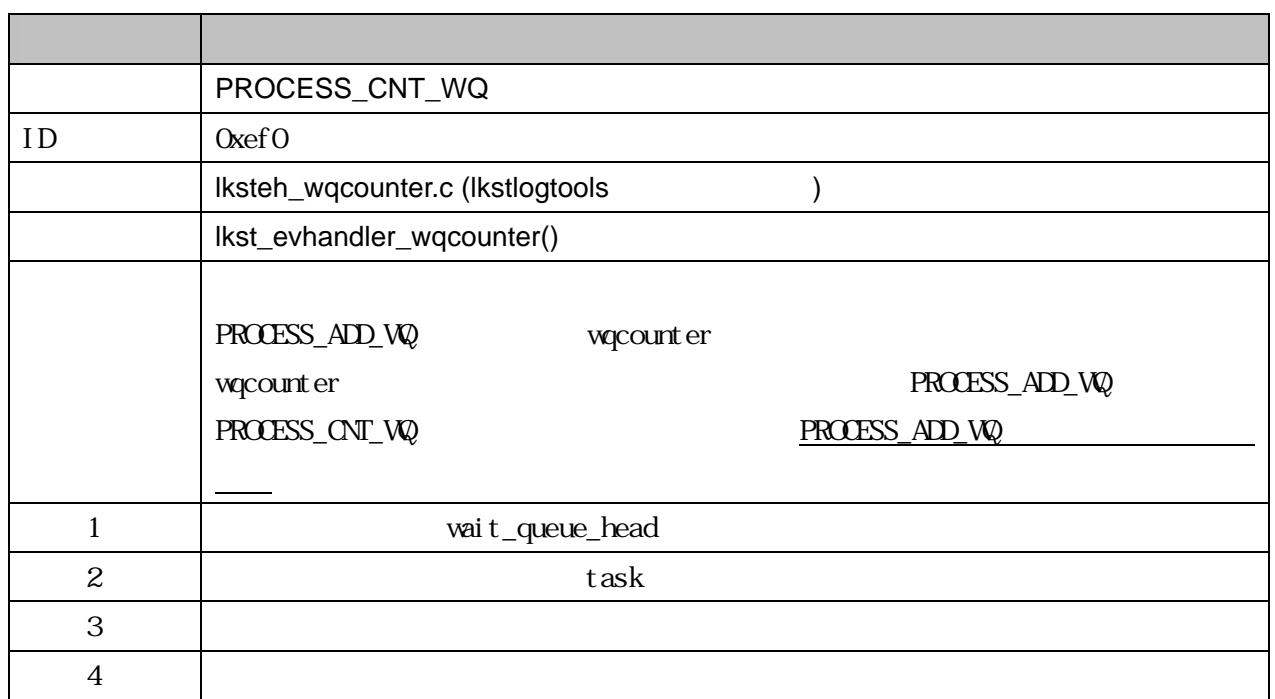

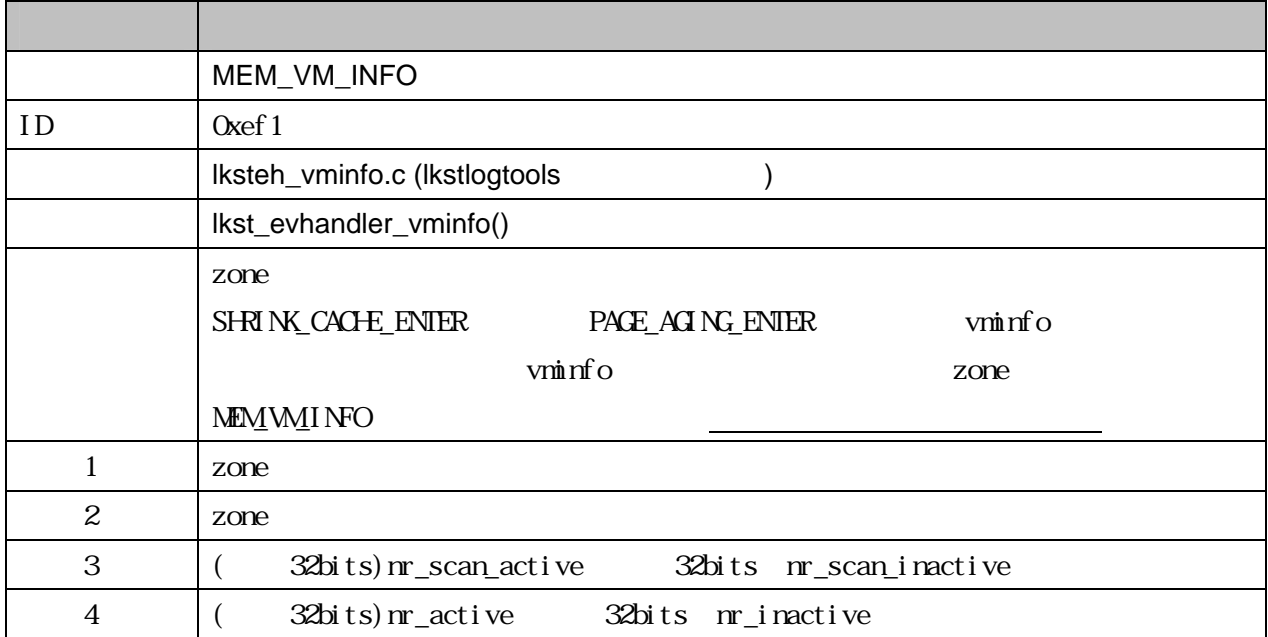

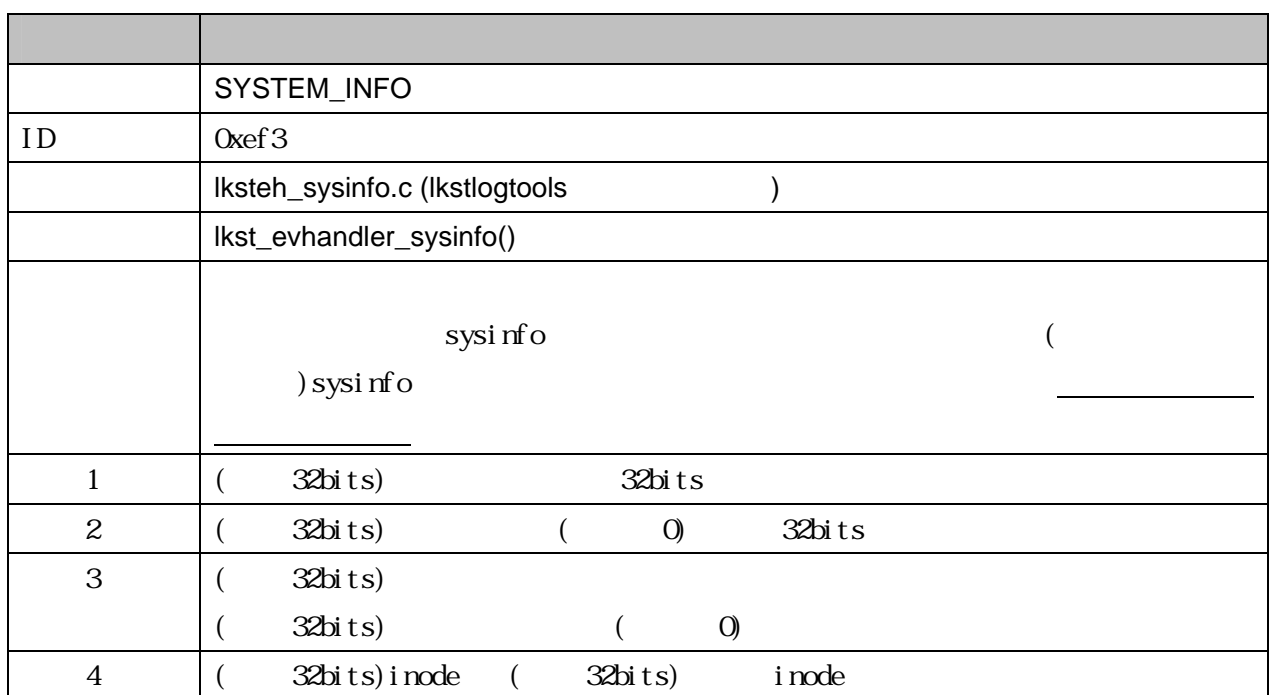

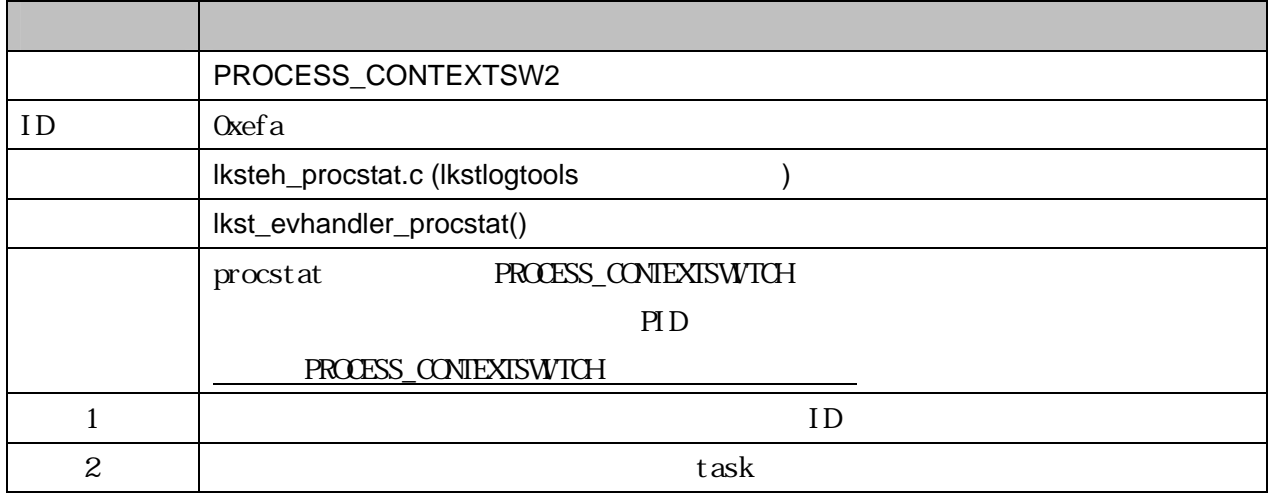

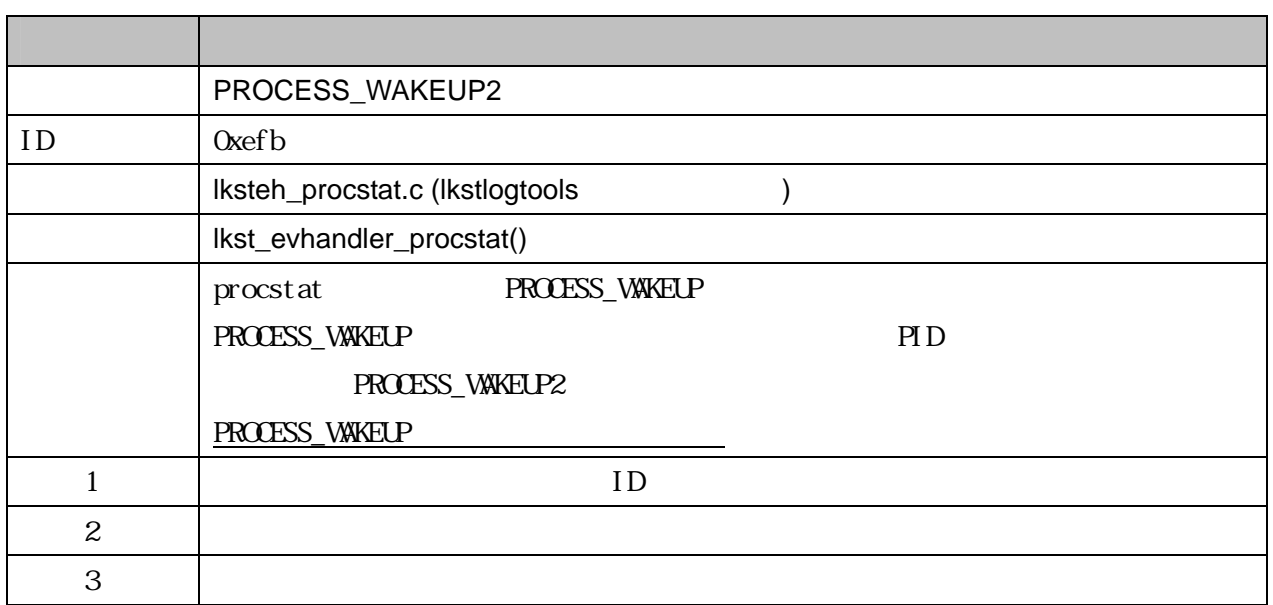

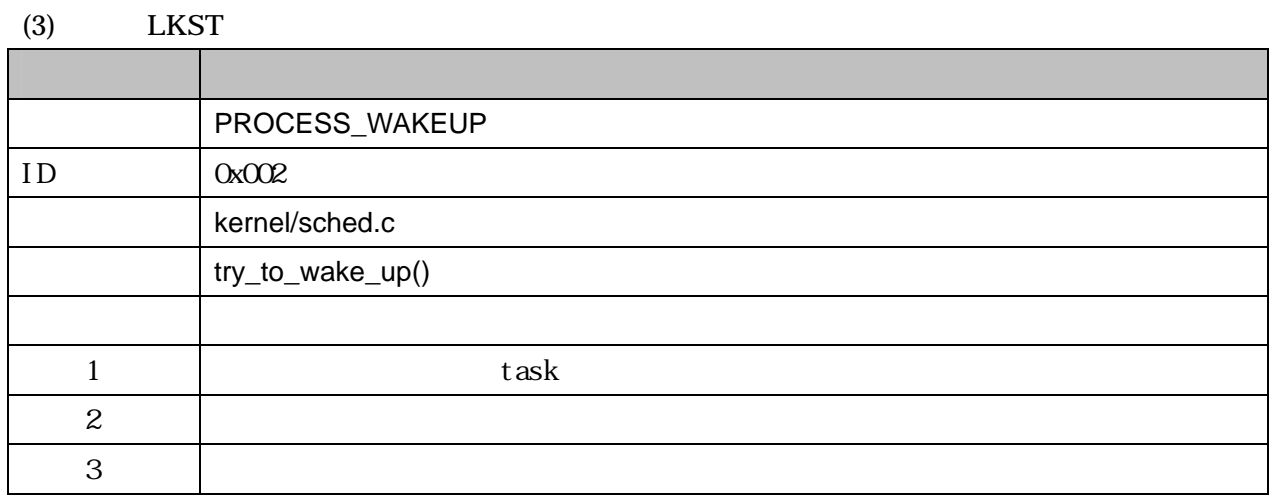

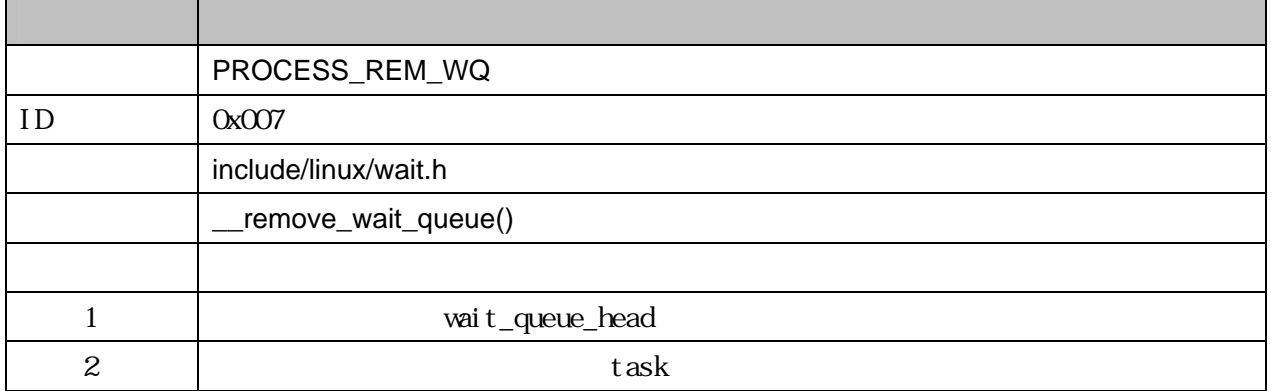

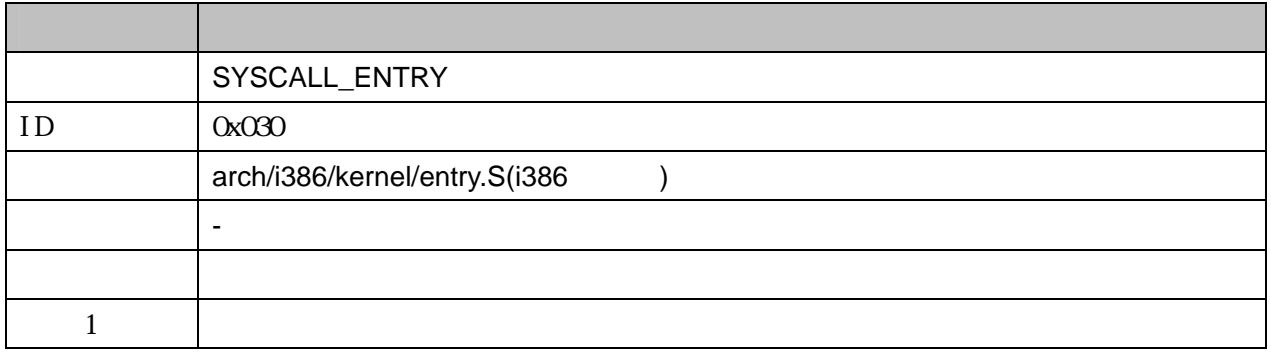

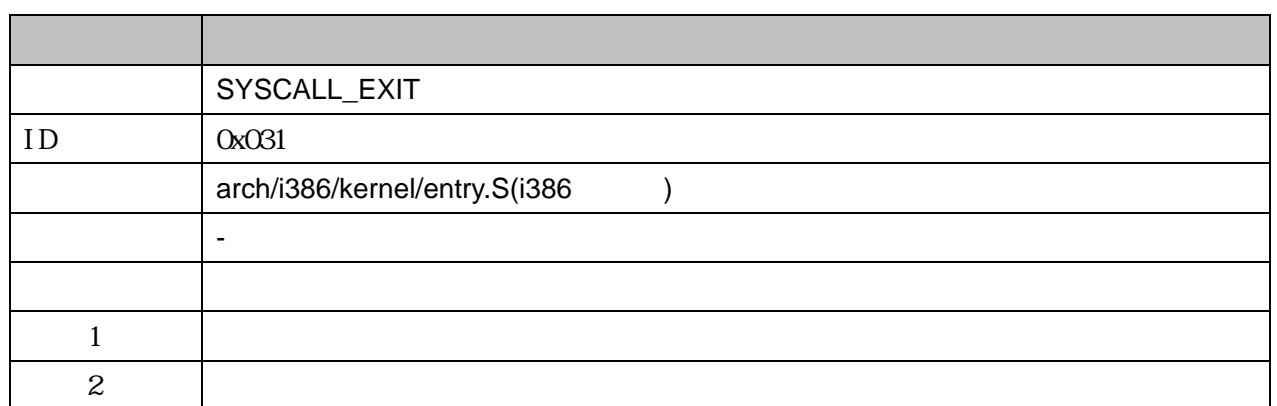

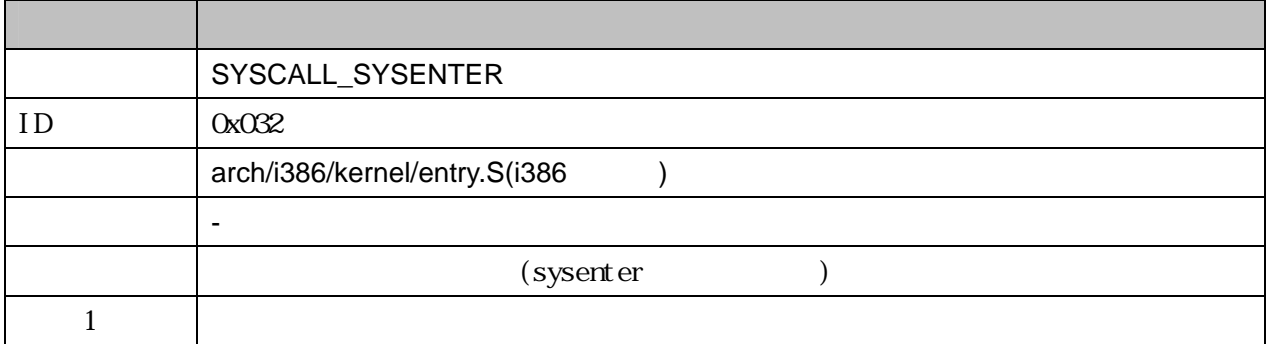

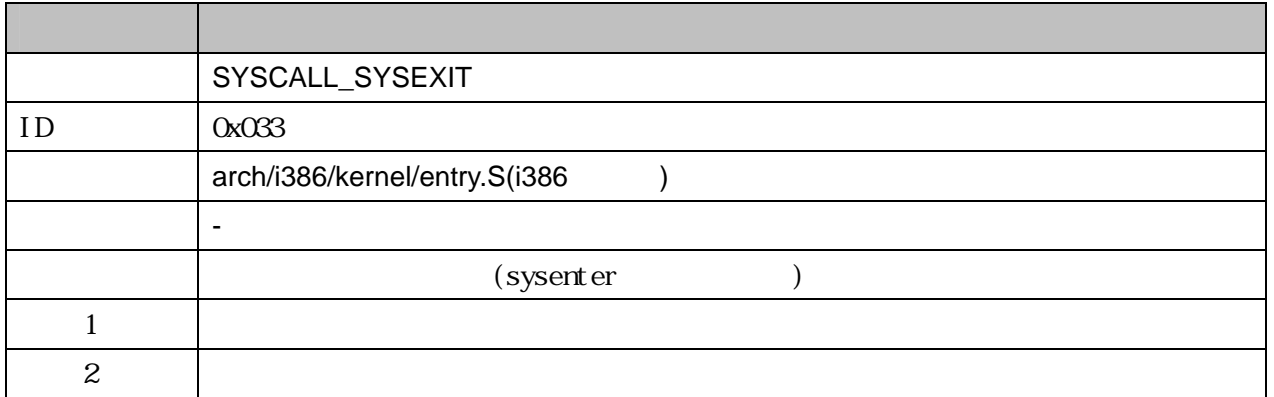

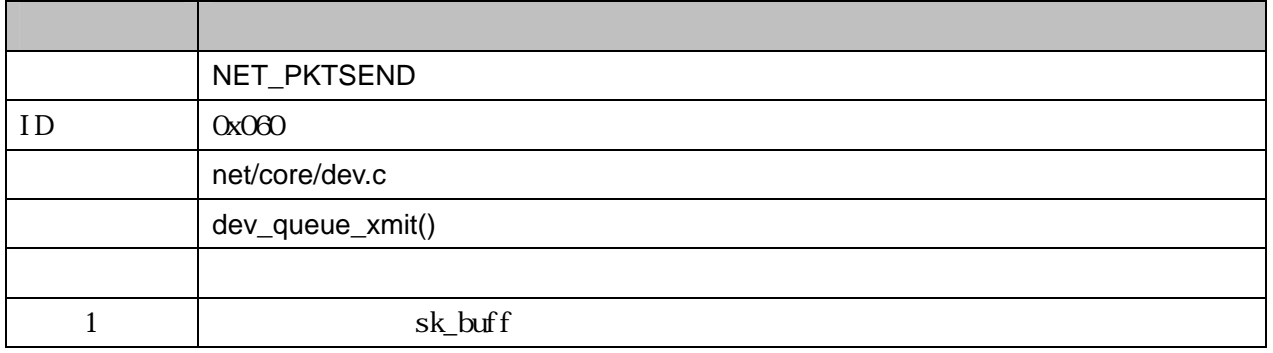

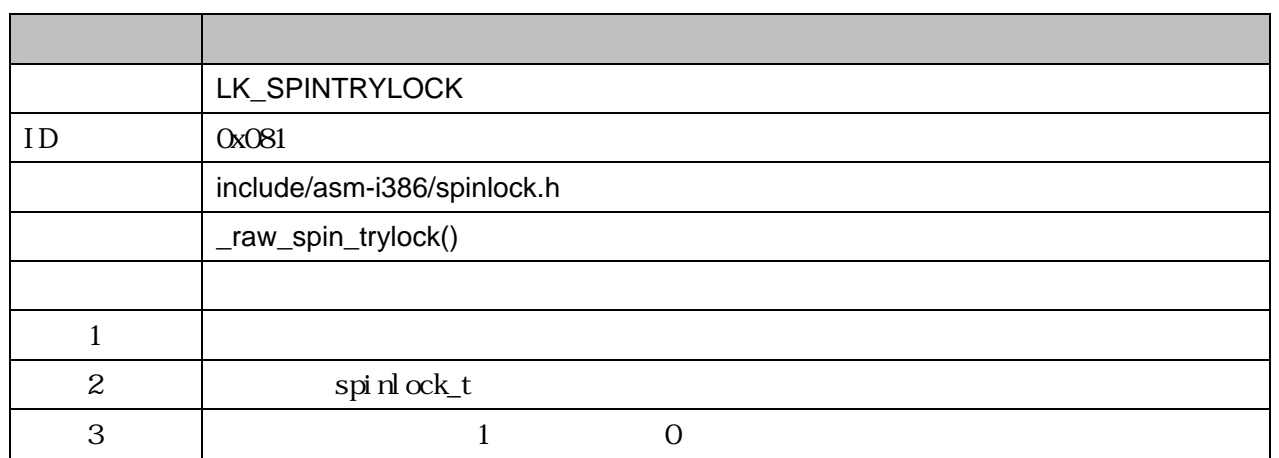

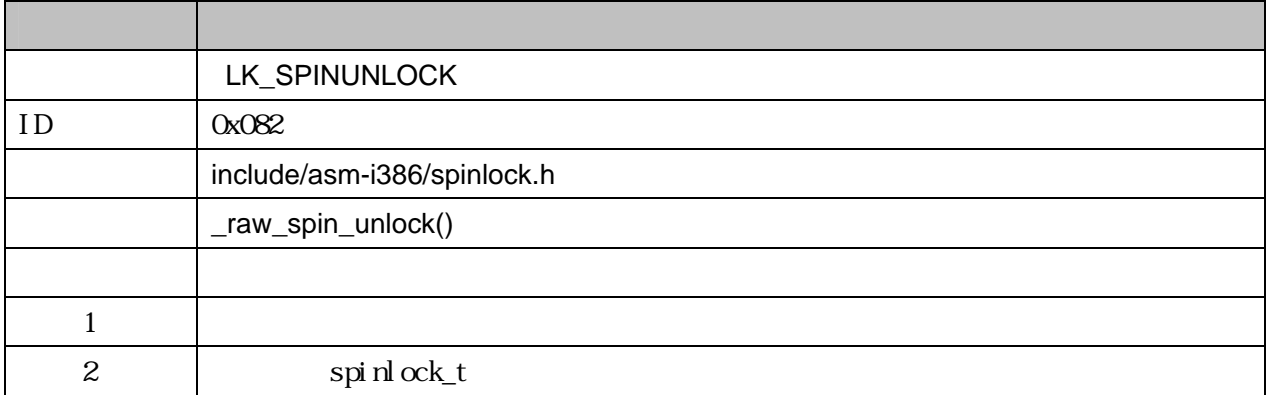

4.4 付録 D:解析ツールの使用例

#### 4.4.1 解析の準備

- $(1)$  LKST
	- # /sbin/modprobe lksteh\_procstat
	- # /sbin/modprobe lksteh\_sysinfo
	- # /sbin/modprobe lksteh\_wqcounter

 $(2)$ 

#### (log-mask)

- # cd /usr/local/src/lkst-2.2.1/lkstlogtools/
- # lkst\_make\_mask log-mask syscall palloc biotime proclive procstat runqueue sysinfo

### (3)  $LKST$

# Ikstm set -n log-mask

### 4.4.2 負荷生成と情報取得

 $(1)$ 

 $20MB$ 

# Ikstbuf create -s 20M

#### $(2)$

# lkstbuf jump ‒b 1

#### $(3)$

# lkstbuf read ‒f /dev/null

#### $(4)$

- $\#$  (and  $\sqrt{2}$
- $(5)$

```
# lkstbuf read –f lkstlogdata 
(6)# lkstlogdiv lkstlogdata 
4.4.3 取得した情報の解析
 (a)# lkstla syscall -l lkstlogdata-* > syscall.log 
   # lkstla syscall -s lkstlogdata-* > syscall.stat 
   # lkstla syscall -d lkstlogdata-* > syscall.dist 
 (b)# lkstla palloc -l lkstlogdata-* > palloc.log 
   # lkstla palloc -s lkstlogdata-* > palloc.stat 
   # lkstla palloc -d lkstlogdata-* > palloc.dist 
 \left( \text{c} \right)# lkstla procstat -l lkstlogdata-* > procstat.log 
   # lkstla procstat -s lkstlogdata-* > procstat.stat 
   # lkstla procstat -d lkstlogdata-* > procstat.dist 
 (d)# lkstla biotime -l lkstlogdata-* > biotime.log 
   # lkstla biotime -s lkstlogdata-* > biotime.stat 
   # lkstla biotime -d lkstlogdata-* > biotime.dist
```
 $(e)$ 

```
# lkstla proclive -l lkstlogdata-* > proclive.log 
  # lkstla proclive -s lkstlogdata-* > proclive.stat 
  # lkstla proclive -d lkstlogdata-* > proclive.dist 
(f)# lkstla runqueue -l lkstlogdata-* > runqueue.log 
  # lkstla runqueue -s lkstlogdata-* > runqueue.stat 
  # lkstla runqueue -d lkstlogdata-* > runqueue.dist 
(g)# lkst_fmt_sysinfo lkstlogdata-* > sysinfo.log 
(h)procstat.stat PID
-p 8658 PID
  # Ikstla procstat -p8658 -s Ikstlogdata-* > procstat-8658.stat
(i) IO
              IO syscall.log
-t1108038465.676061557 Q 014634865
  # Ikstla biotime -11108038465.676061557+0.014634865 -s Ikstlogdata-* >
  biotime-trim.stat
```
### 4.4.4 解析結果の可視化

(a)  $\qquad \qquad \mathcal{O}$ 

### # lkst\_plot\_stat syscall.stat

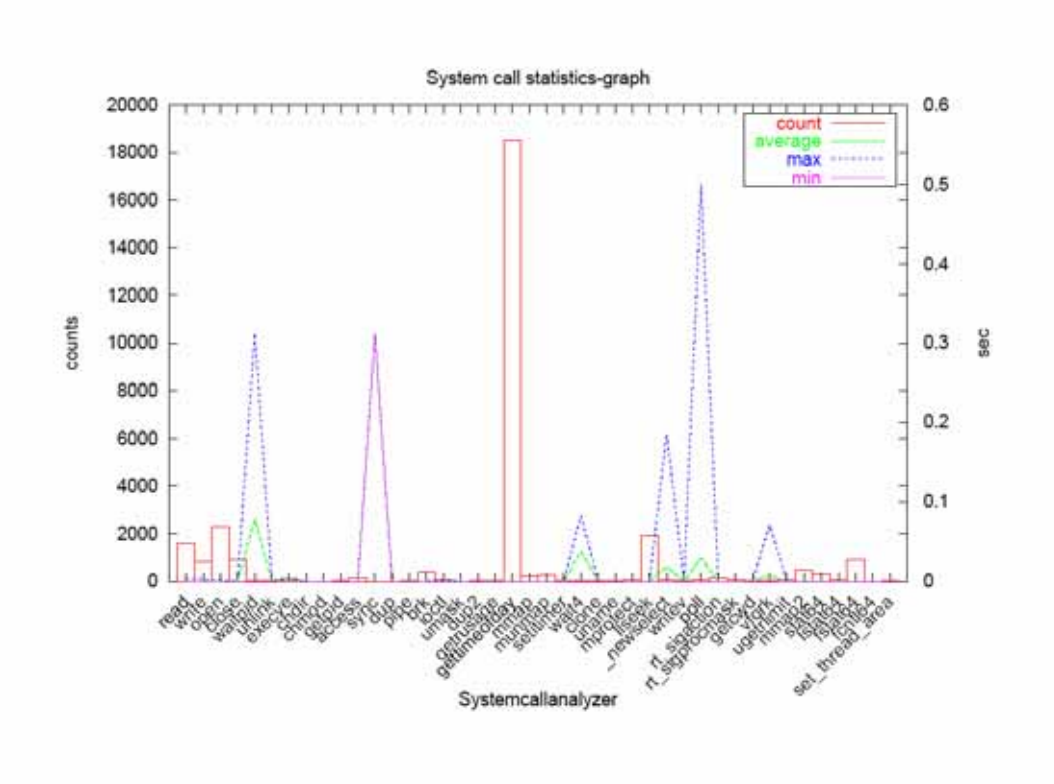

図 **14** システムコール時間統計果の可視化例

(b)  $\qquad \qquad \mathcal{D}$ 

 $\ddot{\rm w}$ rite write write write write write write  $\ddot{\rm w}$ 

# lkst\_plot\_dist syscall.dist write

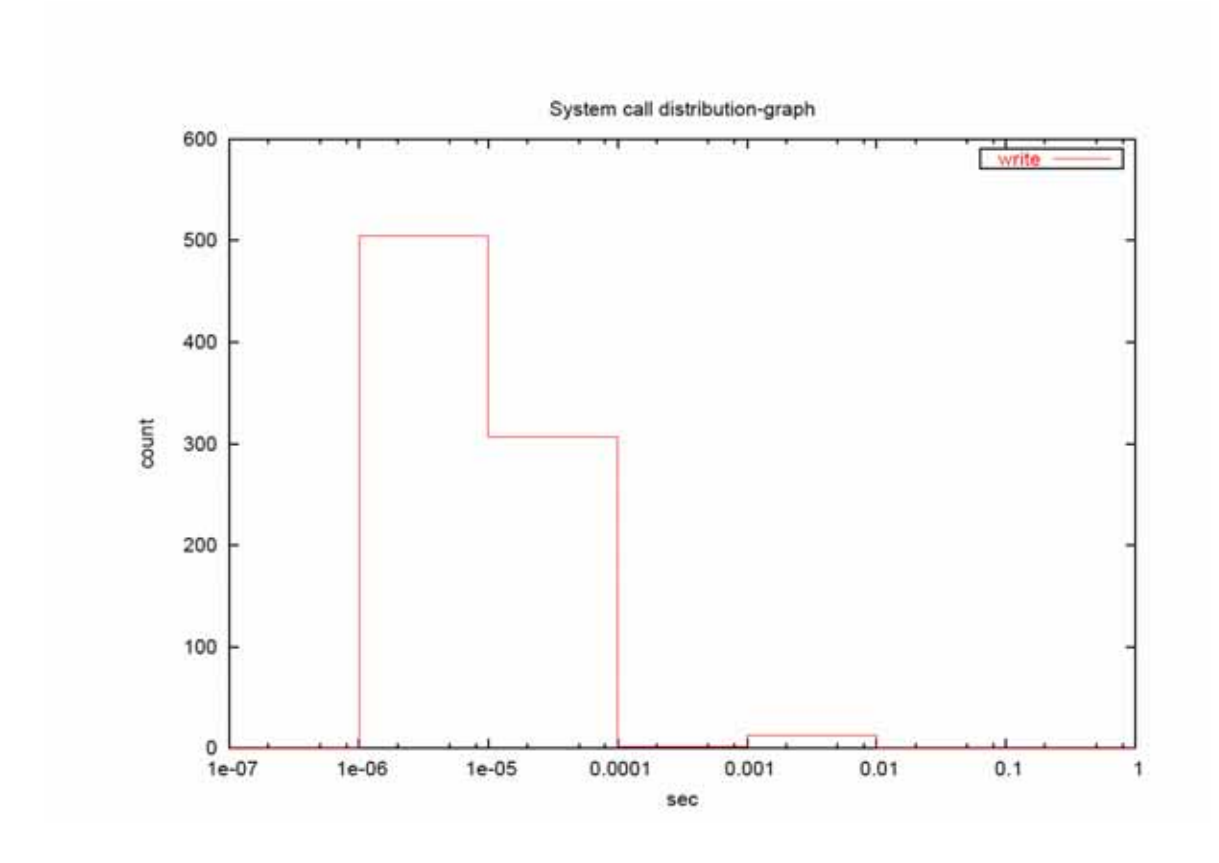

15 write

(c)  $\qquad \qquad \mathcal{O}$ 

PID=8658

# lkst\_plot\_log procstat.log 8658

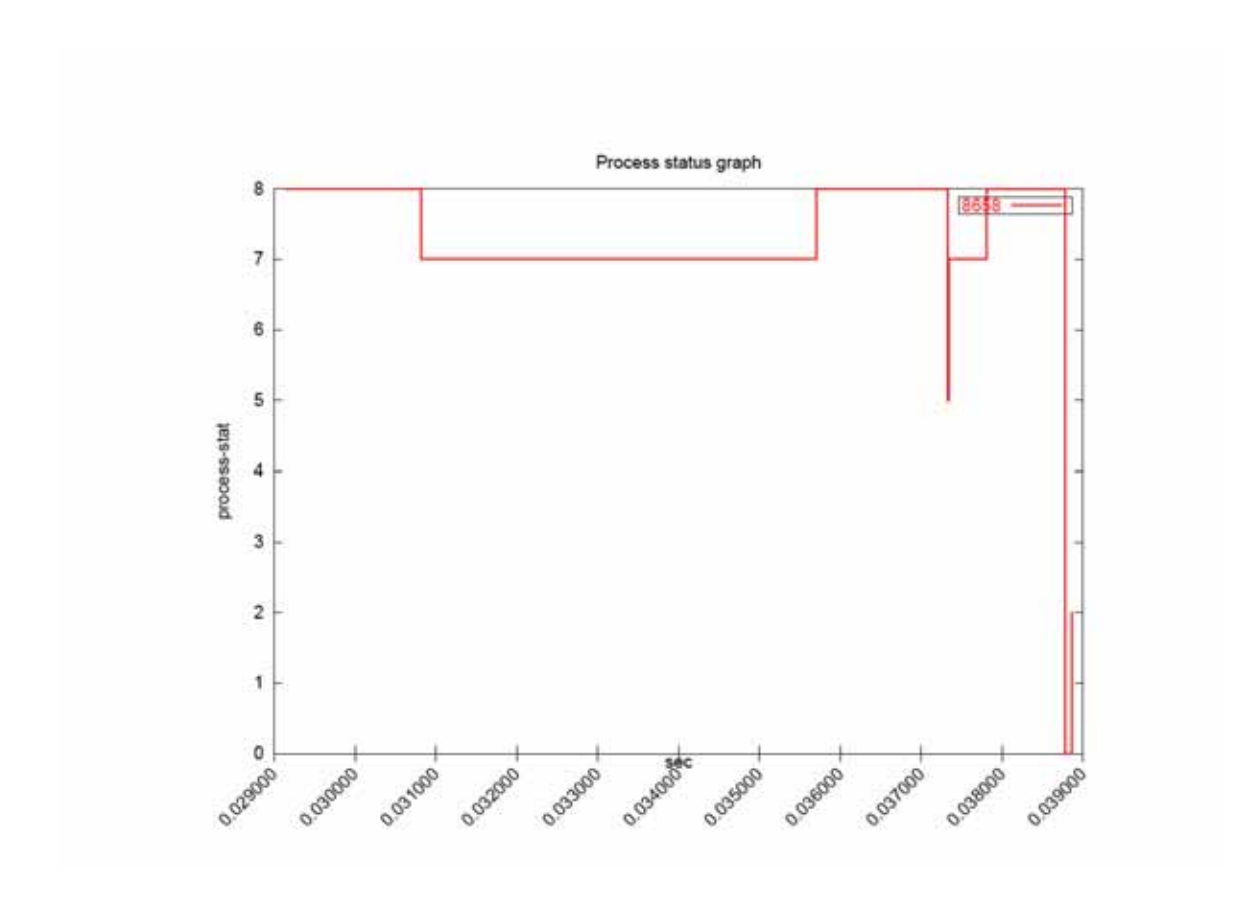

16 (PID:8658)

### $(d)$

## # ./scripts/lkst\_plot\_sysinfo sysinfo.log

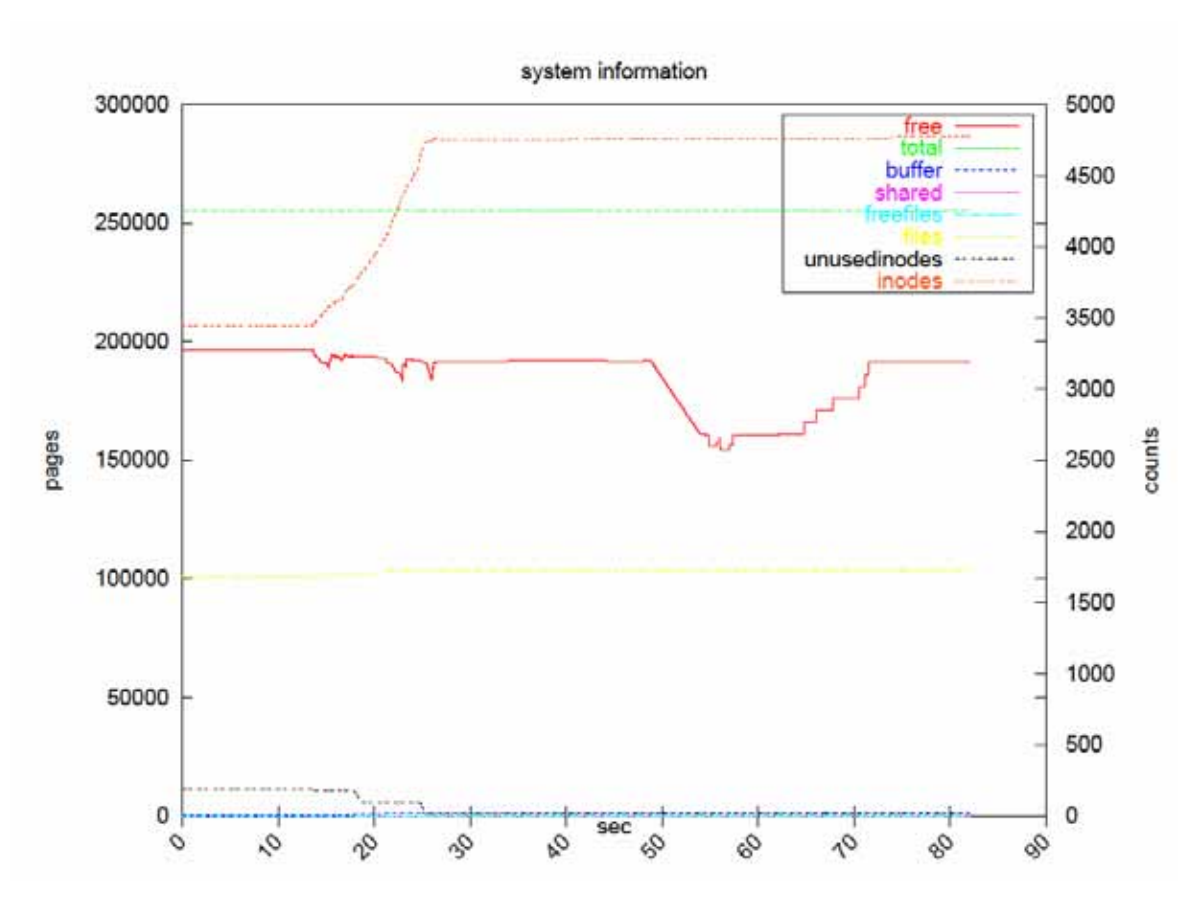

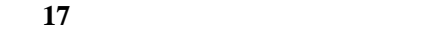

63